# **MANUAL COMUNICADOR GSM / GPRS ED 5750**

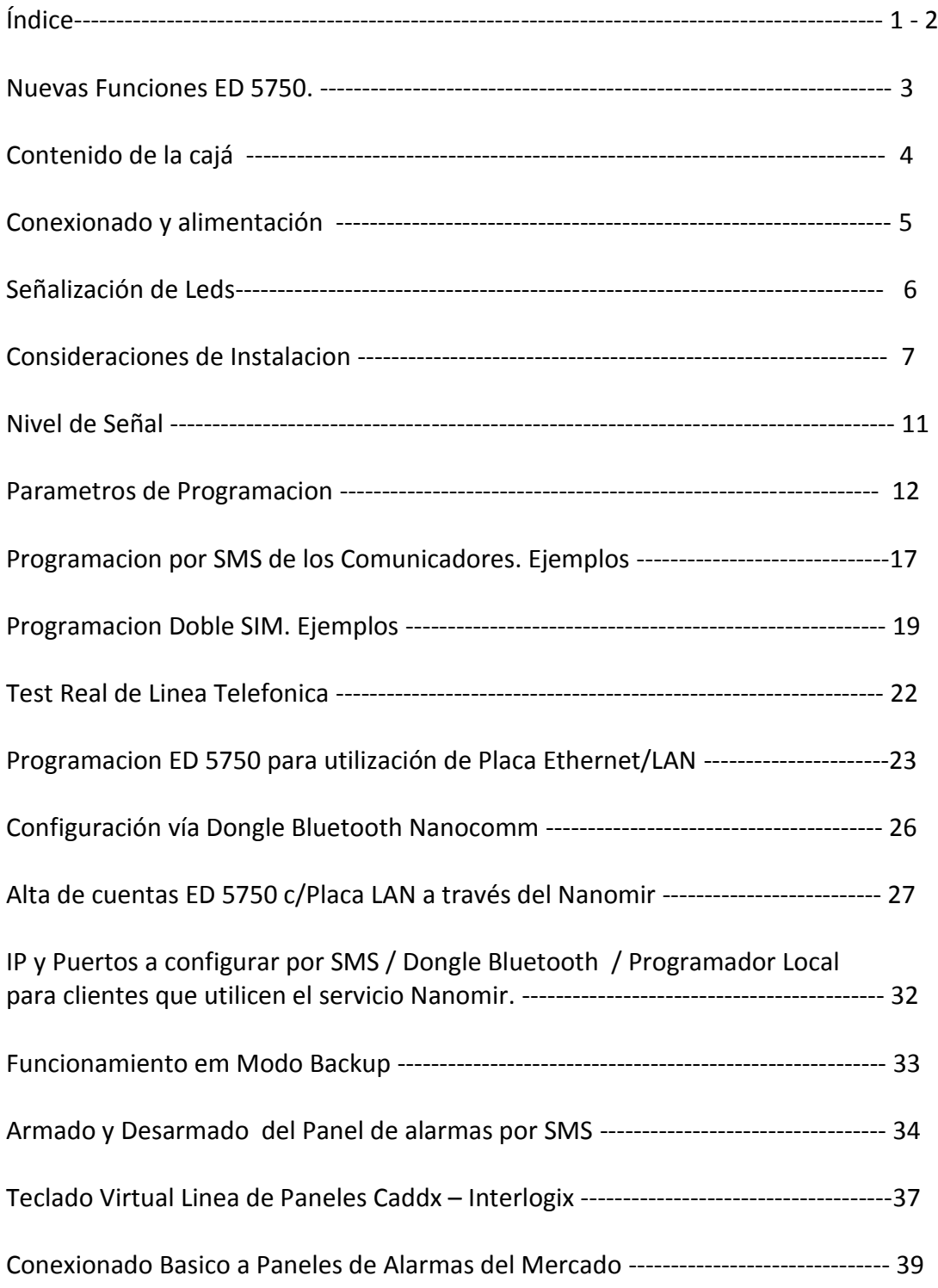

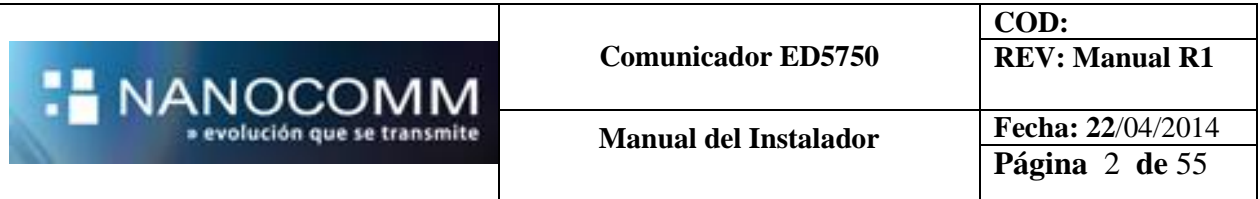

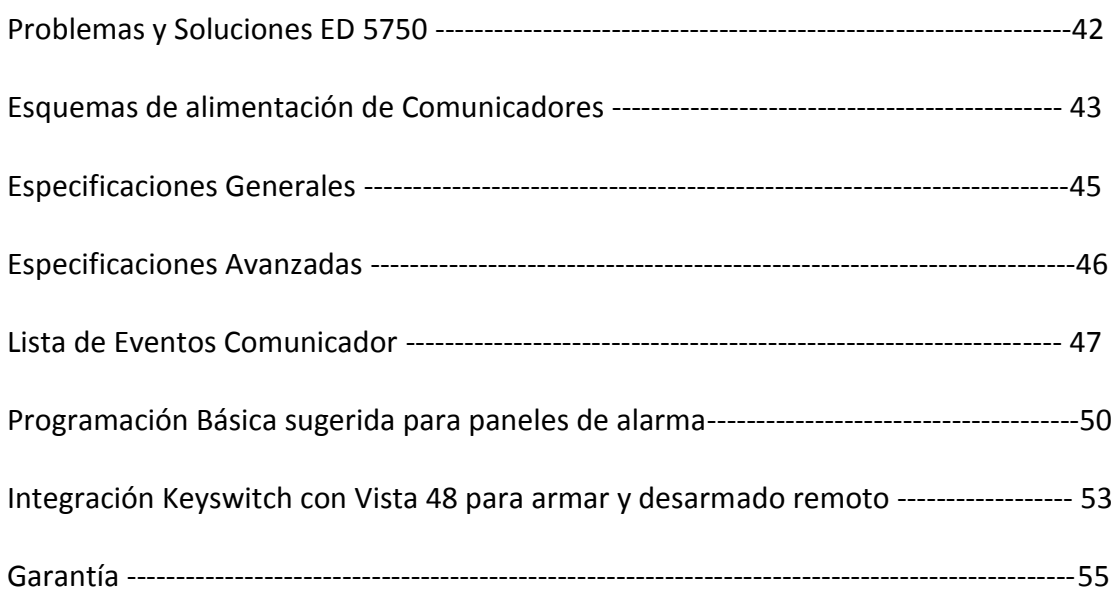

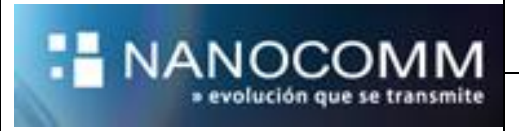

### **COMUNICADOR GPRS UNIVERSAL DUAL SIM INTERACTIVO**

Transmite por GSM GPRS / SMS los eventos provenientes de un panel de alarmas con protocolo CONTACT ID a un Centro de Monitoreo.

#### **NUEVAS FUNCIONES del ED5750**

#### *DOS OPERADORES CELULARES*

Soporta dos SIM para mayor confiabilidad en la comunicación, generando hasta 5 vías de comunicación: GPRS 1, GPRS2, SMS1, SMS2 y Línea Telefónica.

#### *Compatible Con Redes Gprs Congestionadas:*

Comunicación totalmente renovada que supera los efectos de las Redes congestionadas, compatible con Receptores NCS de Plataforma Nanomir.

#### *APN AUTOMÁTICA:*

Reconoce SIMs de diversos Operadores Celulares en varios países de LATAM.

#### **Conexión directa a bus de paneles Interlogix - NX**

#### **Soporta comando remoto de paneles y programación remota GPRS**

#### **Reportes SMS mejorados:**

Se verifica vínculo GPRS previo a cada SMS para más estabilidad y economía

#### **Kiss Off más veloz:**

Optimiza la comunicación y responde más rápido al panel de alarmas.

*ACK Visual:* Led derecho señaliza el ACK recibido con dos pulsos neutro breves tras la transmisión de cada paquete. Facilita la tarea del Técnico instalador y de service.

#### *MEDIDOR DE SEÑAL DUAL*

El medidor de señal permite medir el nivel de ambas SIM, cambiando de una a otra con solo presionar el resorte del TAMPER 3 veces en un segundo.

#### **Puerto Accesorio Wi- Fi - LAN**

Posee un puerto para agregarle una placa Wi-Fi / Lan garantizando la comunicación de todos los eventos.

#### **Señalización del progreso de la comunicación mejorada:**

Se agregan señalizaciones en el Led derecho que permiten detectar SIM ausente o averiada y más…

#### **Rutina GPRS más eficiente:**

Se agregan tiempos de espera escalonado para mejor adaptación a las redes GPRS.

#### **Programación por GPRS de APN e IPs:**

Manejo global de paquetes GPRS de programación.

### **Registro en red GSM y conexión GPRS más veloz:**

Con nuevas rutinas se consigue un registro más rápido en las redes GSM de los Operadores Celulares.

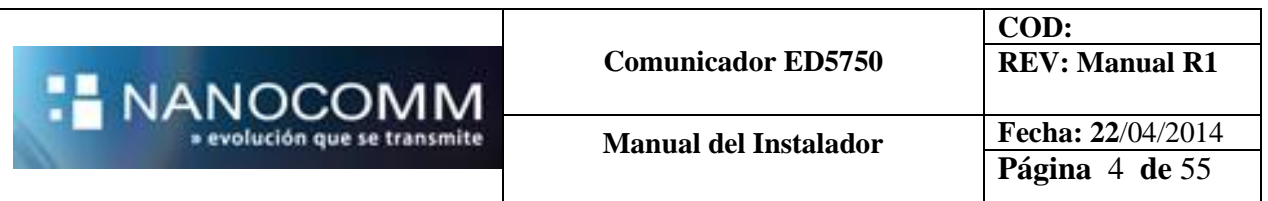

### **CONTENIDO DE LA CAJA**

#### Nuevo ED5750

- Placa ED5750 montada en su Gabinete
- Antena GSM/GPRS cuatribanda tipo bastón
- Manual básico de instalación

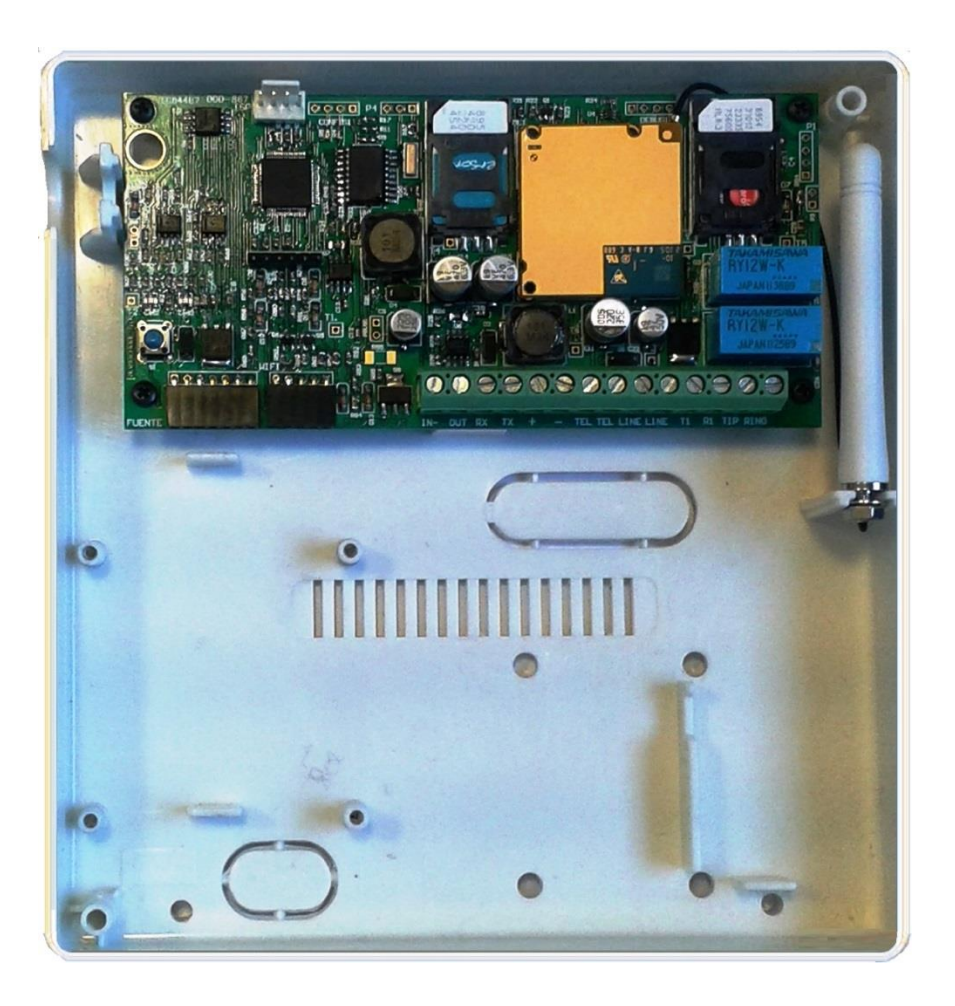

## NOTAS:

 En las contrataciones del Servicio Nanocomm, con la solución completa de extremo a extremo que incluye la comunicación, el equipo se entrega con uno dos SIM Card en la caja.

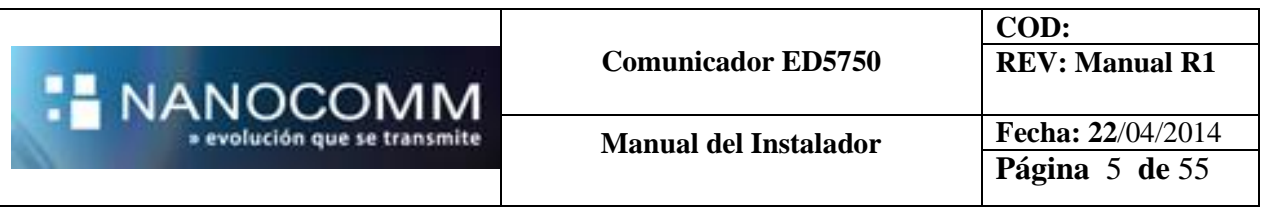

## **CONEXIONADO Y ALIMENTACIÓN**

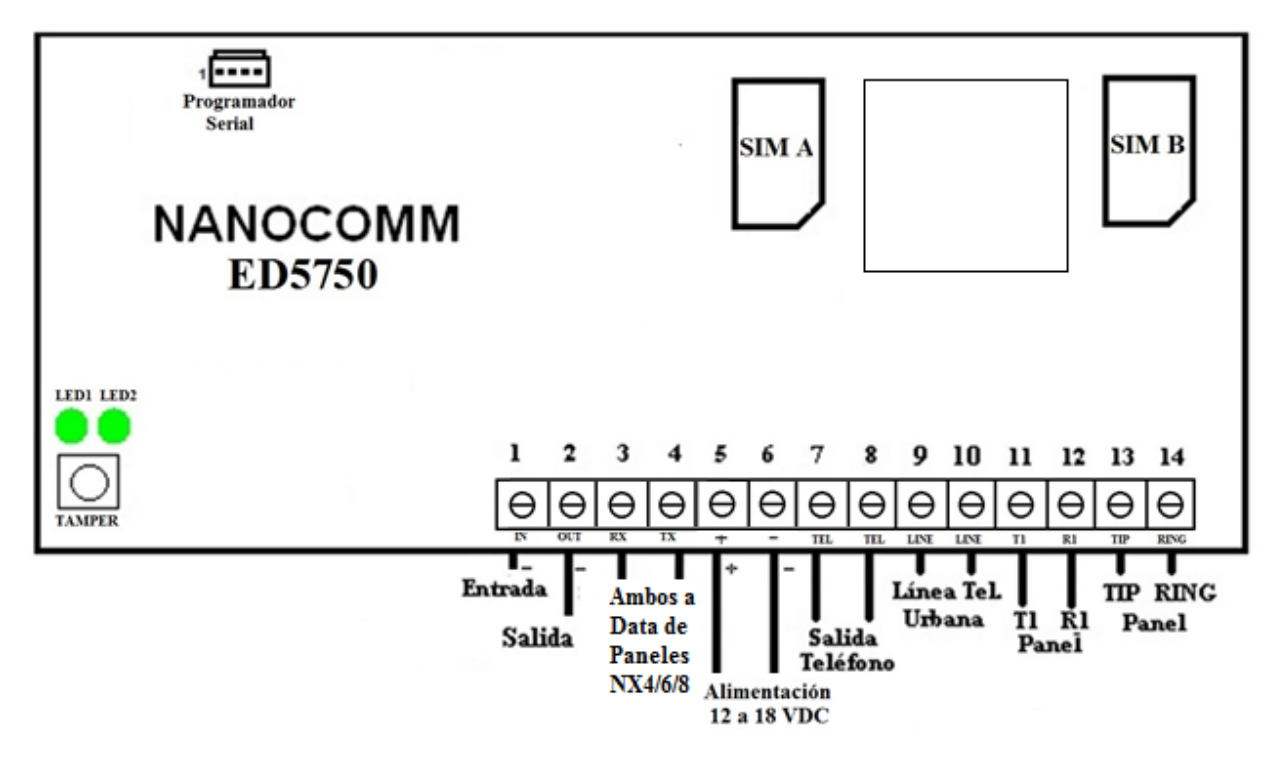

#### **Alimentación**

El consumo de la placa con 12VDC es de 80mA en reposo y 200mA en el instante de transmisión.

#### Cableado telefónico

La distancia máxima del cableado telefónico entre el panel y el comunicador es de 100 metros con cable AWG24.

La tensión de línea telefónica simulada es de 27 V, que solo está presente entre bornes 13 y 14 cuando el equipo conmuta al panel de alarmas a GPRS, el led derecho está verde fijo y el panel "descuelga" para discar.

#### Cableado Bus de Teclado

La distancia máxima del cableado entre el bus de teclado del panel NX y el comunicador es de 100 metros.

#### *IMPORTANTE:*

Al igual que en cualquier equipo electrónico, para quitar o colocar las SIMs y/o conectar o desconectar cables en las borneras se debe quitar la energía al comunicador.

#### **BORNERAS DE CONEXIONADO**

Las borneras de conexionado pueden diferir en modelo y color siempre conservando los estándares de calidad.

Es importante no superar el torque máximo de los tornillos de las mismas limitado a 0.4 Nm (3.5 Lb-in), es decir, la se debe controlar la "fuerza de giro" de los destornilladores, pues pueden deteriorarse perdiendo la garantía.

Estás borneras, diseñadas para aplicaciones electrónicas, son adecuadas para "destonilladores perilleros", pues el diámetro de su mango regula de por sí la fuerza de giro que puede imprimir el técnico.

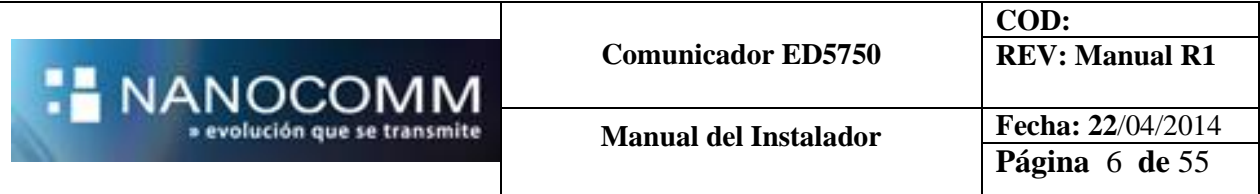

No son adecuados los Atornillares eléctricos, pues los más comunes poseen 2.75NM de torque y superan en más de seis veces la especificación de las borneras.

## **RESÚMEN DEL ESTADO E INFORMACIÓN DE LOS LEDS**

.

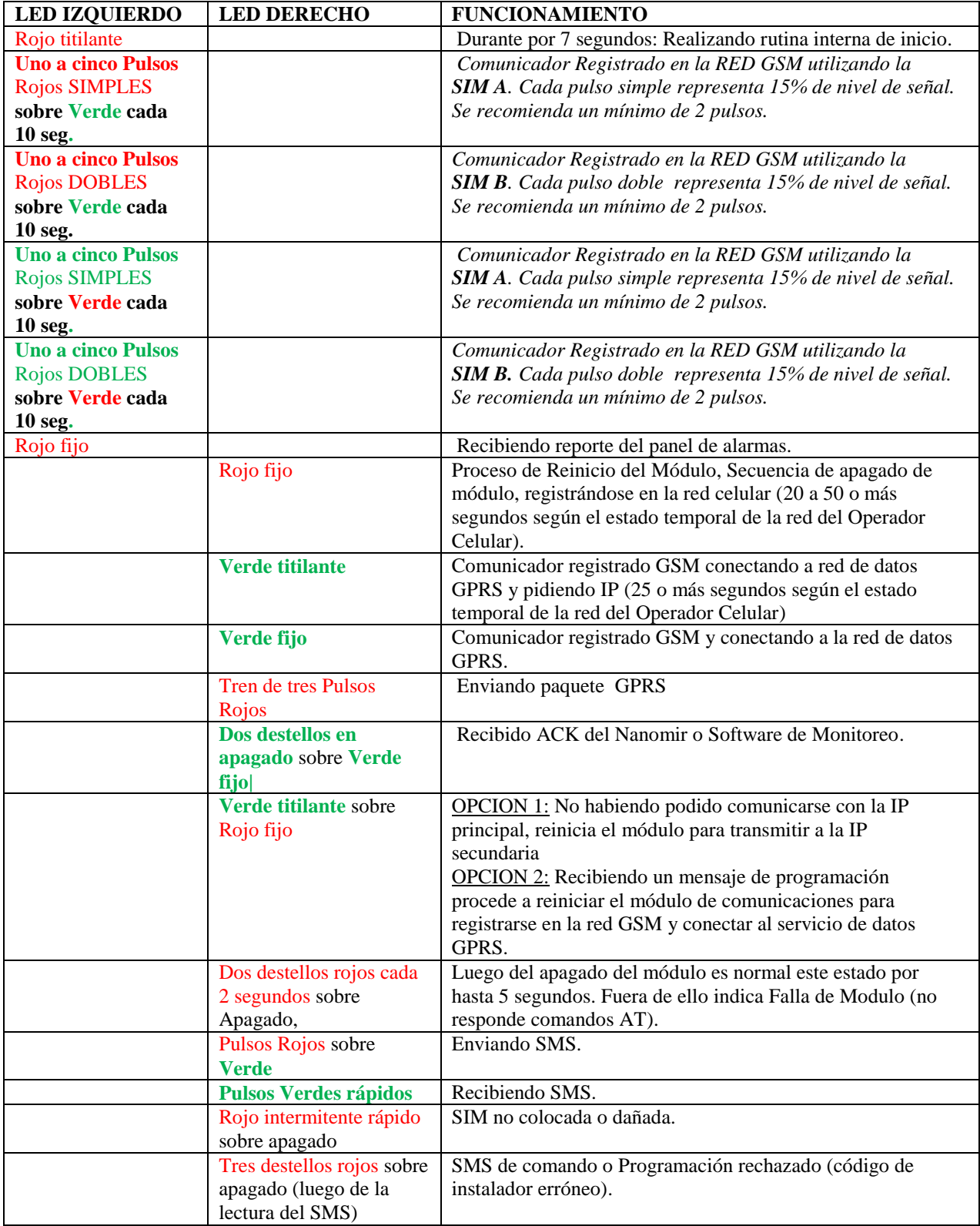

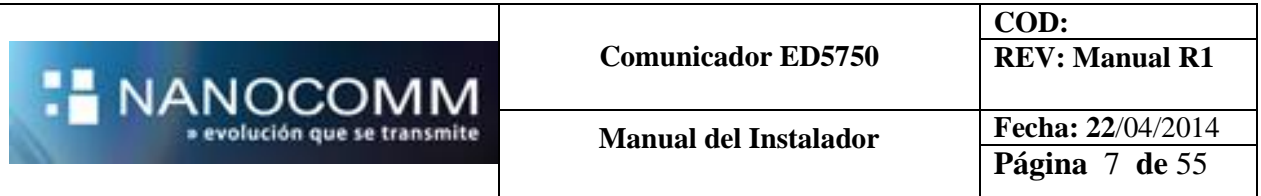

### **CONDICIÓN DE FUNCIONAMIENTO NORMAL:**

AMBOS LEDS EN VERDE CON EL IZQUIERDO PULSANDO SIMPLE O DOBLE CADA 10 SEGUNDOS INDICANDO LA MEDICIÓN DE SEÑAL DE LA SIM A o SIM B RESPECTIVAMENTE.

#### **SEÑAL DE LA RED GSM / GPRS**

Cuando se instala un equipo previó a fijarlo se debe medir el nivel de la señal de la red GSM verificando que supere el 30% (11 de 32) para todas las SIM que posea insertadas.

La medición se realiza se realiza alimentando el equipo y dejándolo en espera UN MINUTO en el lugar tentativo de instalación, para luego contar los pulso rojos simples o dobles, entre 1 y 5, que emite el led externo (izquierdo) cada 10 segundos, donde cada flash corresponde a un 15% de nivel de señal. De no ser satisfactorio el nivel recibido se debe reubicar el comunicador.

#### **NOTAS DE INSTALACIÓN**

#### **El PASO CERO: Donde instalar y donde NO:**

Todo el partido se define en los primeros minutos, cuando se elige el lugar del inmueble donde se instalará el comunicador.

#### *Es lo Primero que se hace al llegar a la obra.*

#### **SIN GPRS:**

- La costumbre era ubicar el panel de alarmas en un lugar central de inmueble, cercano a la entrada telefónica principal y desde donde se puedan "cablear" los periféricos lo más fácilmente posible.
- Muchas veces la ubicación la definía la toma telefónica mencionada.

#### **CON GPRS:**

- Lo primero es ubicar el GPRS de acuerdo al nivel de señal y a la estabilidad de comunicación.
- Siempre en un lugar seguro, pero donde sin dudar se hablaría por celular.
- La ubicación surge de la relación de compromiso entre:
	- El mejor nivel de señal
	- La estabilidad de comunicación
	- Lugar seguro para el panel
	- Facilidad de cableado de periféricos
- *Recordar que el comunicador utiliza la red celular, nunca lo instale donde usted sabe que no podrá hablar con su celular.*
- *Buscar una relación de compromiso entre una zona protegida del sitio, en el interior del inmueble, donde haya buena señal de celular.*
- *Evitar sótanos o áreas muy centrales donde haya baja señal*
- *Son adecuadas las zonas cercanas al frente o fondo de la propiedad, siempre alejado de ventanas, accesos o tinglados evitando el fácil sabotaje desde el exterior.*
- *Alejarlo de vigas, cables con energía, tinglados metálicos, hormigón, muebles metálicos.*
- *Altura mínima de 50 cm. del piso*
- *Evitar cercanía con antenas de comunicaciones de gran porte o potencia.*
- *Evitar áreas con humedad, calor, cambios extremos de temperatura, polvo, sustancias peligrosas o corrosivas, emisiones inflamables, cabinas de gas, inducción electromagnética o entretechos.*

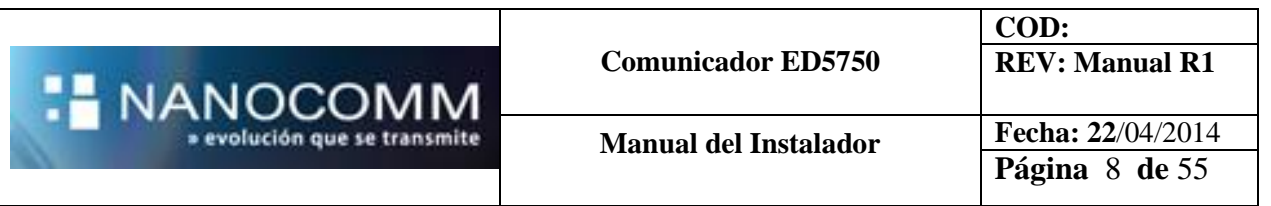

### **QUE HACER SI NO SE CONSIGUE BUEN NIVEL SEÑAL?**

- Con el Comunicador alimentado con batería, acercarse a la línea de edificación o incluso salir a la calle
- $\checkmark$  Ver si se obtiene señal
- $\checkmark$  Ver si con señal >30% (11/32) se obtiene comunicación estable

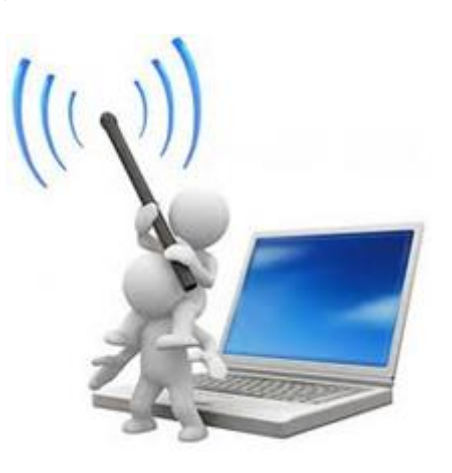

## **COMUNICACIÓN ESTABLE**

- $\checkmark$  Con led derecho verde:
- Oprimir y soltar ANTIDESARME una sola vez
- $\checkmark$  Ver secuencia de leds:

**Estable**

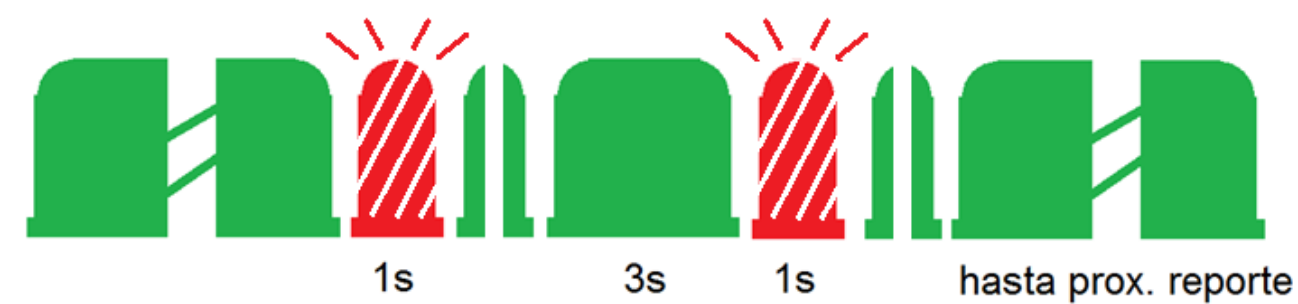

**Inestable** $1s$  $3s$  $1s$  $1s$  $1s$  $3s$  $3s$  $3s$  $1s$  $3s$  $1s$  $3s$ Reconectando a GSM...

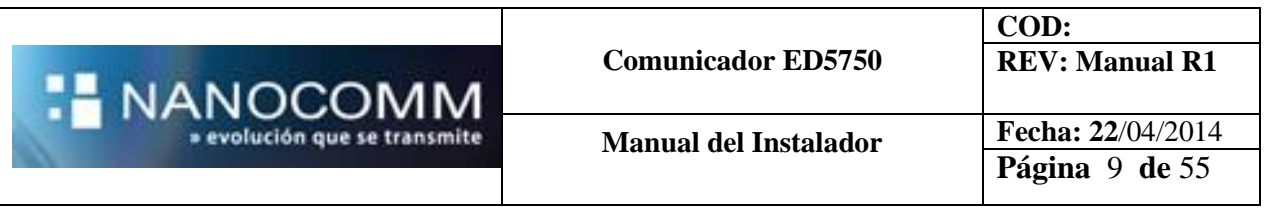

## **LA UBICACIÓN DEBE SER UNA RELACIÓN ENTRE:**

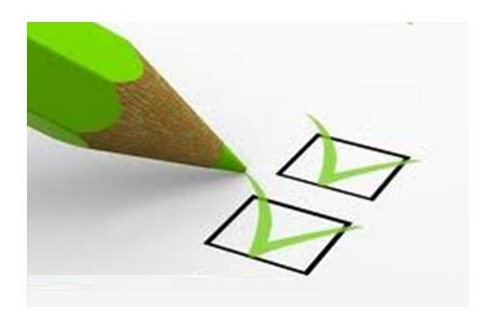

**BUEN NIVEL DE SEÑAL**  $\angle$  COMUNICACIÓN ESTABLE

## **LAS DOS COSAS !!!!**

## Donde SI y donde NO: EJEMPLOS

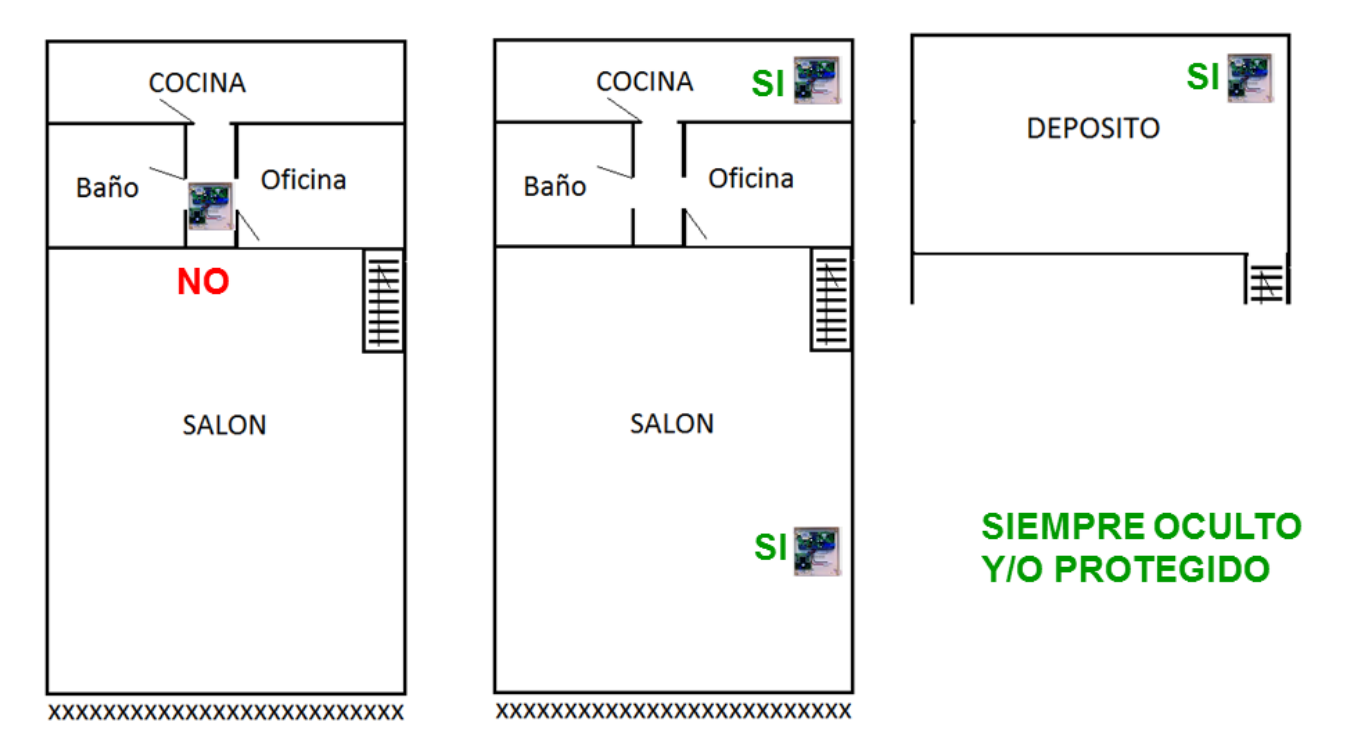

### **ENTONCES DONDE FIJAR EL PANEL?**

- $\checkmark$  Ahora, de alguna manera es el GPRS el que define donde fijar el panel de alarmas.
- Si no se logra un lugar adecuado para ambos habrá que separarlos, implementando un método para evitar que el Comunicador GPRS siga enviando su Test cuando el panel fuere saboteado!

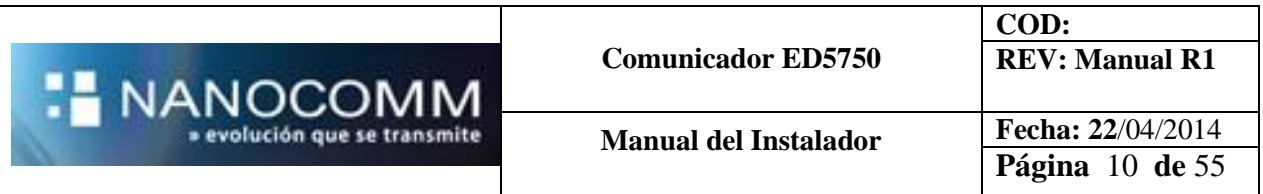

### *PROCESO DE ARRANQUE:*

- 1. *Encendido*
- 2. *Registro en la red GSM (Voz y SMS) Comienza a funcionar el medidor de señal*
- 3. *Conexión a la red de datos GPRS*

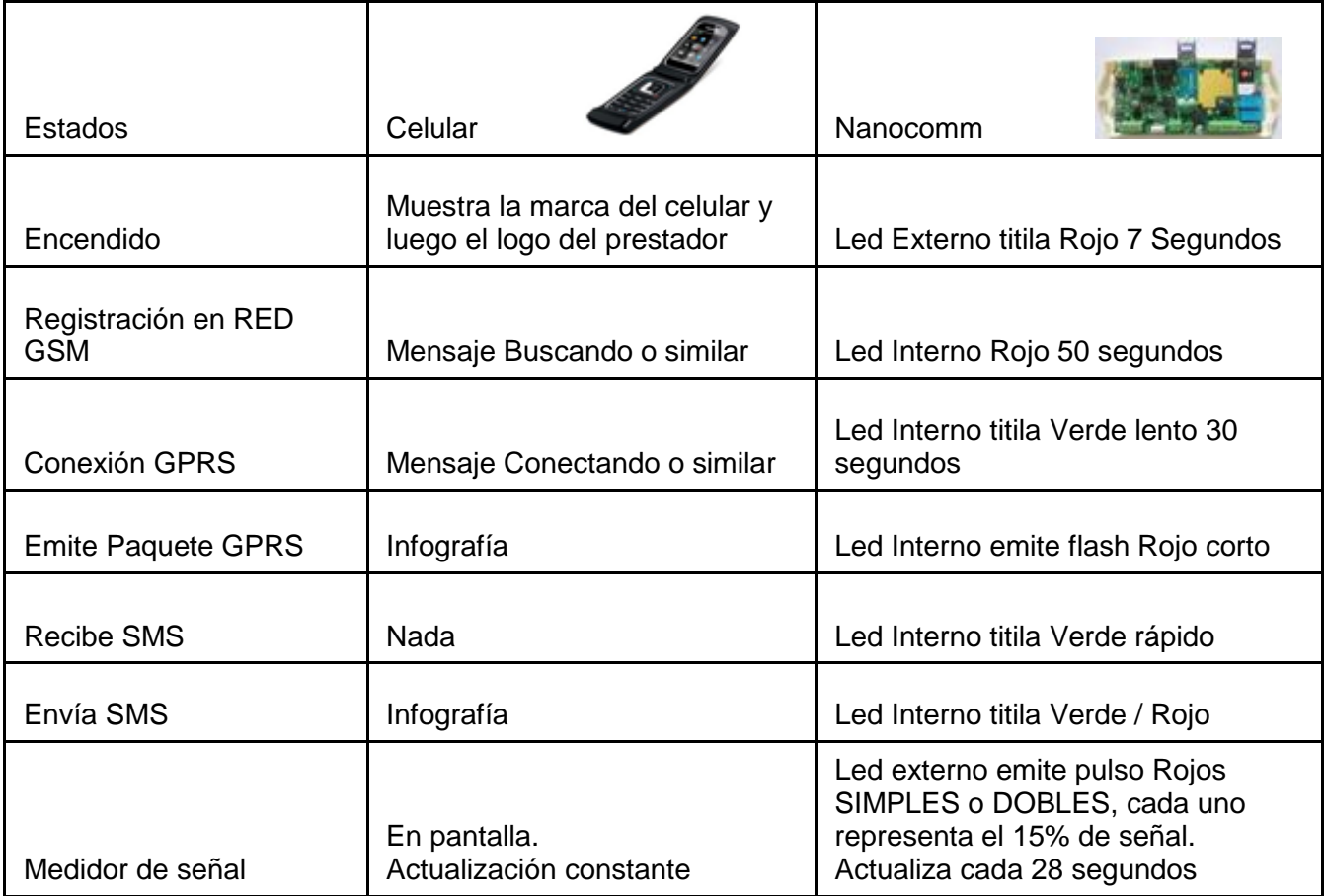

### **SERVICIOS NECESARIOS EN LAS SIMCARD**

- *GPRS (Imprescindibles)*
- *SMS bidireccional (Opcional)*
- *Canal de voz entrante (Opcional)*

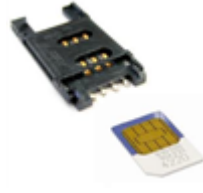

#### **ANTENA**

El equipo sale de provisto de fábrica con una antena tipo bastón.

Tener especial cuidado con el cable interno de antena al operar sobre el SIM frontal. El comunicador con su antena debe alejarse de partes metálicas, tinglados, etc...

### **TAMPER**

El equipo cuenta con un sensor para la detección de la apertura / cierre de la tapa superior, para un correcto funcionamiento se deberán ajustar los tornillos frontales de fijación de la tapa.

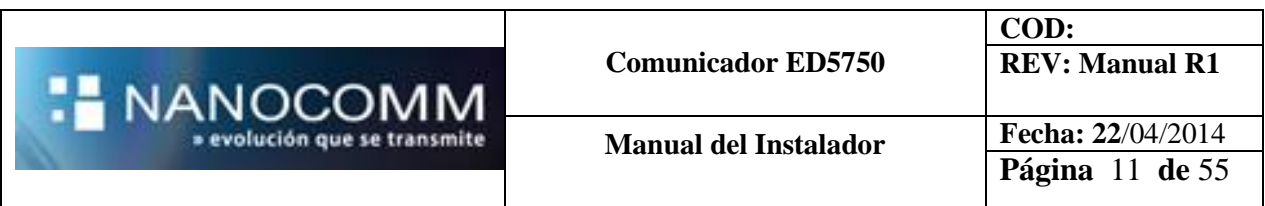

## **SEÑALIZACION DE LEDS. SEÑAL GSM**

Siempre se recomienda instalar el Comunicador donde por lo menos se obtengan 2 destellos de señal.

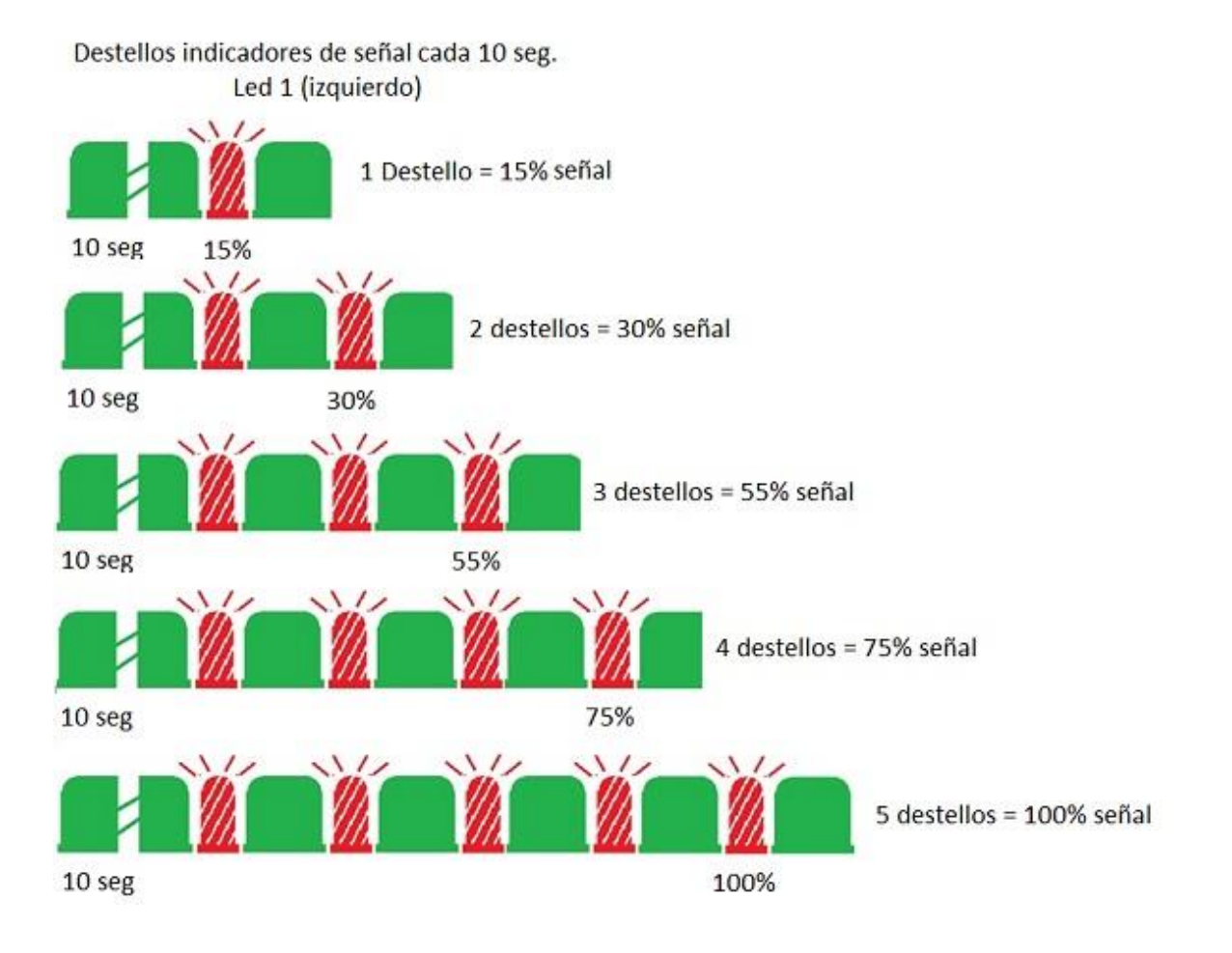

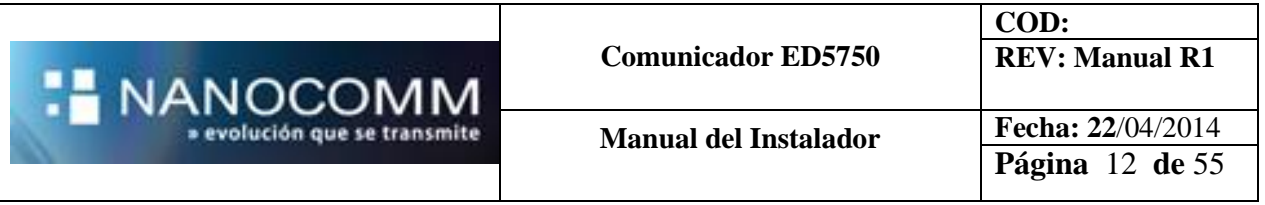

## **Parámetros de Programación**

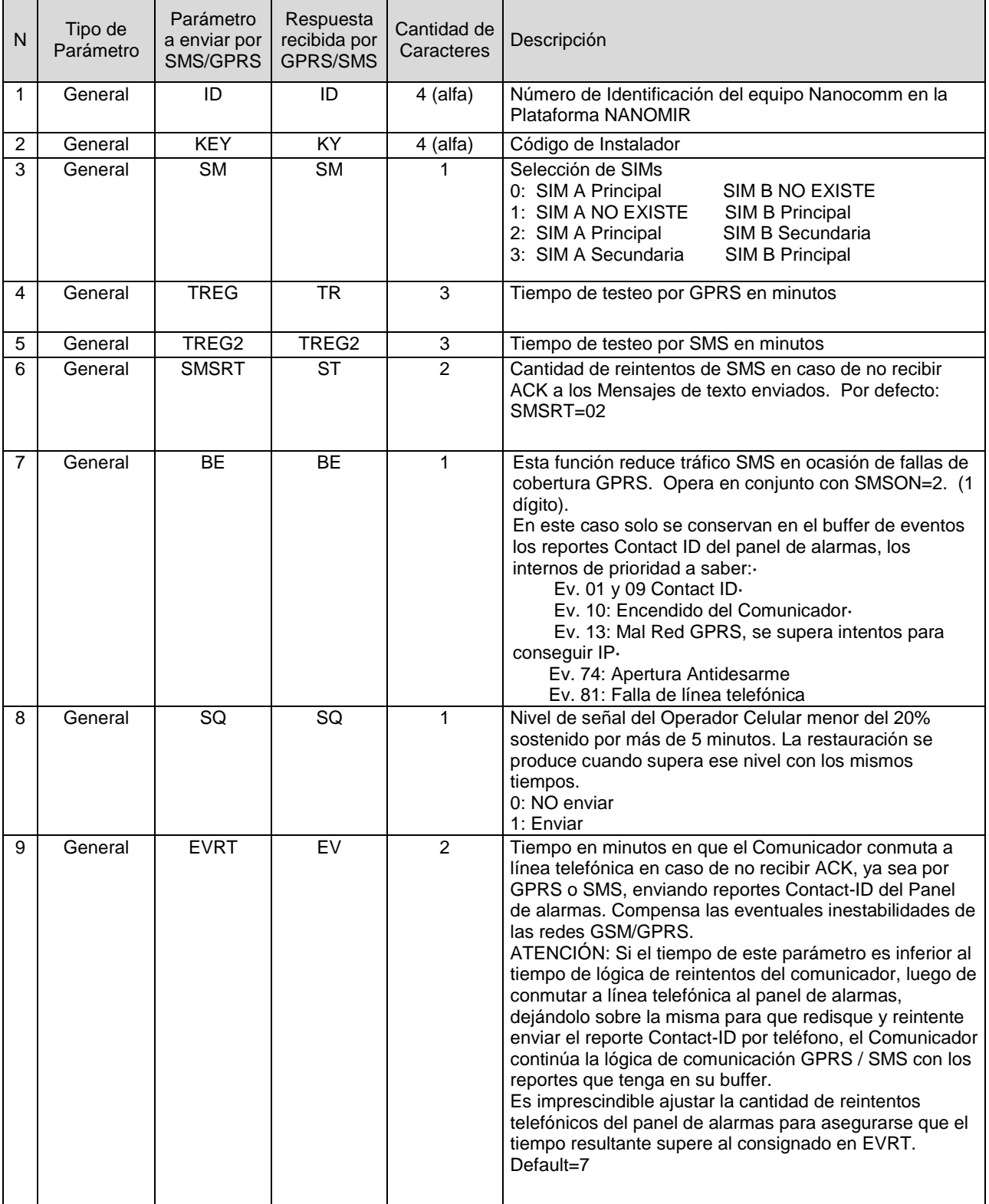

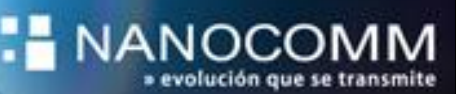

**COD: REV: Manual R1**

**Manual del Instalador Fecha: 22**/04/2014

**Página** 13 **de** 55

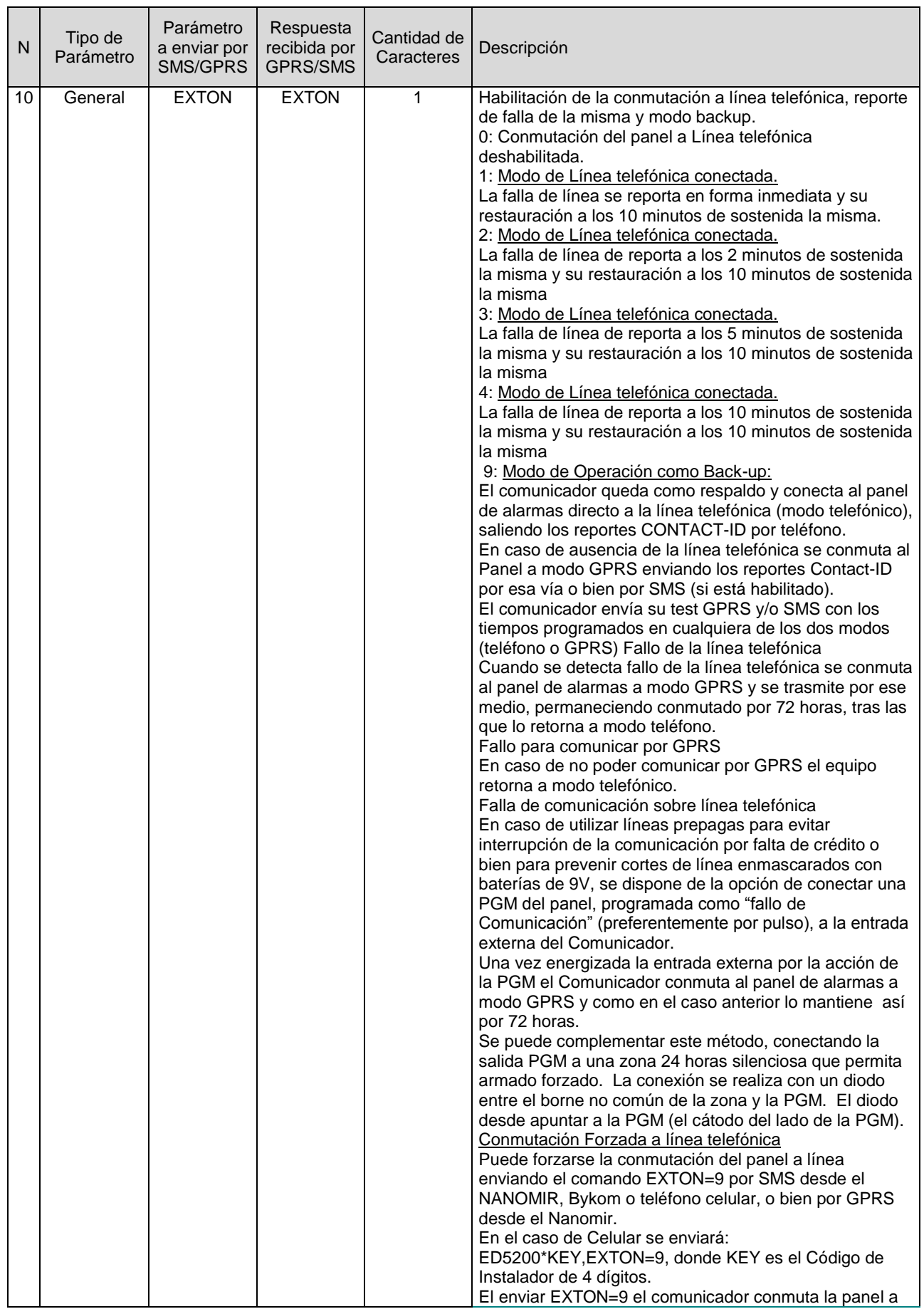

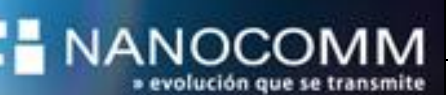

**Comunicador ED5750**

**COD: REV: Manual R1**

**Manual del Instalador Fecha: 22**/04/2014

**Página** 14 **de** 55

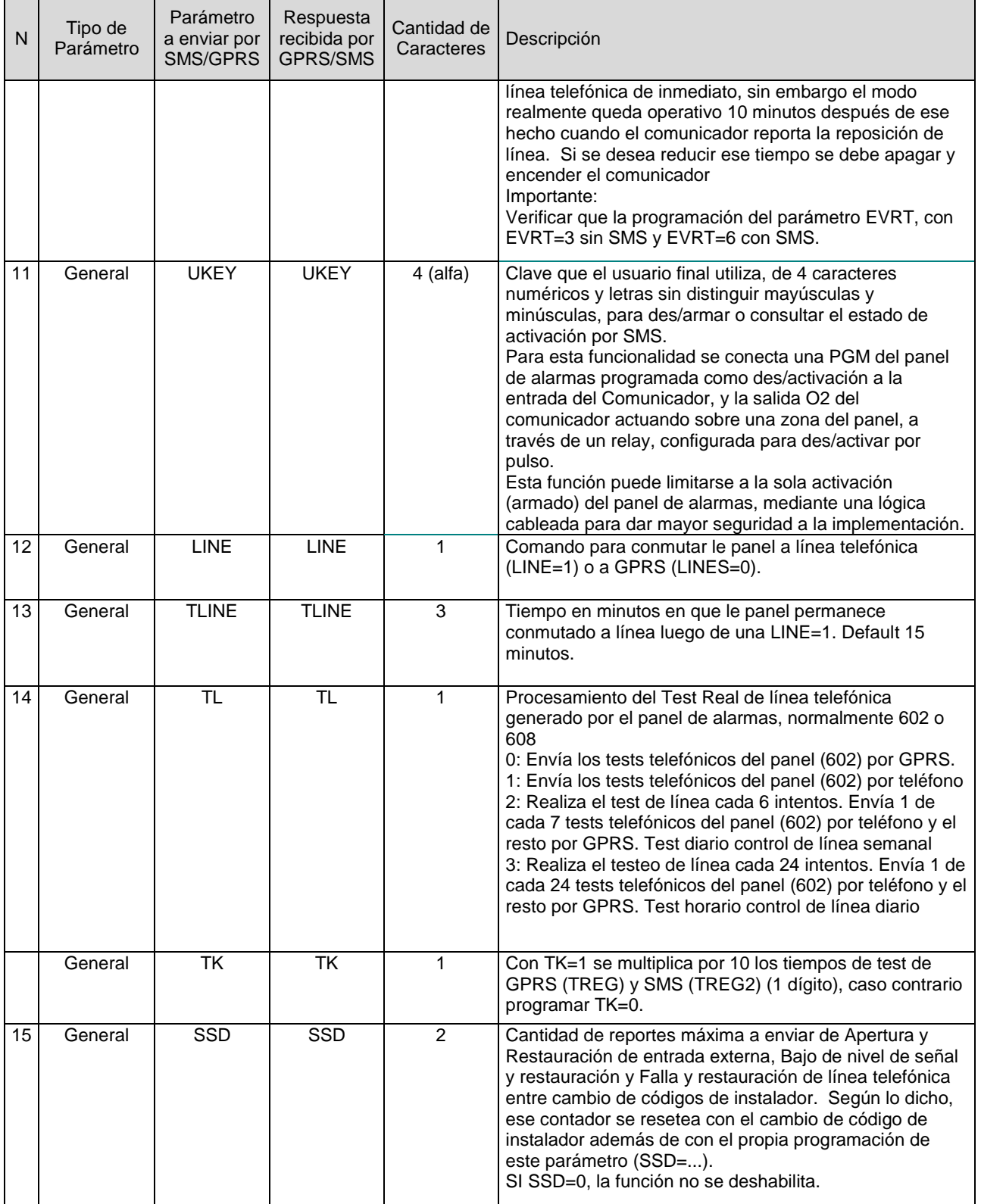

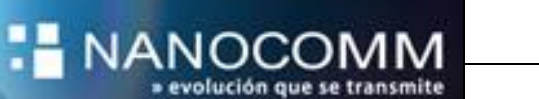

Τ

Т

T

**Comunicador ED5750**

┱

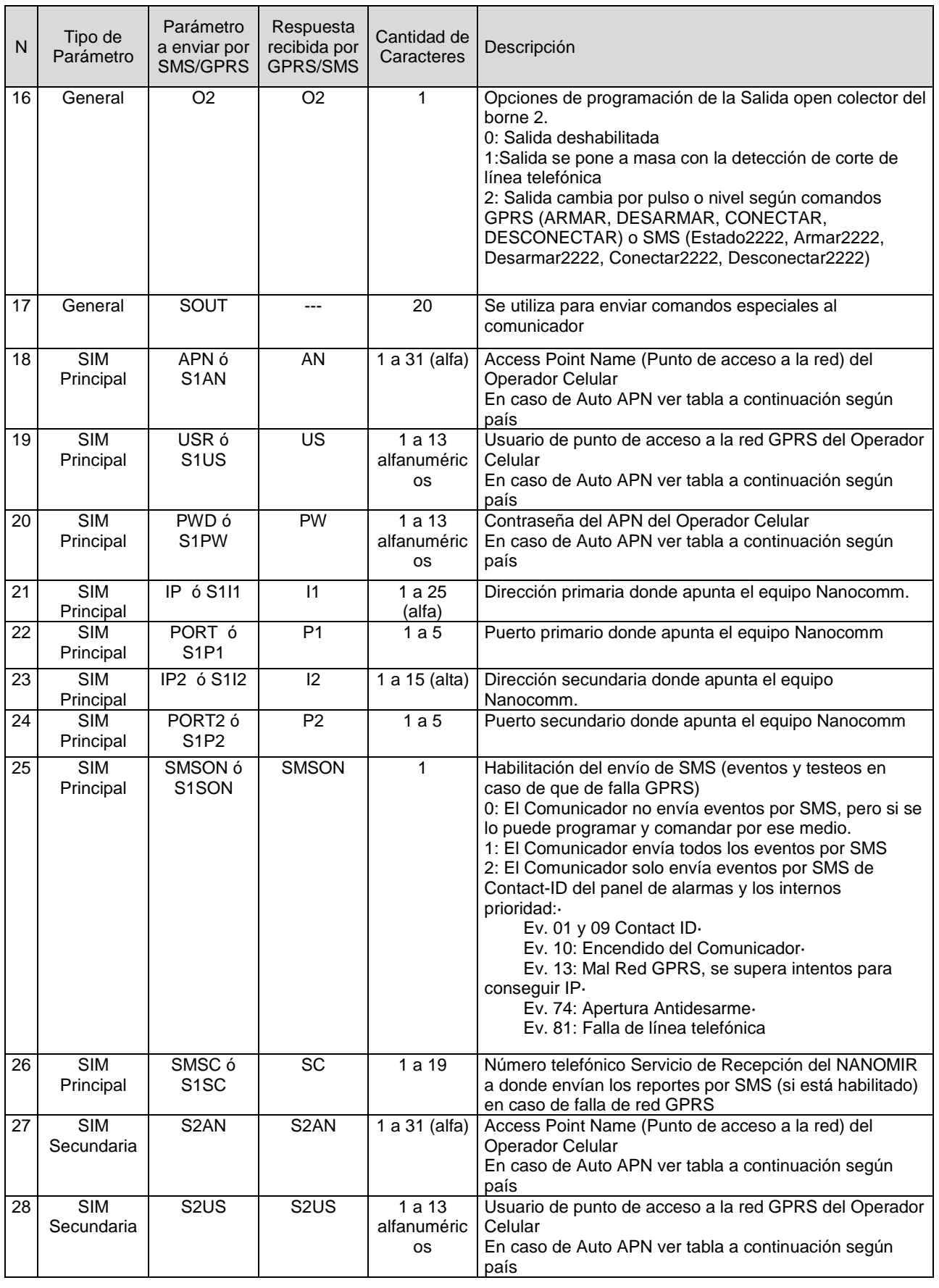

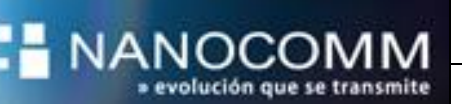

**Página** 16 **de** 55

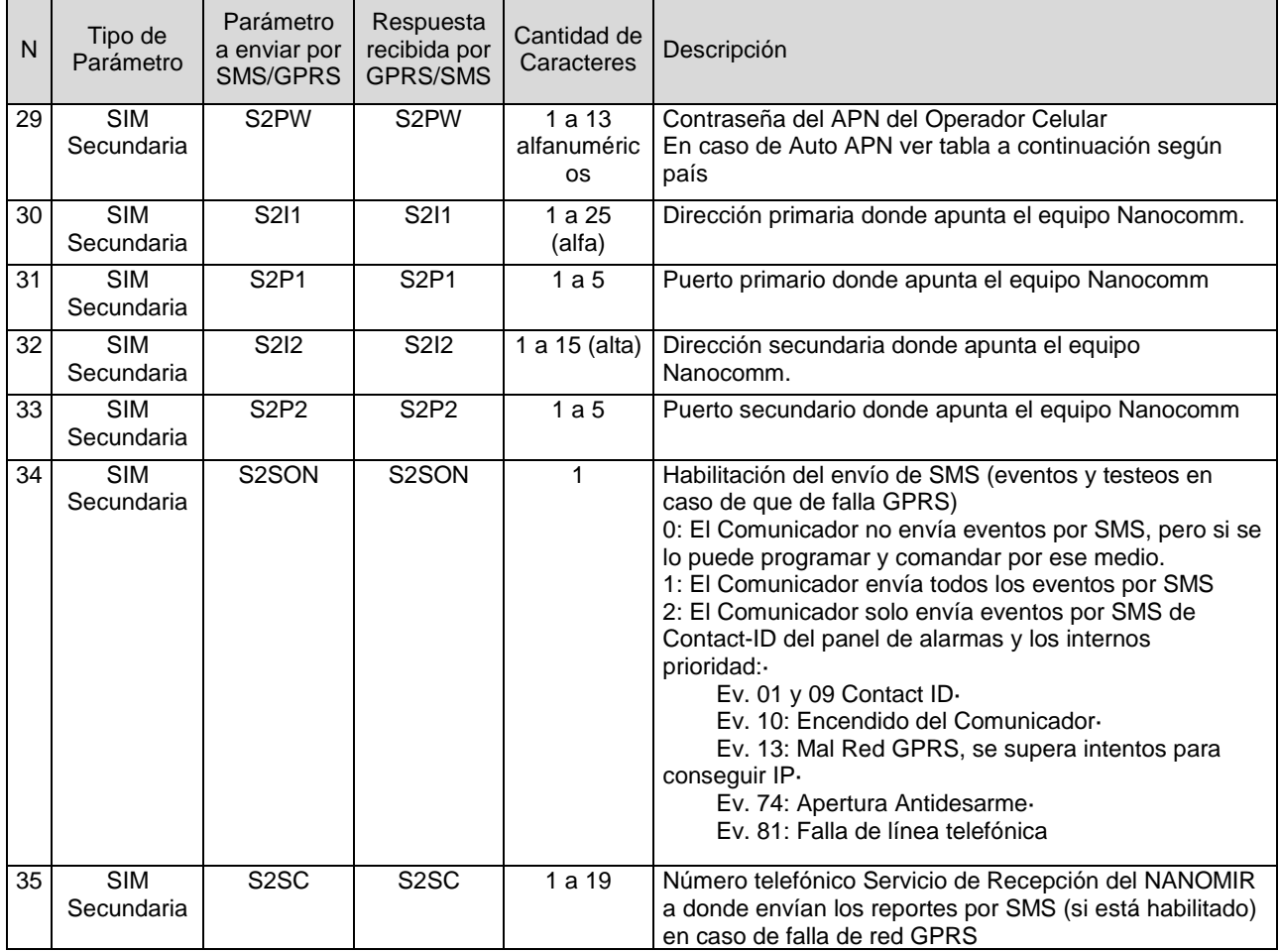

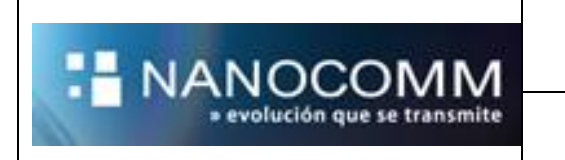

### **PROGRAMACIÓN POR SMS DE COMUNICADORES**

La programación se realiza por completo en forma remota por SMS o GPRS, o bien mediante un Programador local USB.

Para la programación del equipo es necesario conocer el código de instalador del comunicador, también llamado: clave de programación (key), que es cambiada a diario por la plataforma como medida de seguridad.

El código de instalador o key de fábrica es 1234.

La programación del ED5750 se puede realizar desde la plataforma NANOMIR por GPRS o SMS, bien directamente desde cualquier teléfono celular vía SMS. Los software de monitoreo Bykom y Softguard también permiten la programación de los equipos, con algunas limitaciones según la versión de cada uno.

Se puede programar el comunicador enviando SMSs desde un teléfono celular o modem al número de la SIM del comunicador, los mensajes deben comenzar con el siguiente encabezado y continuar con los distintos comandos o parámetros separados entre comas.

#### Encabezado: **ED5200\*1234,**

Donde 1234 es el código de instalador o key del comunicador.

Los SMS no deben superar los 140 caracteres, en caso de mayor longitud, de enviar varios SMS, pero todos con el mismo encabezado. No se exige ningún orden en los comandos. Los comandos y parámetros con contenido numérico deben tener la cantidad de dígitos especificada completando con ceros a la izquierda cuando sea necesario. Lo dicho no aplica para APNs, users, passwords, IPs, IP2s, PORTs, PORT2s y SMSCs.

Aquí describimos un ejemplo de un SMS a enviar:

### *Datos de programación:*

*Ejemplo de Programación por SMS para un comunicador ED 5750 configurado como:*

- *Simple SIM Movistar colocada en porta SIM A*
- *Línea Telefónica de respaldo habilitada*
- *SMS Deshabilitado*

(IP) IP Principal = **200.87.116.98** (IP2) IP Secundaria = **192.75.123.45** (PORT1) Puerto 1 = **7081** (PORT2) Puerto 2 = **7082**

(APN) APN = **m2m.movistar** (PWD) Password = **movistar** (USR) Usuario = **movistar** 

(ID) Id Comunicador = **9999** (KEY) Clave de instalador = **1234** (Clave de fábrica)

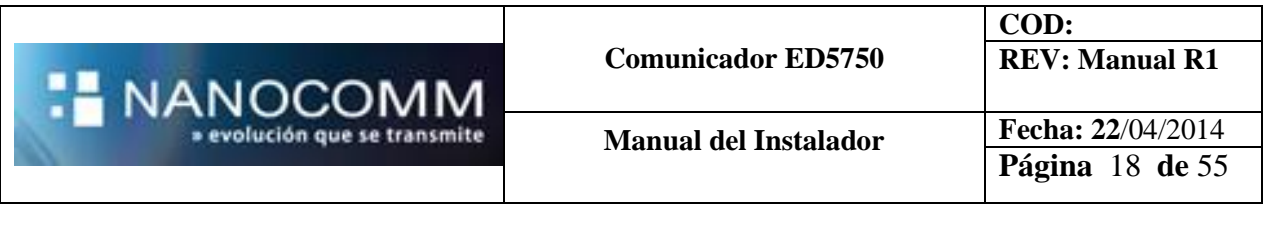

 $(SM) = 0$  $(EVRT) = 03$ (EXTON) Conmutacion a línea telefonica **= 2** (Habilitada) (DSCON) = **2** (SMSON) Habilitación de envio de eventos por SMS = **0** (SMSC) Num de tel al cual enviara los SMS ante demoras de la red GPRS = **1131873728** (TREG) Tiempo de test GPRS = **015** *(*TREG2) Tiempo de test SMS = **0** (SMSRT) = **1**  $(TL) = 0$ (UKEY) = **2222**  $(SSD) = 0$  $(BE) = 1$  $(SQ) = 0$ 

*SMS a enviar: (Se enviaran 2 SMS debido al largo máximo permitido por SMS)*

ED5200\*1234,ID=9999,IP=200.87.116.98,IP2=192.75.123.45,PORT1=7081,PORT2=7082,AP N=m2m.movistar,PW=movistar,USR=movistar,EXTON=2,DSCON=2,EVRT=03,

ED5200\*1234,SMSON=0,SMSC=1131873728,TREG=015,TREG2=0,SMSRT=1,TL=0,UKEY= 2222,SSD=0,BE=1,SQ=0,

Luego de recibir este SMS el equipo contestara al número de celular de donde fue enviado, dos SMS con la nueva programación.

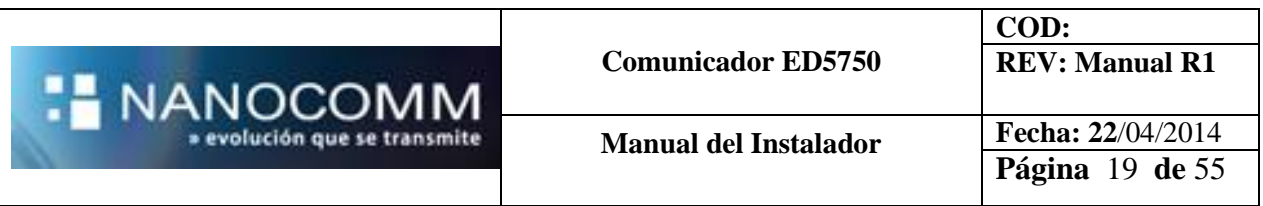

### **UTILIZACION DOBLE SIM**

El Comunicador posee dos porta-SIM:

- **SIM A: SIM-Card lado izquierdo**
- **SIM B: SIM-Card lado derecho**

La versatilidad de la solución admite seleccionar cual SIM será la principal y cual SIM será de respaldo mediante un nuevo parámetro "SM" (SIM Mode).

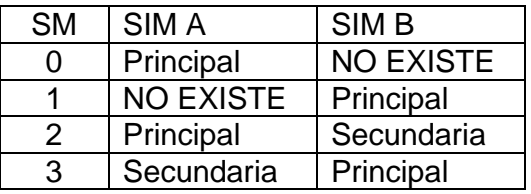

Asimismo se dispone de dos juegos completos de Parámetros de programación particulares para las SIM principal y secundaria además de parámetros de programación generales comunes a ambas.

Tener en cuenta que la SIM A puede ser principal o secundaria, del mismo modo que la SIM B, según en parámetro SM.

La SIM secundaria será siempre backup de la primaria de allí que su Test periódico GPRS se fija en 1 hora y se emite aun cuando la SIM primaria tenga comunicación normal, de modo de tener control del funcionamiento del vínculo de backup.

El comunicador está diseñado para que pueda colocarse una sola SIM, en cualquiera de los dos PORTA-SIM y el equipo funciona del mismo modo que cualquier equipo anterior de Nanocomm, asignando a esa única SIM los parámetros de la SIM principal.

Tabla de autoconfiguración del modo SM, según cuantas SIM tenga insertadas cuando se enciende el comunicador:

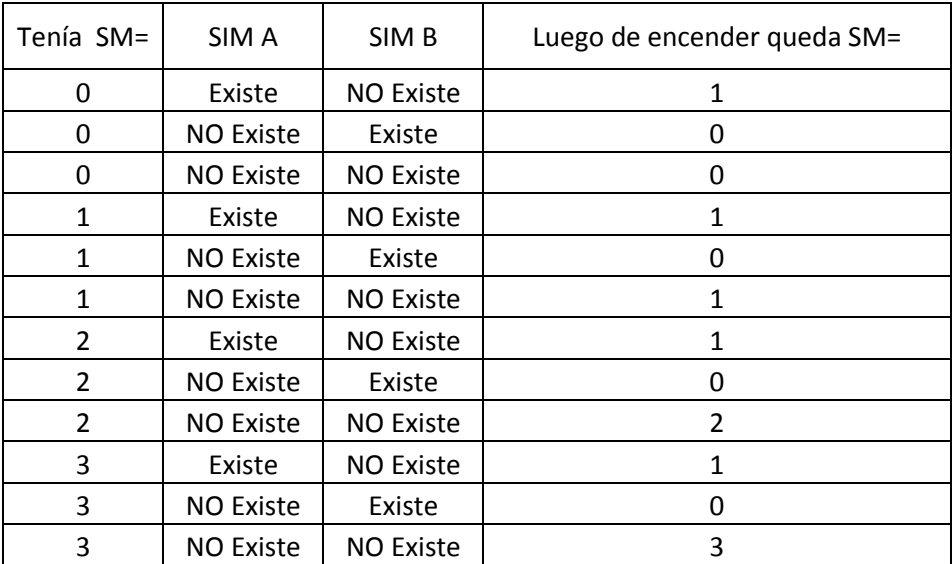

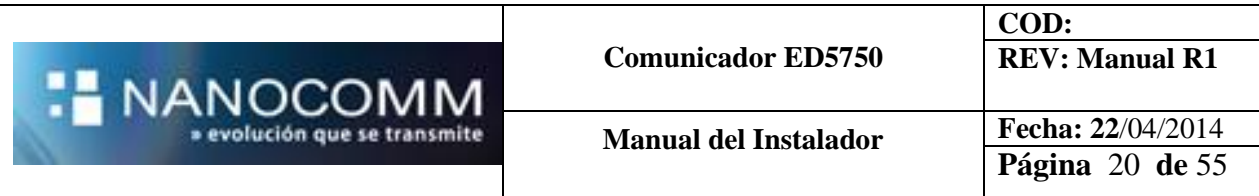

#### **EJEMPLO DE PROGRAMACION DOBLE SIM POR SMS**

*Ejemplo de Programación por SMS para un comunicador ED 5750 configurado como:*

- *Dos SIMS insertadas ( Claro Principal / Movistar Secundaria)*
- *Línea Telefónica de respaldo deshabilitada*
- *SMS Deshabilitado*

SM= 2 (SIM A Principal / SIM B Secundaria) (IP) IP Principal SIM A= 200.87.116.98 (IP2) IP Secundaria SIM A = 192.75.123.45 (PORT1) Puerto  $1$  SIM A =  $7081$ (PORT2) Puerto 2 SIM A = 7082 (APN) APN Porta SIM A= internet.ctimovil.com.ar (USR) Usuario Porta SIM B = gprs (PWD) Usuario Porta SIM B = gprs (S2I1) IP Principal SIM B = 200.87.116.98 (S2I2) IP Secundaria SIM B = 192.75.123.45 (S2P1) Puerto 1 SIM B = 7081 (S2P2) Puerto 2 SIM B = 7082 (S2AN) APN Porta SIM B = m2m.movistar (S2PW) Password SIM B = movistar (S2US) Usuario SIM B = movistar (ID) Id Comunicador = **9999** (KEY) Clave de instalador = **1234** (Clave de fábrica)  $(SM) = 0$ (EVRT) = **03** (EXTON) Conmutación a línea telefónica **= 0** (Deshabilitada) (DSCON) = **2** (SMSON) Habilitación de envió de eventos por SMS = **0** (SMSC) Num de tel al cual enviara los SMS ante demoras de la red GPRS = **1131873728** (TREG) Tiempo de test GPRS = **015** *(*TREG2) Tiempo de test SMS = **0** (SMSRT) = **1**  $(TL) = 0$ (UKEY) = **2222**  $(SSD) = 0$  $(BE) = 1$  $(SQ) = 0$ 

#### *SMS a enviar:*

ED5200\*1234,SM=2,ID=9999,IP=200.87.116.98,IP2=192.75.123.45,PORT1=7081,PORT2=70 82,APN=internet.ctimovil.com.ar,PWD=gprs,USR=gprs,EXTON=0,

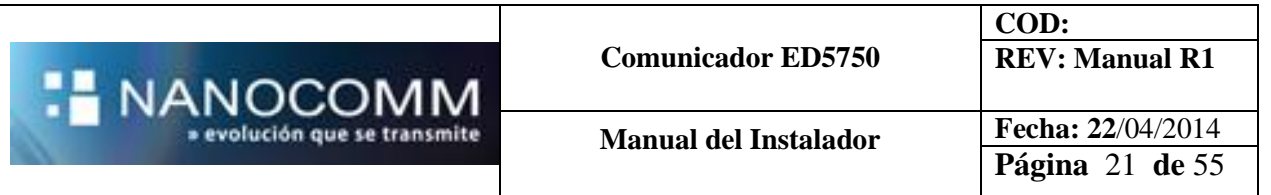

ED5200\*1234,EVRT=03,DSCON=2,S2I1=200.87.116.98,S2I2=192.75.123.45,S2P1=7081,S2P 2=7082,S2AN=m2m.movistar,S2PW=movistar,S2US=movistar,TREG=015,

## **PROGRAMACIÓN DE APN AUTOMÁTICA:**

Los equipos salen pre-programados con las APN públicas de Argentina para los 3 prestadores homologados (Movistar, Claro y Personal), configurando APN=A, USER=A, PWD=A.

De este modo el Comunicador lee la identificación de la SIM y ajusta la APN/USER/PWD. Auto - APN Publicas

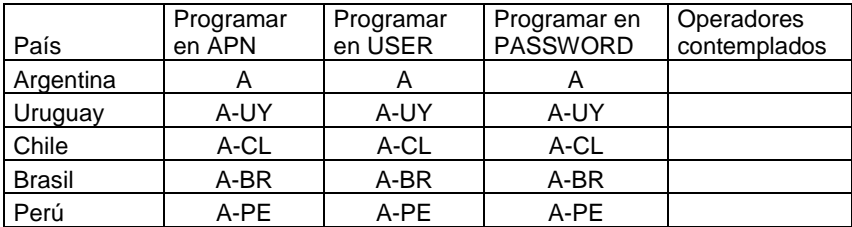

#### Auto - APN Privada

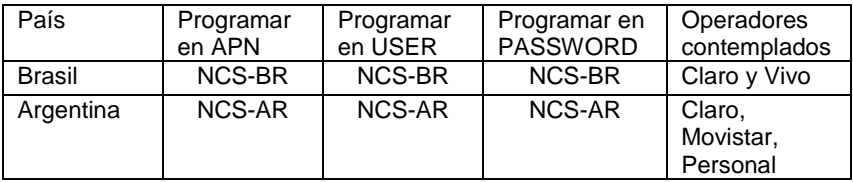

Sin embargo las APN, USER y PWD pueden ser fijadas según el SIM en caso de éste poseer APN privada o bien para aplicación en otros países. Cabe indicar que si los campos APN/USER/PWD poseen un valor diferente a "A" (sin las comillas), la función de Auto-APN se deshabilita y el comunicador utilizará ese valor para intentar abrir una sesión de datos GPRS con el Operador Celular correspondiente a la SIM colocada en el portaSIM.

*Nota: En el caso de CLARO Argentina que posee dos APN públicas habilitadas: "internet.ctimovil.com.ar" e "ipgprs.claro.com.ar", en este modo auto-APN se utiliza la primera: "internet.ctimovil.com.ar" (sin comillas).*

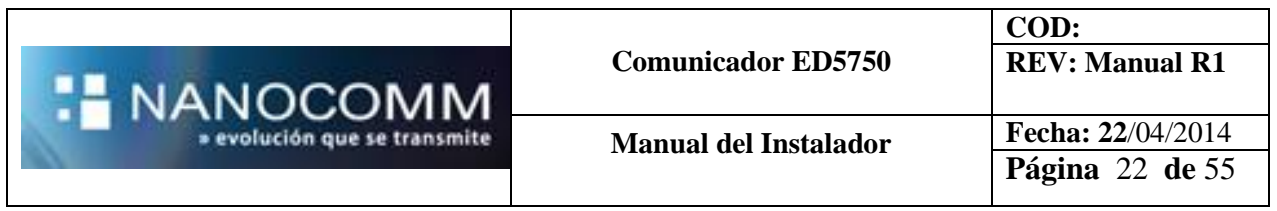

## **TEST REAL DE LÍNEA TELEFÓNICA**

Esta funcionalidad permite realizar un test real de la línea telefónica conectada al Comunicador, haciendo que uno de cada 7 test telefónicos del panel (602) o bien uno de cada 24 test, se envíen por la línea telefónica, viajando los demás por GPRS con código especial, de modo que cuando se utiliza los Comunicadores con Nanomir, esta Plataforma pueda realizar el control de arribo de estos Test Telefónicos arribados por GPRS.

Las opciones de programación de TLINE se indicaron más arriba, aunque cabe decir que en caso de utilizar TLINE=2 o TLINE=3, se deberá ajustar el control del Nanomir y del Software de Monitoreo como sigue:

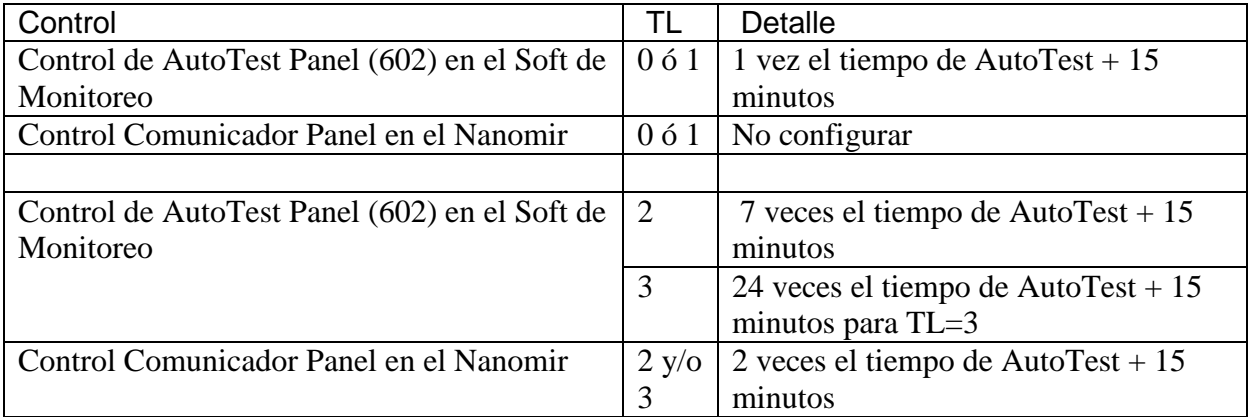

*Ver Notas de Aplicación*

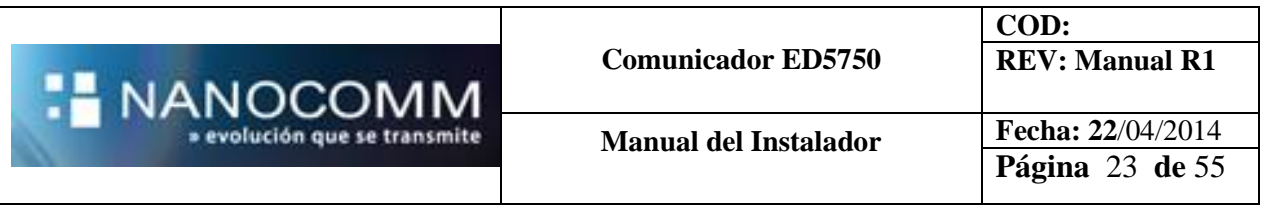

### **Programacion ED 5750 para utilización de Placa Ethernet/LAN**

El ED 5750 tiene como opcional agregarle la placa Ethernet/LAN (provista por Nanocomm) para agregarle un nuevo medio de comunicación al sistema de alarmas.

A partir de los comunicadores versión H1.04TW que aparecen en la etiqueta de los mismos, el equipo está preparado para agregarle esta placa adicional.

Al agregarla, el comunicador debe ser programado al igual que se programa un equipo al utilizar dos Sims de datos.

Este tipo de programaciones, al igual que cualquier otra puede realizarse a través de la Plataforma Nanomir, los softwares de monitoreo compatibles con Nanocomm vía SMS, programador local o bien por la nueva herramienta Dongle Bluetooth a través de la aplicación en su Smartphone.

Aquí detallamos los parámetros que se deben configurar:

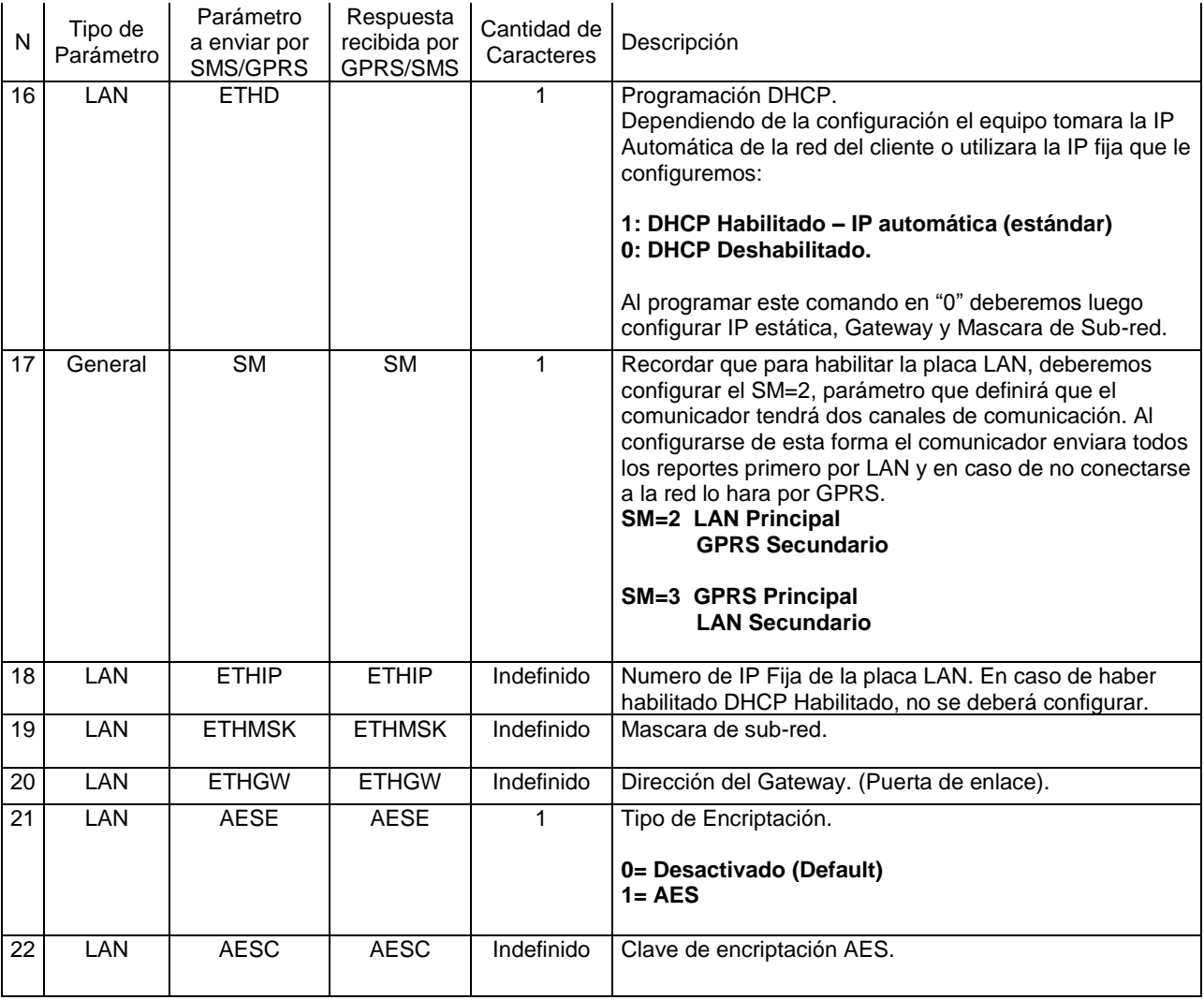

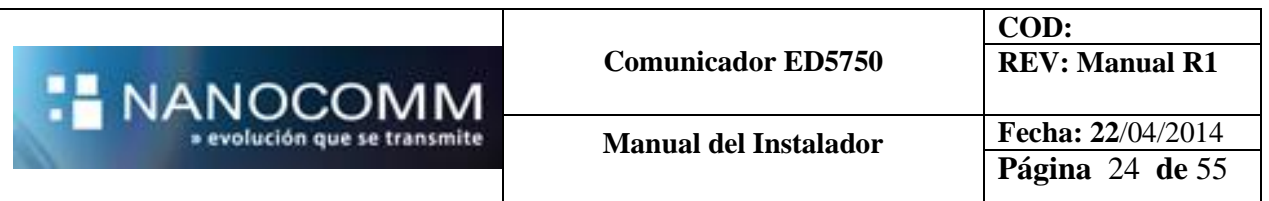

NOTA: Recordar que cuando insertamos la Placa LAN, la SIM A quedara inhabilitada, por lo que siempre deberemos insertar la SIM en el portasim B.

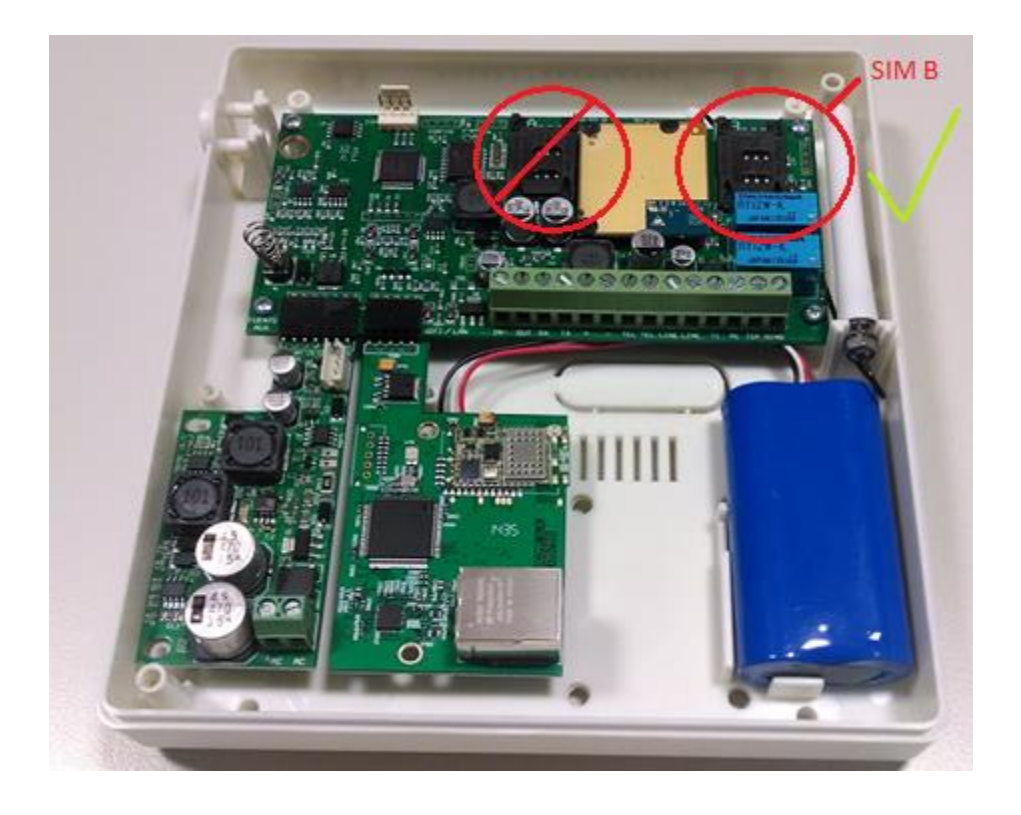

## *PROGRAMACIONES POR SMS COMUNICADOR CON PLACA ETHERNET*

*Ejemplo A) Programación por SMS para un comunicador ED 5750 configurado como:*

- *medio principal LAN*
- *secundario GPRS.*
- *DHCP Habilitado*

SM= 2 (LAN Principal / GPRS Secundario) ETHD= 1 ( DHCP Habilitado) (IP) IP Principal LAN= 200.87.116.98 (IP2) IP Secundaria LAN = 192.75.123.45 (PORT1) Puerto 1 LAN = 7081 (PORT2) Puerto 2 LAN = 7082

(S2I1) IP Principal GPRS = 200.87.116.98 (S2I2) IP Secundaria GPRS = 192.75.123.45 (S2P1) Puerto 1 GPRS = 7081 (S2P2) Puerto 2 GPRS = 7082 (S2AN) APN Porta SIM B = m2m.movistar (S2PW) Password SIM B = movistar (S2US) Usuario SIM B = movistar

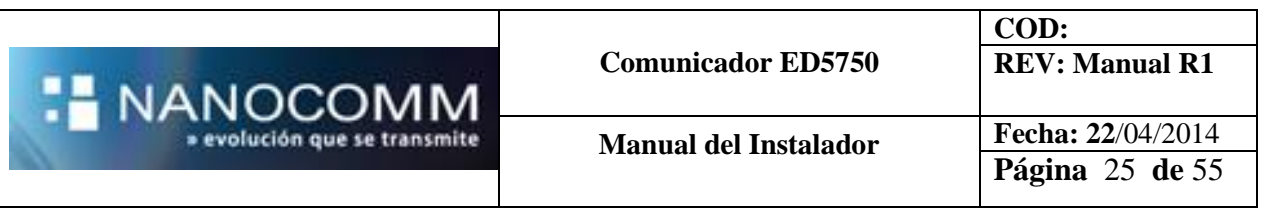

### *SMS a enviar: (2 sms)*

ED5200\*1234,SM=2,ETHD=1,IP=200.87.116.98,IP2=192.75.123.45,PORT1=7081,PORT2=70 82,

ED5200\*1234,S2I1=200.87.116.98,S2I2=192.75.123.45,S2P1=7081,S2P2=7082,S2AN=m2m. movistar, S2PW=movistar, S2US=movistar,

Al enviar el SMS con el encabezado ED5200\*1234, donde "1234" es la clave que tenga el comunicador, el mismo nos contestara la programación completa.

*Ejemplo B) Programación por SMS para un comunicador ED 5750 configurado como:*

- *medio principal LAN*
- *medio secundario GPRS.*
- *DHCP Deshabilitado. IP Estática*

SM= 2 (LAN Principal / GPRS Secundario). ETHD= 0 ( DHCP Deshabilitado – IP Estática). ETHIP= 192.168.1.34 (IP de la placa LAN). ETHMSK= 255.255.255.0 (Mascara de sub-red). ETHGW=192.168.1.34 (Dirección del Gateway – Puerta de enlace)

(IP) IP Principal LAN= 200.87.116.98 (IP2) IP Secundaria LAN = 192.75.123.45 (PORT1) Puerto 1 LAN = 7081 (PORT2) Puerto 2 LAN = 7082

(S2I1) IP Principal GPRS = 200.87.116.98 (S2I2) IP Secundaria GPRS = 192.75.123.45 (S2P1) Puerto 1 GPRS = 7081 (S2P2) Puerto 2 GPRS = 7082 (S2AN) APN Porta SIM B = m2m.movistar (S2PW) Password SIM B = movistar (S2US) Usuario SIM B = movistar

### *SMS a Enviar: (2 sms)*

- 1) ED5200\*1234,SM=2,ETHD=1,ETHIP=192.168.1.34,ETHGW=192.168.1.34,ETHMSK=2 55.255.255.0,IP=200.87.116.98,IP2=192.75.123.45,PORT1=7081,PORT2=7082,
- 2) ED5200\*1234,S2I1=200.87.116.98,S2I2=192.75.123.45,S2P1=7081,S2P2=7082,S2AN =m2m.movistar, S2PW=movistar,S2US=movistar,

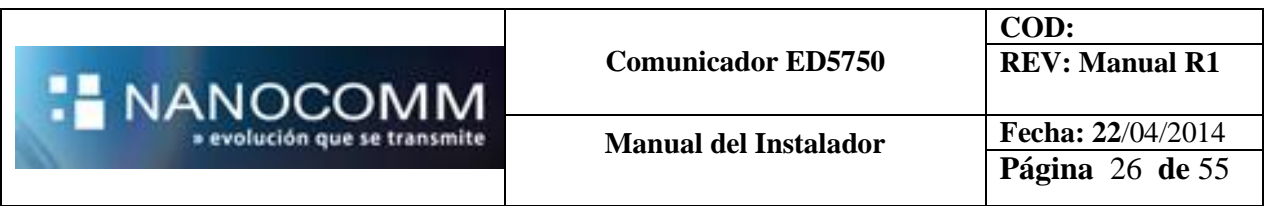

En caso de querer enviar comandos para la configuración de la placa LAN, podremos también enviar los SMS con el siguiente encabezado.

LAN\*1234,ETHD=1,ETHIP=192.168.1.34,ETHGW=192.168.1.34,ETHMSK=255.255.255.0,

De esta manera el equipo solo contestara los parámetros LAN y no toda la configuración completa

### **Configuración vía Dongle Bluetooth Nanocomm (\*)**

*Nueva aplicación para Smartphone con posibilidad de programación vía bluetooth / SMS*

Se deberá solicitar esta herramienta comunicándose con el **+0054 -011-45052224** o a nuestro Skype de soporte: **soporte.nanocomm**

**Correo de contacto**: soporte@nanocommweb.com

Esta herramienta nos permitirá programar a través de un dongle Bluetooth, diagnosticar el funcionamiento del comunicador en las redes.

**(\*)** Solicitar por cualquiera de estos canales el manual propio de la APP Programadora.

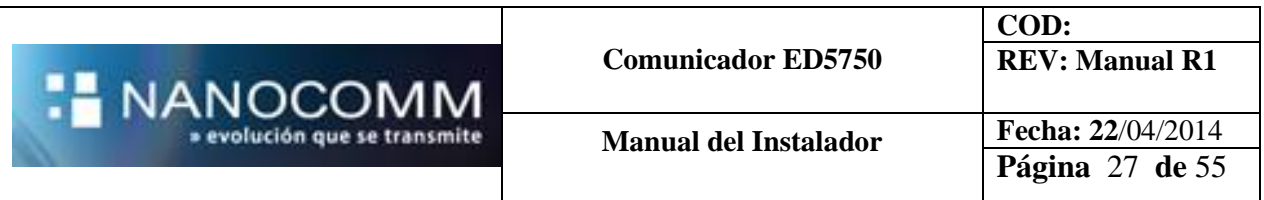

## **Configuración a través de Plataforma Nanomir**

1)En primer lugar ingresamos a la misma utilizando cualquiera de estas URL disponibles

[http://nanomir.com.ar](http://nanomir.com.ar/) [http://nanomir.nanocommweb.com](http://nanomir.nanocommweb.com/) [http://nanomir.com.br](http://nanomir.com.br/) 

2) Insertamos usuario y contraseña asignados por Nanocomm.

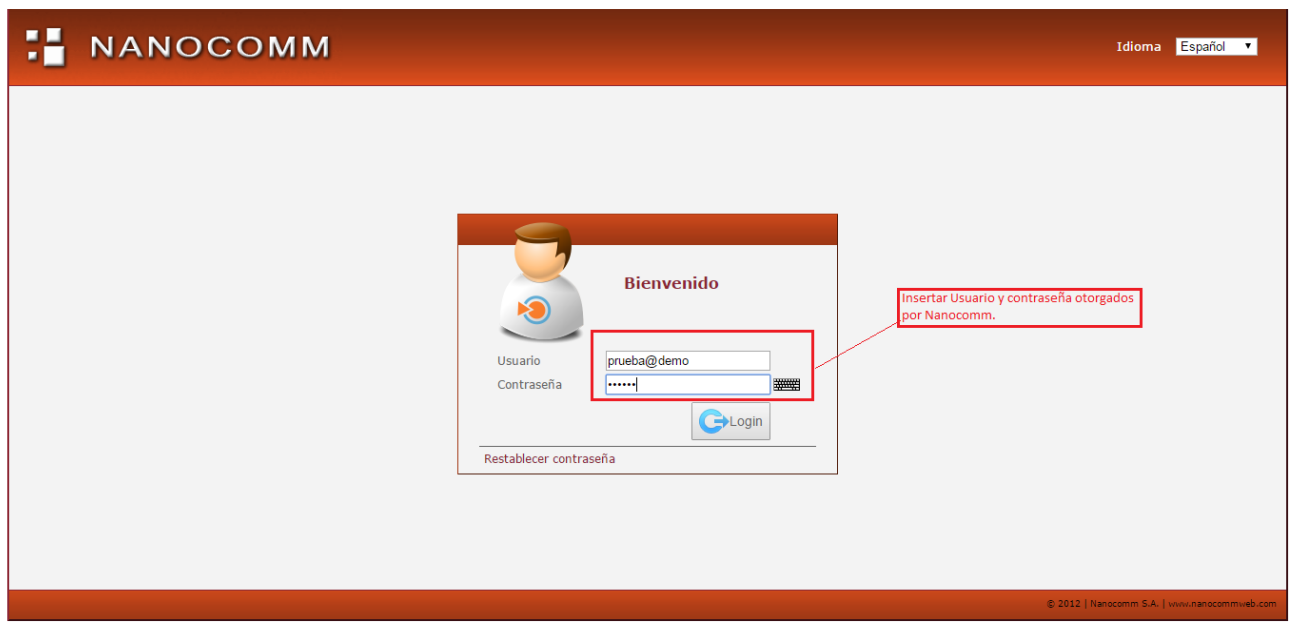

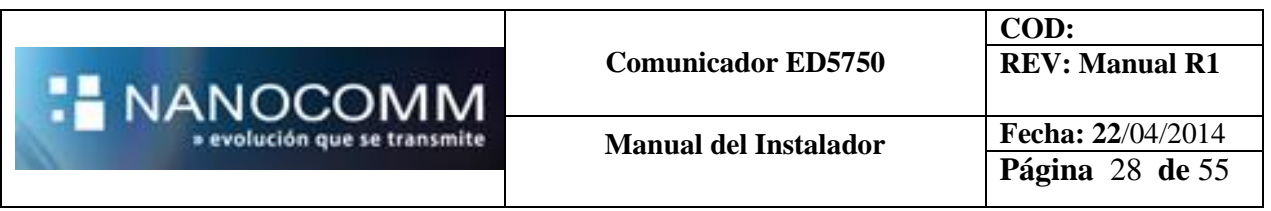

3) Una vez en el área "COMUNICADOR", ingresamos a "Cuentas ED" y clonaremos una cuenta existente.

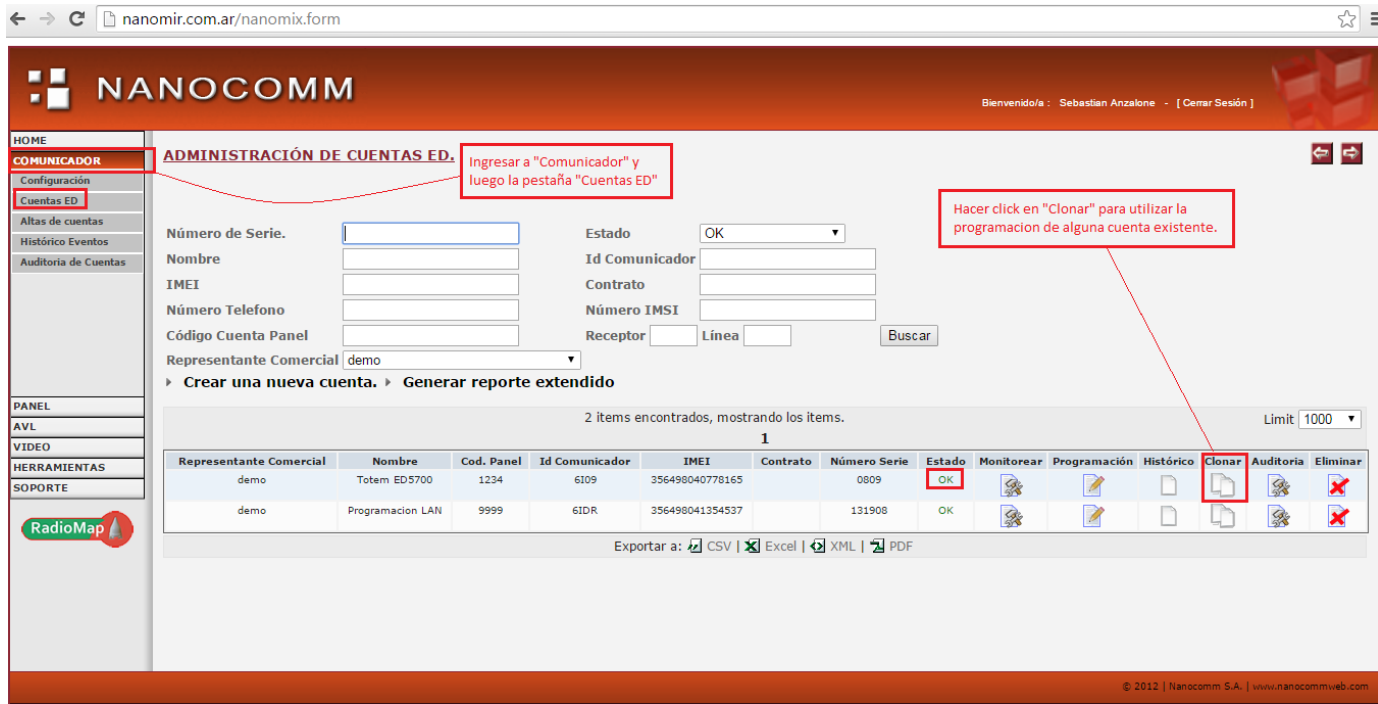

4) Una vez clonada la cuenta, deberemos seleccionar el Modelo correspondiente.

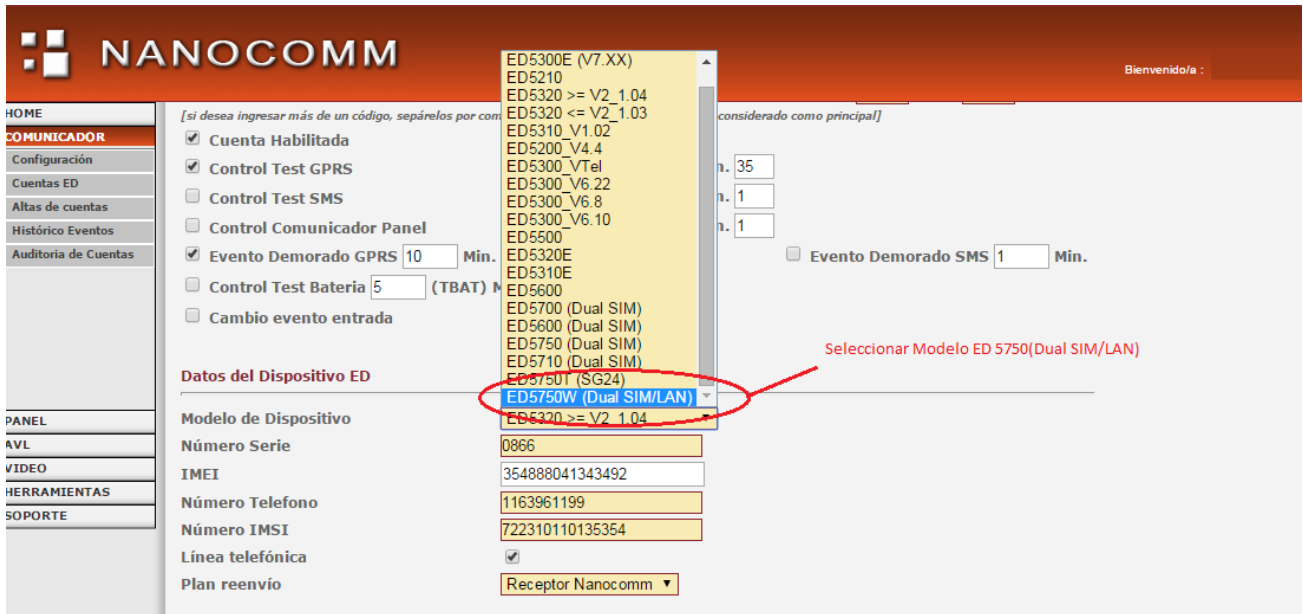

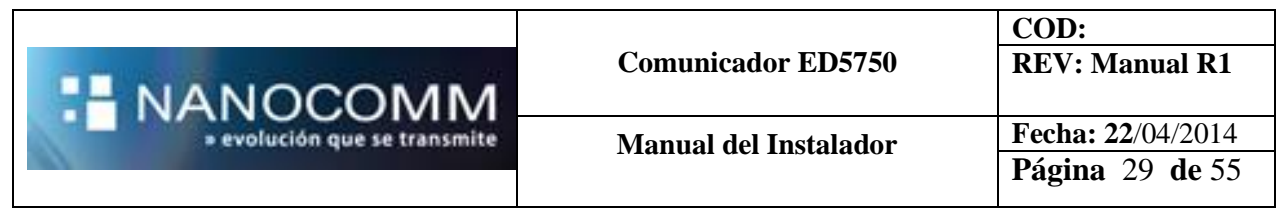

5) Cargar los datos de IMEI, número de serie del comunicador y número de teléfono de la SIM.

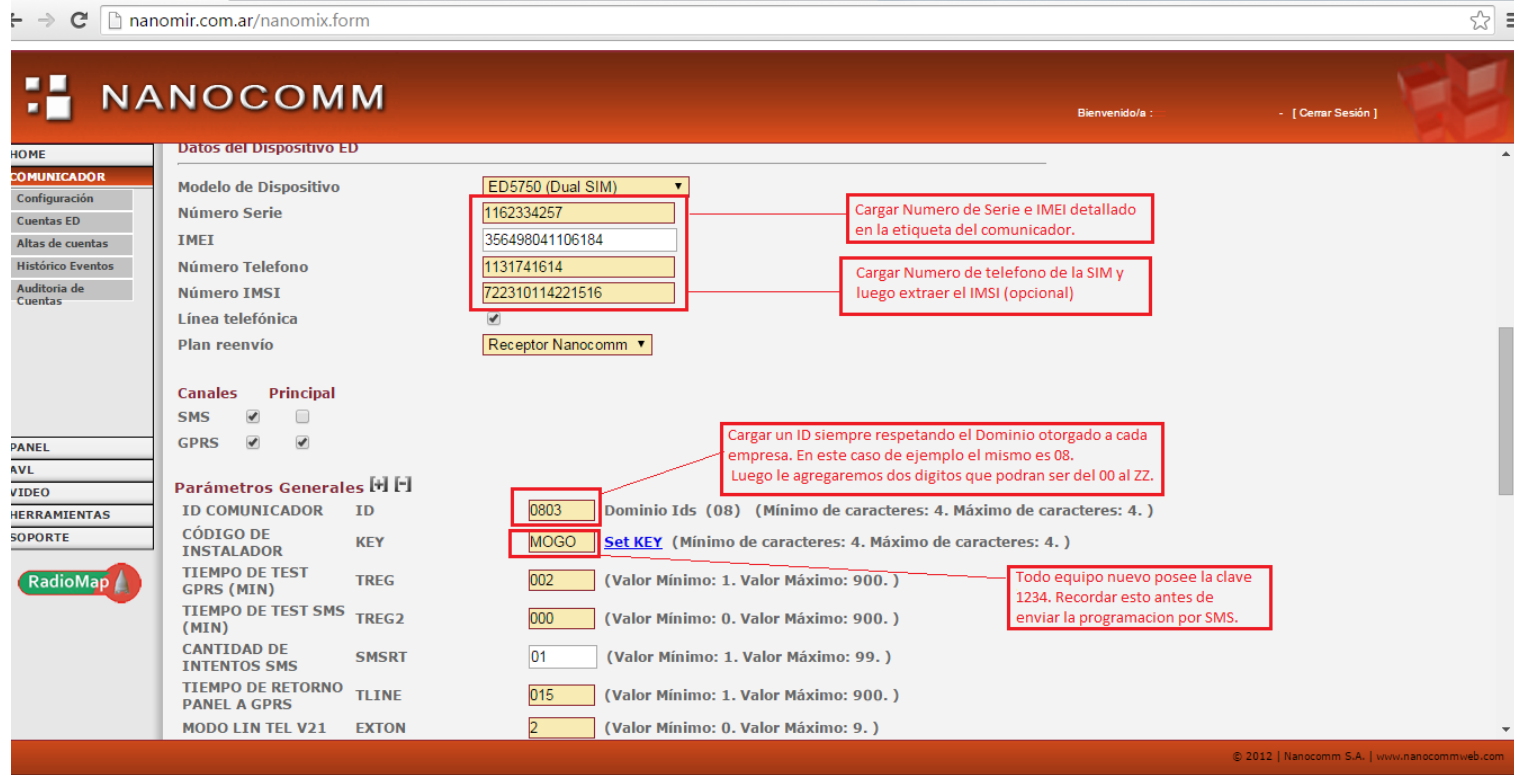

*\*Vease Pag.10 a 15 para conocer la función de cada parámetro general.*

6) Se configuraran los parámetros de transmisión LAN y SIM B

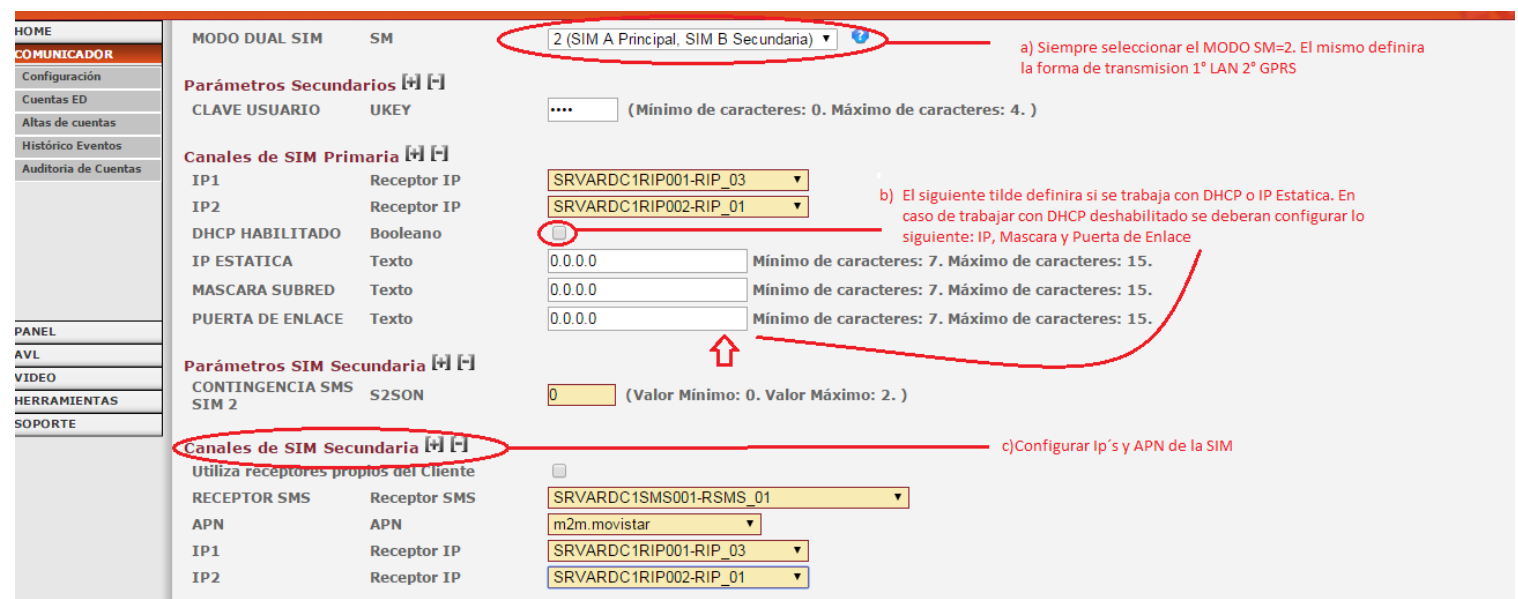

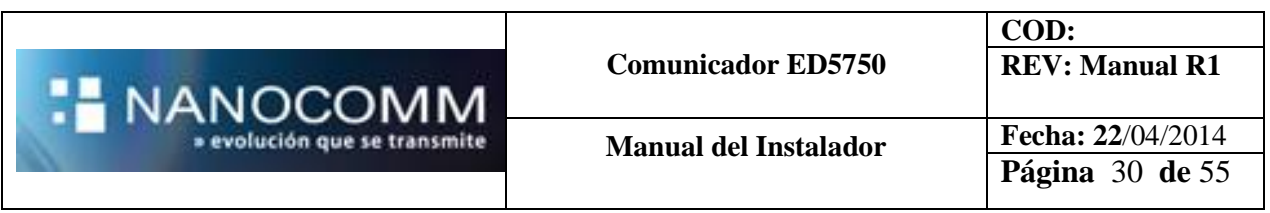

### 7) Enviar programación completa

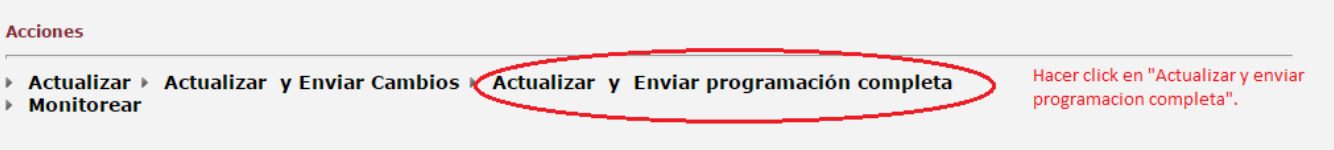

8) Seleccionar vía para envió de la programación. Siempre tener en cuenta que si el comunicador está de fábrica, se deberá enviar por SMS.

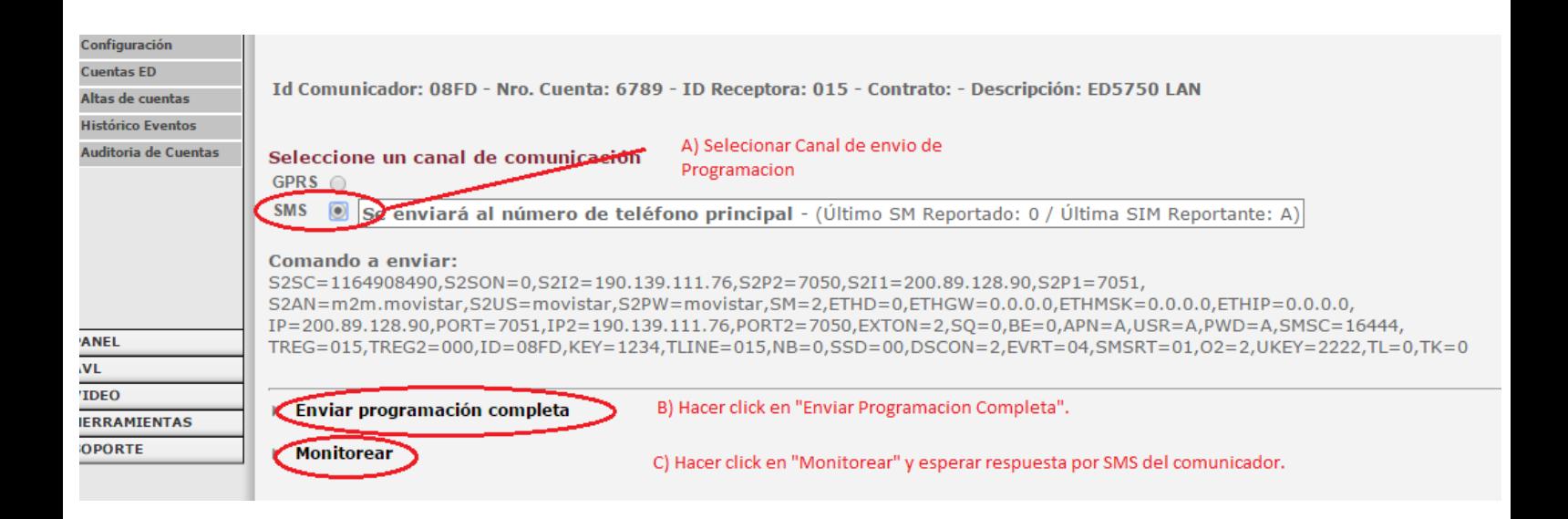

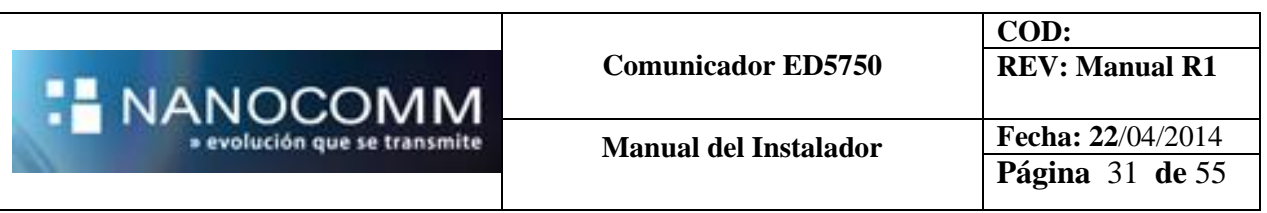

9) Esperar la respuesta de programación y verificar que el estado de la cuenta permanezca en "OK".

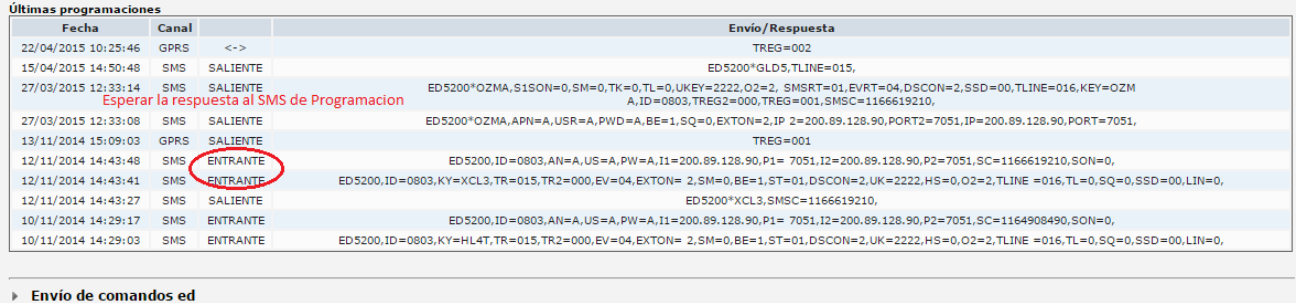

- 
- 
- → Enviro de comanación<br>→ Histórico Programación<br>→ Histórico de paquetes para la cuenta

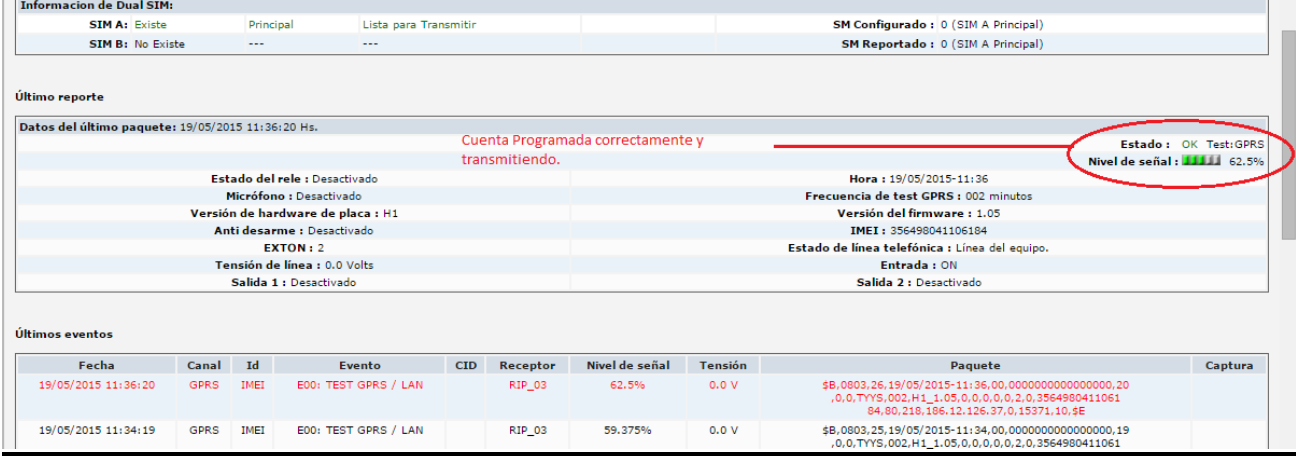

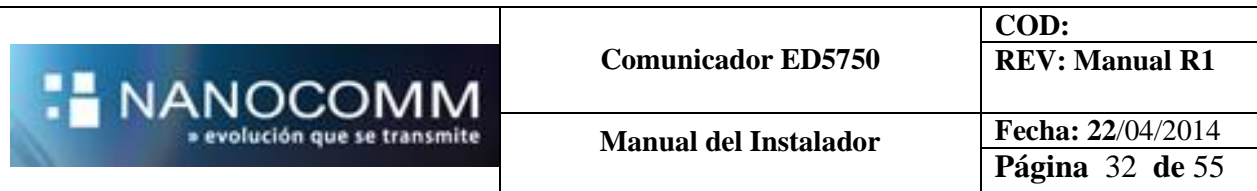

### *IP Y PUERTOS A CONFIGURAR POR SMS / DONGLE BLUETOOTH / PROGRAMADOR LOCAL PARA CLIENTES QUE UTILICEN EL SERVICIO NANOMIR. (\*)*

**(\*)** Validos para Argentina y Latinoamerica.

## **SIM APN PÚBLICA PROPIA DEL CLIENTE O ENTREGADA POR NANOCOMM**

**IP 1 o Principal:** 200.89.128.90 **PUERTO 1 :** 7051

**IP 2 o Secundaria:** 190.139.111.76 **PUERTO 2:** 7050

**APN=** Apn publica de cada prestador correspondiente

**USR=** Usuario Correspondiente

**PWD=** Password correspondiente

### **SIM CLARO ENTREGADA POR NANOCOMM** (Argentina) (\*\*)

**(\*\*)** Esta programación no podremos realizarla por SMS. Solo a través de la APP bluetooth, Programador Local o a través del mismo Nanomir.

**IP 1 o Principal** : 10.1.1.101 **PUERTO 1:** 7100

**IP 2 o Secundaria:** 10.1.1.102 **PUERTO 2 :** 7100

**APN:** nanom2m.claro.com.ar **USR=** gprs **PWD=** gprs

### **SIM TELCEL APN PRIVADA ENTREGADA POR NANOCOMM (\*\*) (\*\*\*)**

**(\*\*)** Esta programación no podremos realizarla por SMS. Solo a través de la APP bluetooth, Programador Local o a través del mismo Nanomir.

**(\*\*\*)** (Valido para toda Latinoamerica a excepción de Bolivia)

**IP 1 o Principal :** 192.168.76.17 **PUERTO 1:** 7100

**IP 2 o Secundaria :** 192.168.76.18 **PUERTO 2:** 7100

**APN=** nano2m.itelcel.com **USR=** (vacío) **PWD=** (vacío)

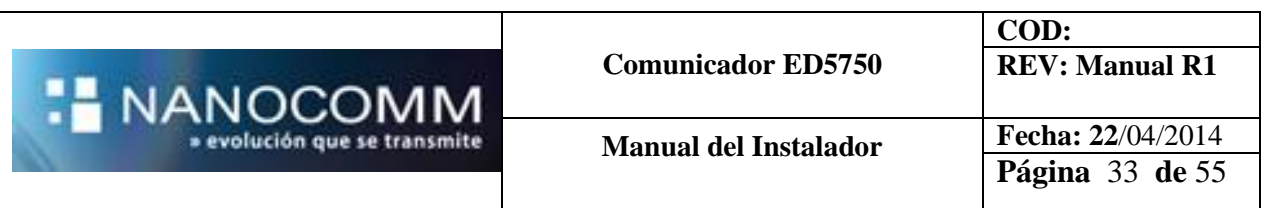

## **Conexionado para modo backup (EXTON=9)**

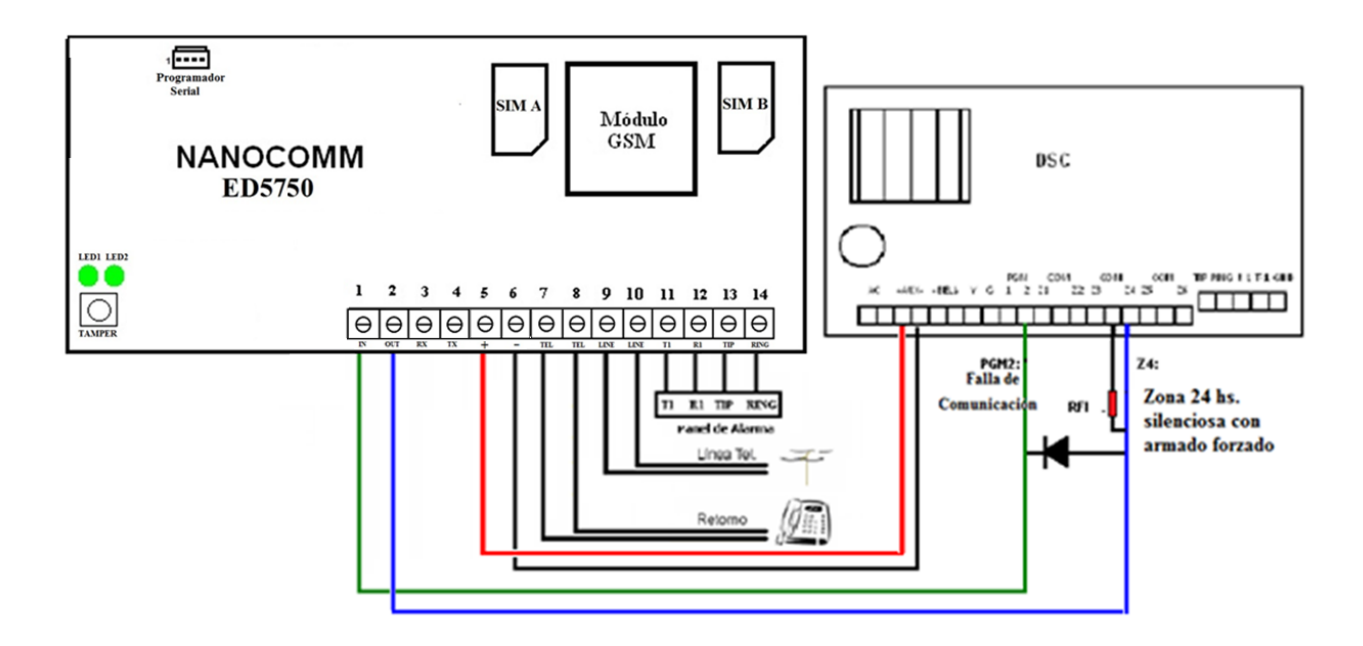

### **COMANDOS**

Se dispone de los siguientes comandos que se pueden enviar desde la Plataforma Nanomir o Softwares compatibles ya sea por GPRS o SMS, o bien desde un celular o MODEM SMS, requiriendo siempre la clave de seguridad **KEY** o **UKEY** según corresponda.

### **Conmutación del Panel a línea telefónica**

Se utiliza normalmente para poder realizar un downloading telefónico al panel de alarmas Activación del relay de conmutación a línea para downloading:

ED5200\*[KEY],LINE=1,

El panel de alarma queda directo sobre la línea telefónica por el tiempo programado según el parámetro TLINE (en minutos).

El comunicador responderá dos a tres SMS con su programación completa, detallando LIN=1 como confirmación de la conmutación del panel de alarmas a línea.

### **Conmutación del panel a GPRS**

Fin del downloading

ED5200\*[KEY],LINE=0,

El comunicador responderá dos a tres SMS con su programación completa, detallando LIN=0 como confirmación de la conmutación del panel de alarmas a GPRS.

### **Test de Vínculo SMS/GPRS**

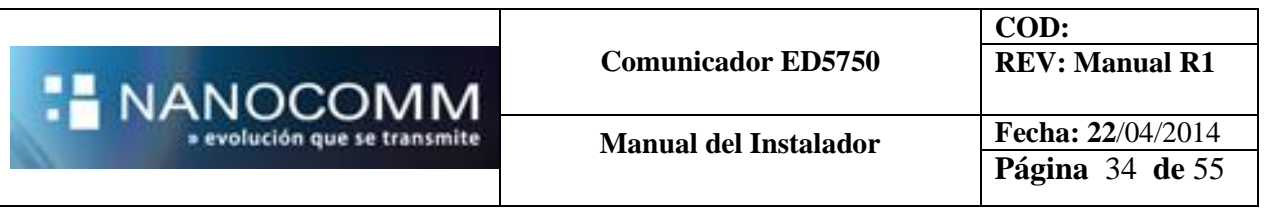

Enviando por SMS a la SIM del Comunicador el comando: ED5200\*kkkk,MIC=0, |donde kkkk es el código de instalador vigente (key), el Comunicador responderá por SMS su programación completa y enviará un reporte de Test de vínculo (E41) por GPRS.

#### **Test de carga de batería**

Se desconecta la batería del cargador por el tiempo programado descargándose ésta sobre una carga ficticia.

En caso de bajar la tensión de la batería por debajo de 10Volt (durante más de 30 segundos) se envía un reporte de Batería Baja.

ED5200\*[KEY],TBAT=(tiempo en minutos de 1 a 99),

Se reporta el inicio y fin del test por GPRS.

El test no se realiza en caso de falta de energía o bien en caso de batería baja o ausente, reportando que la imposibilidad de realizar el mismo.

#### **Armado y Desarmado del Panel de alarma conectado al comunicador**

Habiendo conectado la salida PGM2 del comunicador a una zona del panel programada como Key Switch por pulso y una salida PGM del panel programada como estado de Armado a la Entrada Externa del comunicador, además de programar el parámetro O2=2:

#### **ARMAR POR SMS**

Enviar un SMS a la SIM del Comunicador con el texto **"Armar[Ukey]**" (respetar mayúsculas y minúsculas).

Recibido el mensaje el Comunicador verifica la UKEY y controla el estado de la entrada 1:

#### Entrada 1 abierta:

Genera un pulso en la salida 2, tras lo que aguarda 5 segundos y controla la nuevamente la Entrada 1 respondiendo al remitente un SMS:

- Entrada 1 cerrada: "**ARMADO GRACIAS**".
- Entrada 1 abierta: "**DESARMADO GRACIAS**".

#### Entrada 1 cerrada:

Respondiendo al remitente un SMS:

"**YA ESTABA ARMADO GRACIAS**".

Emite además reportes testigos de lo actuado por GPRS al NANOMIR.

#### **Ejemplo:**

Armar Comunicador

Número de SIM 1144445555, Ukey 2222 y Panel Desarmado

Enviar SMS al 1144445555 con el texto: **Armar2222** Responde SMS desde el 1144445555 con el texto: ARMADO GRACIAS

Desarmar Comunicador

Número de SIM 1144445555, Ukey 2222 y Panel Desarmado

Enviar SMS al 1144445555 con el texto: **Desarmar2222**

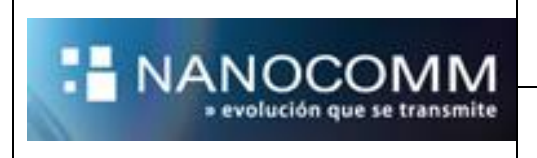

Responde SMS desde el 1144445555 con el texto: YA DESARMADO GRACIAS

Consulta de Estado

Número de SIM 1144445555, Ukey 2222 y Panel Armado

Enviar SMS al 1144445555 con el texto: **Estado2222** Responde SMS desde el 1144445555 con el texto: ARMADO GRACIAS

#### **DESARMAR POR SMS**

Enviar un SMS a la SIM del Comunicador con el texto **"Desarmar[Ukey]**" (respetar mayúsculas y minúsculas).

Recibido el mensaje el Comunicador verifica la UKEY y controla el estado de la entrada 1:

#### Entrada 1 abierta:

Respondiendo al remitente un SMS:

"**YA ESTABA DESARMADO GRACIAS**".

#### Entrada 1 cerrada:

Genera un pulso en la salida 2, tras lo que aguarda 5 segundos y controla la nuevamente la Entrada 1 respondiendo al remitente un SMS:

- Entrada 1 abierta: "**DESARMADO GRACIAS**".
- Entrada 1 cerrada: "**ARMADO GRACIAS**".

Emite además reportes testigos de lo actuado por GPRS al NANOMIR.

#### **CONSULTA DE ESTADO DE DES/ARMADO POR SMS**

Enviar un SMS a la SIM del Comunicador con el texto "**Estado[Ukey]**" (respetar mayúsculas y minúsculas).

Recibido el mensaje el comunicador verifica la UKEY y controla el estado de la entrada 1:

- Si Entrada 1 cerrada: responde al remitente un SMS: "**ESTADO ARMADO GRACIAS**".
- Si Entrada 1 abierta: responde al remitente un SMS: "**ESTADO DESARMADO GRACIAS**".

## **CAMBIO DE CLAVE DE USUARIO PARA CONSULTA DE ESTADO DE DES/ARMADO POR SMS**

Se envía un SMS a directamente a la SIM del Comunicador con el texto: "**CHGKEY[UKEY vigente][UKEY nueva][UKEY nueva]**" *(*sin espacios respetando mayúsculas y minúsculas)

El comunicador responde: "**NUEVA CLAVE DE USUARIO: [UKEY nueva]***. GRACIAS"*

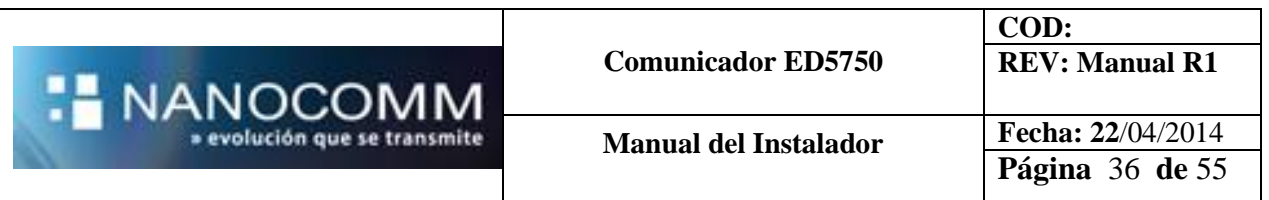

### **ESQUEMA DE CONEXIONADO PARA CONSULTA DE ESTADO Y DES/ARMADO POR CONTROL REMOTO WEB / SMS**

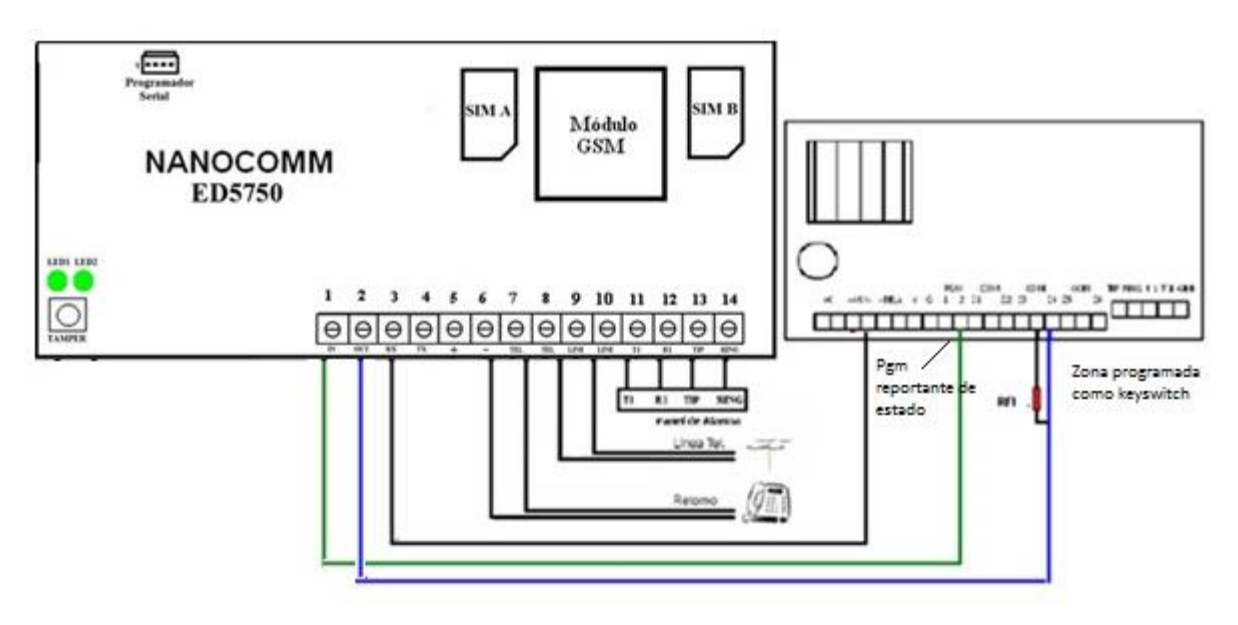

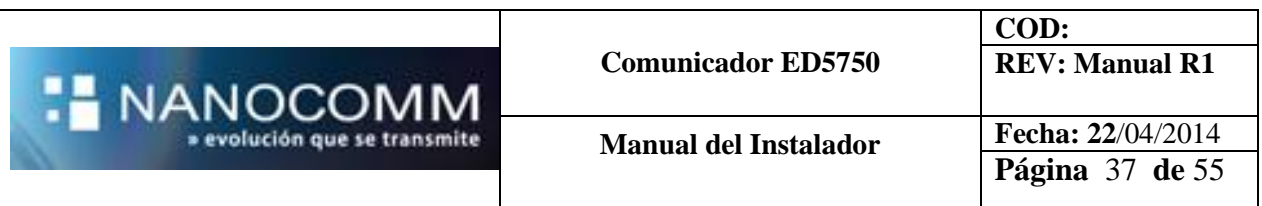

### **TECLADO VIRTUAL INTERLOGIX NX (ex CADDX / GE)**

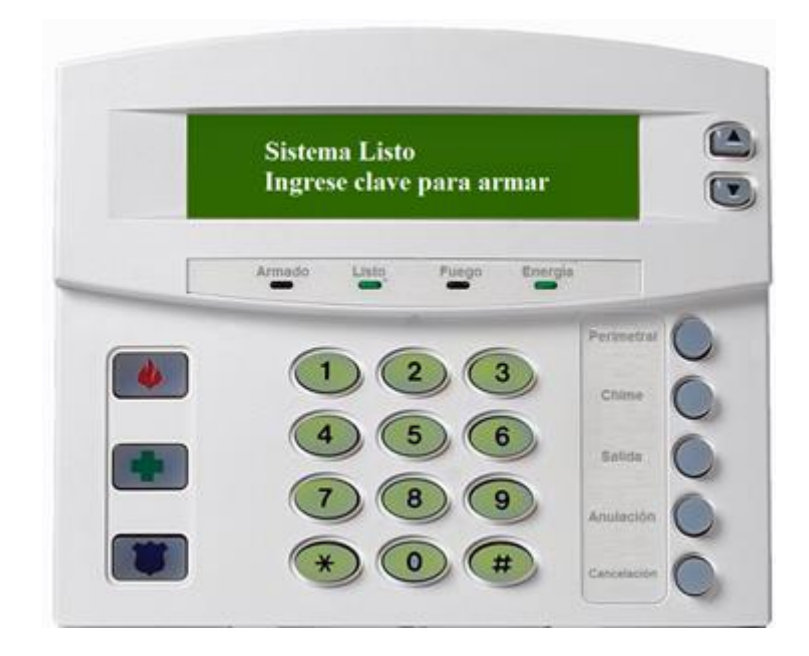

### **Funciones del Teclado alcanzadas en la integración**

#### **Teclas de Emergencia:**

- Fuego
- Policía
- Médico

### **Armado:**

- Con código
- Armado rápido: Salida (aun cuando no esté habilitada)
- Armado Perimetral: Salida, Perimetral (aun cuando no esté habilitada)
- Armado Instantáneo: Salida, Perimetral, Perimetral (aun cuando no esté habilitada)

#### **Consulta de Fallas \*2:**

- Fallo de Comunicación
- Baja Batería

### **Consulta de Memoria \*3**

#### **Función Anulación:**

- Con ingreso de clave
- Sin ingreso de clave

### **Función Chime ON/OFF**

#### **Detección de zona abierta:**

- Si esta armado dispara alarma
- Si no está armado, impide el armado si la zona no está anulada

#### **Teclas Arriba y Abajo:**

Recorren los mensajes que tenga para mostrar el display

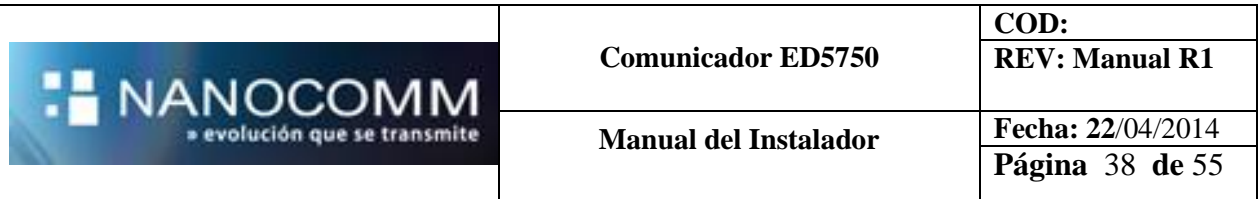

### **Leds:**

- En todas las funciones hechas los leds imitan el comportamiento del teclado original

## **Display:**

Muestra los mensajes:

- o Estado del panel:
	- **Panel Listo**
	- Panel Conectado
	- **Panel Instantáneo**
	- Panel Conectado con Zonas Anuladas
- o Hora actual del panel
- o Memoria
- o Zonas en Fallo, es decir abiertas

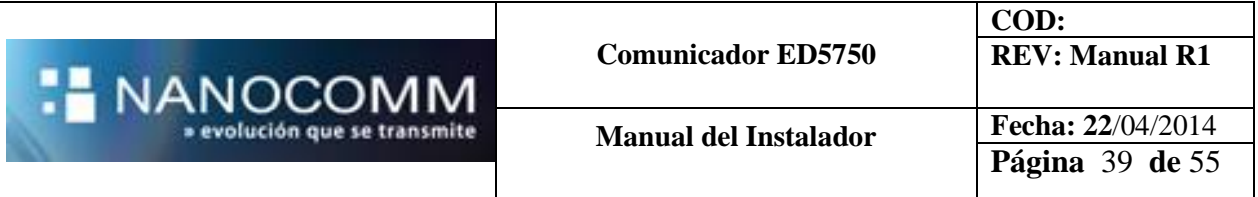

### **CONEXIONADO DE BUS DE TECLADO CON NX4 / NX8**

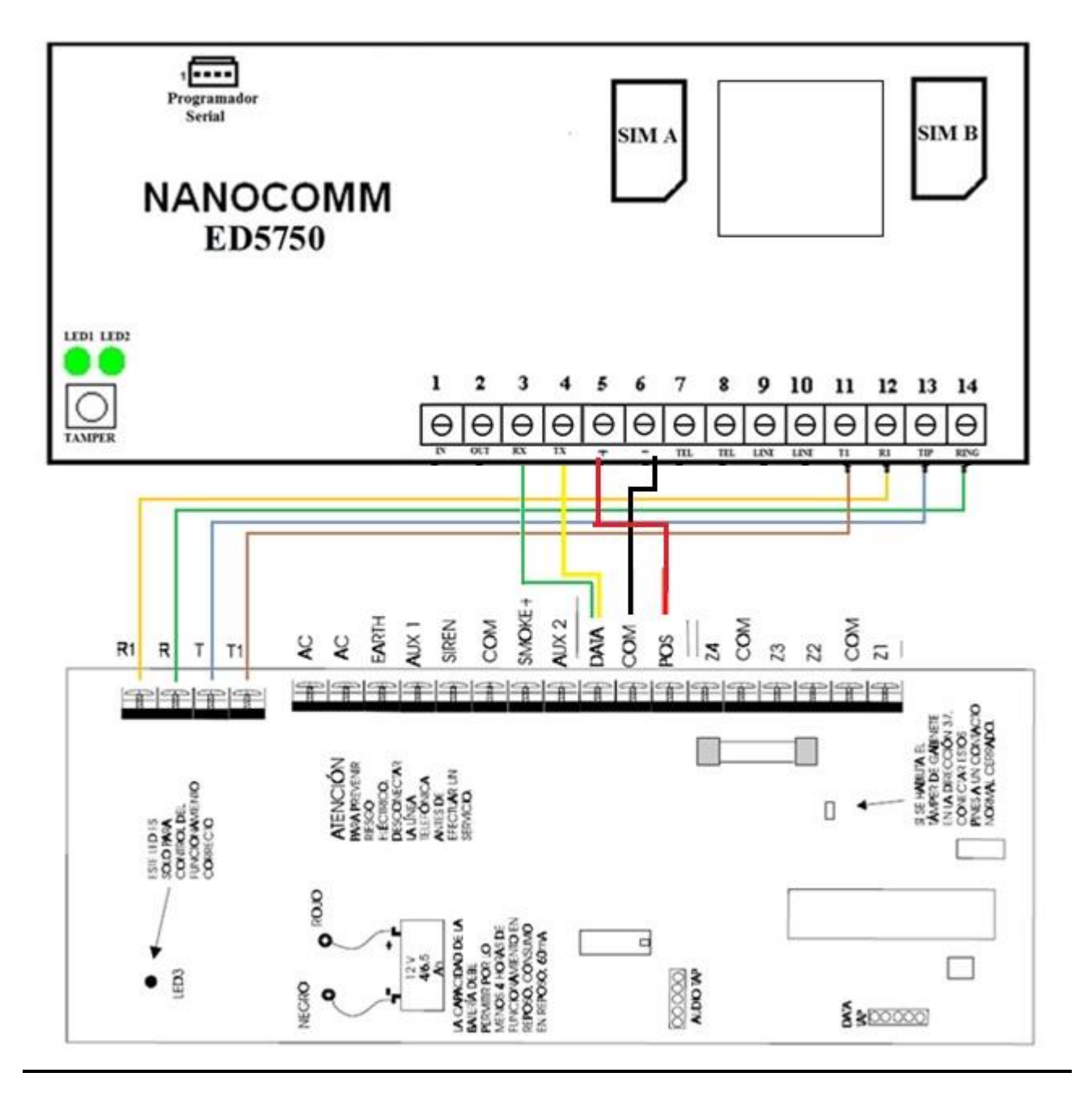

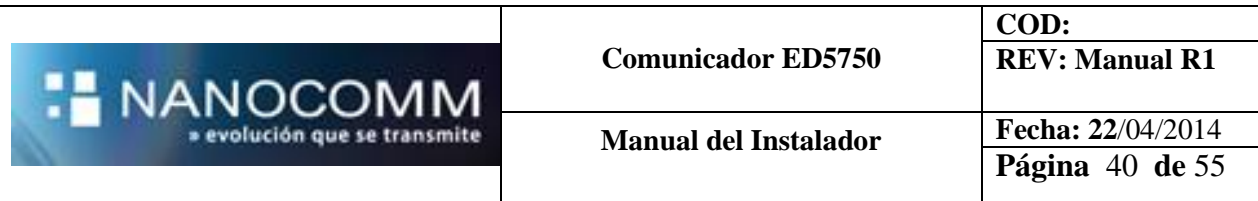

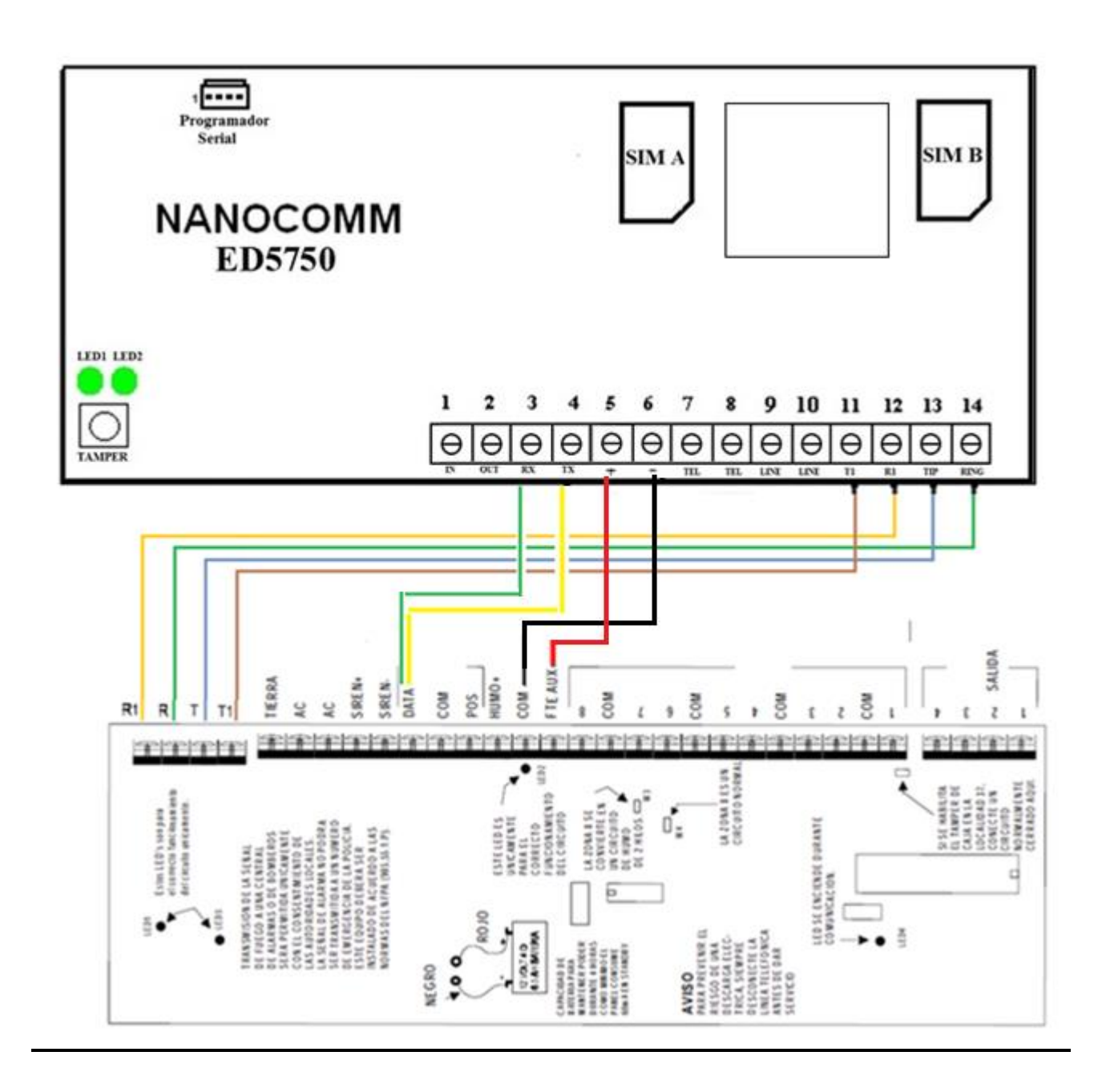

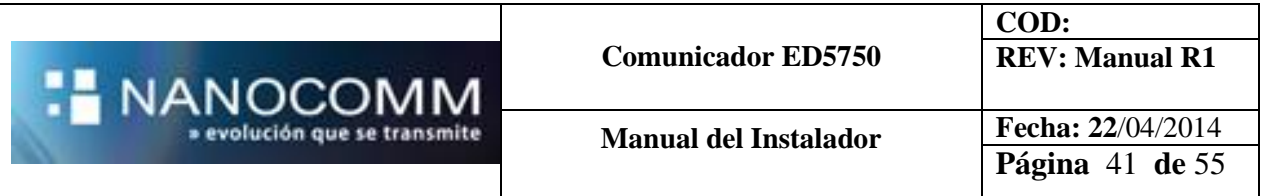

# **CONEXIONADO CON HONEYWELL VISTA 48**

*(Fuera de norma por utilizar conexión directa con batería, aunque recomendado por ser más estable que la alimentación de la salida de sensores de este panel)*

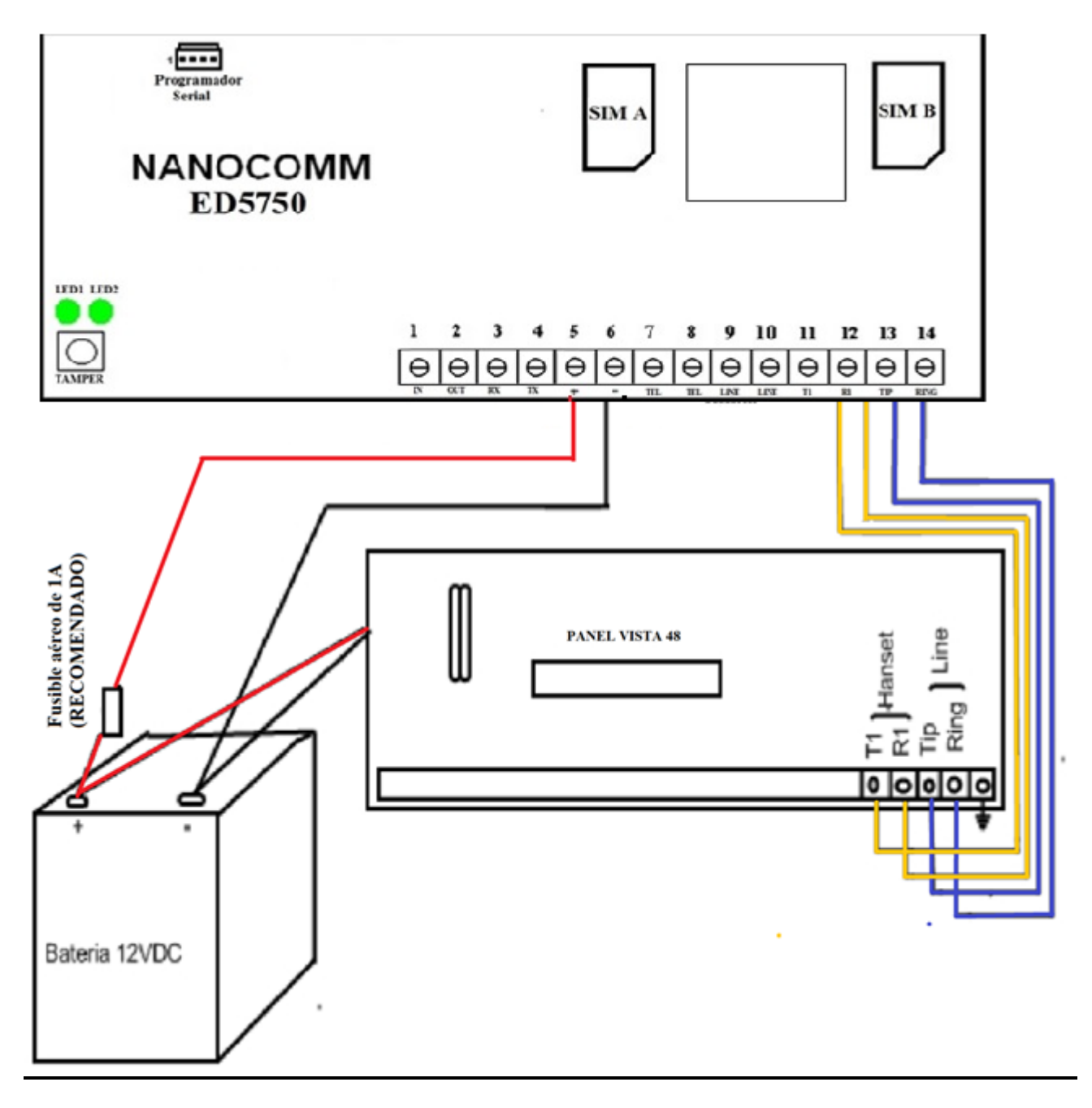

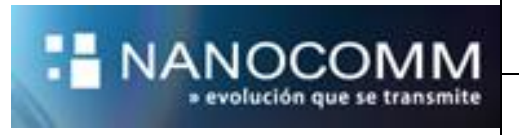

### **PROBLEMAS Y SOLUCIONES ED5750**

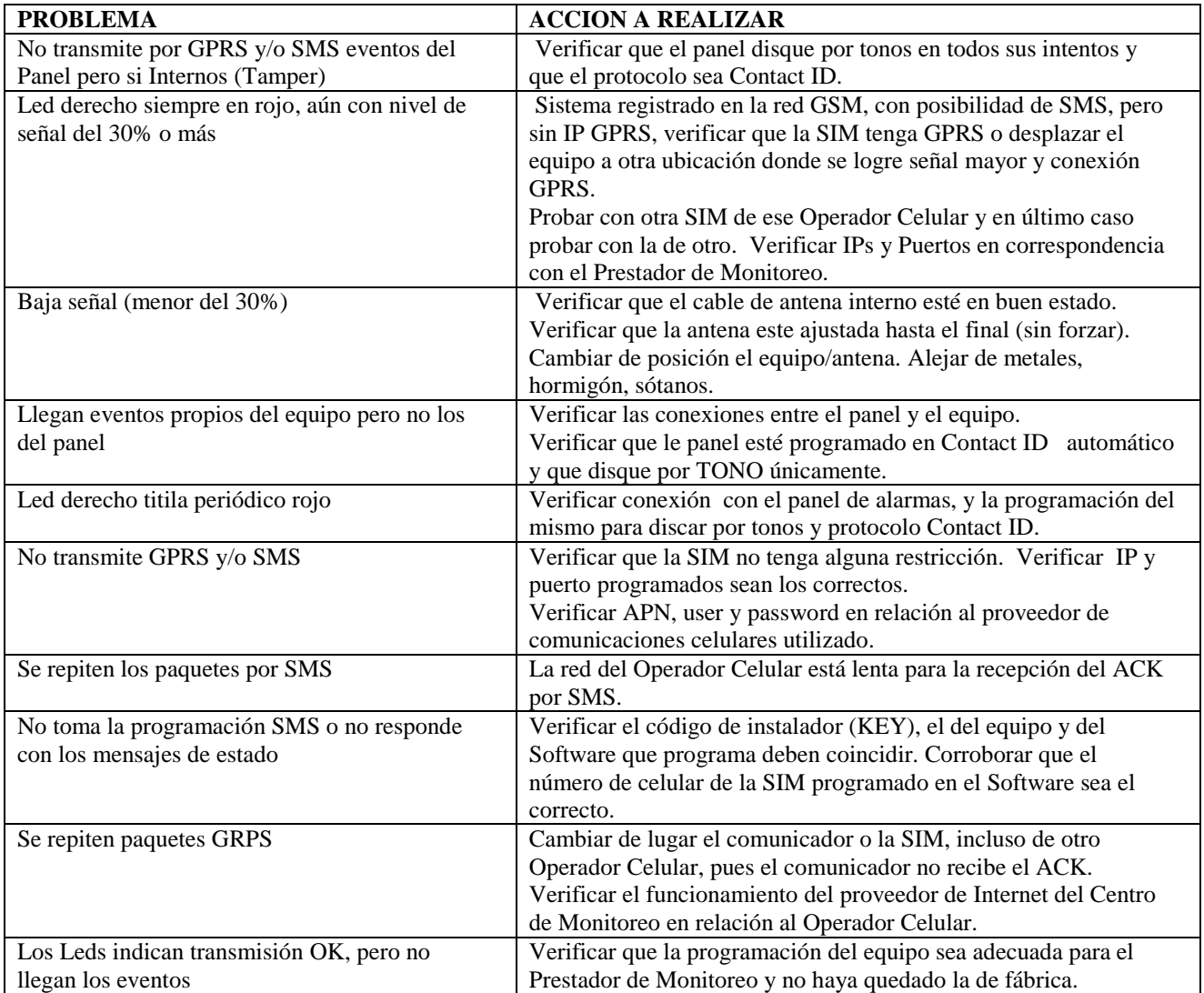

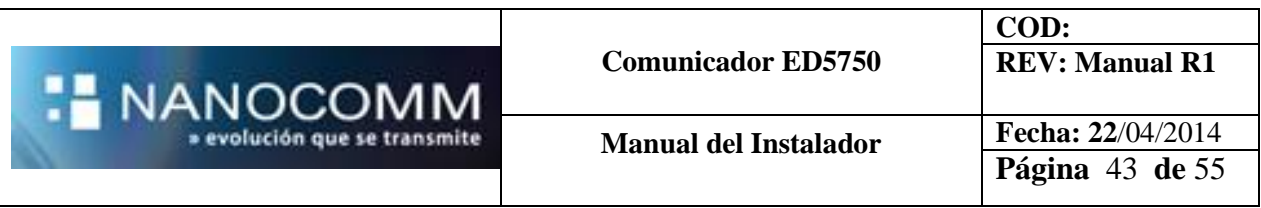

## **ESQUEMAS DE ALIMENTACIÓN COMUNICADORES**

### **Caso 1. Conexión a salida con fuente externa**

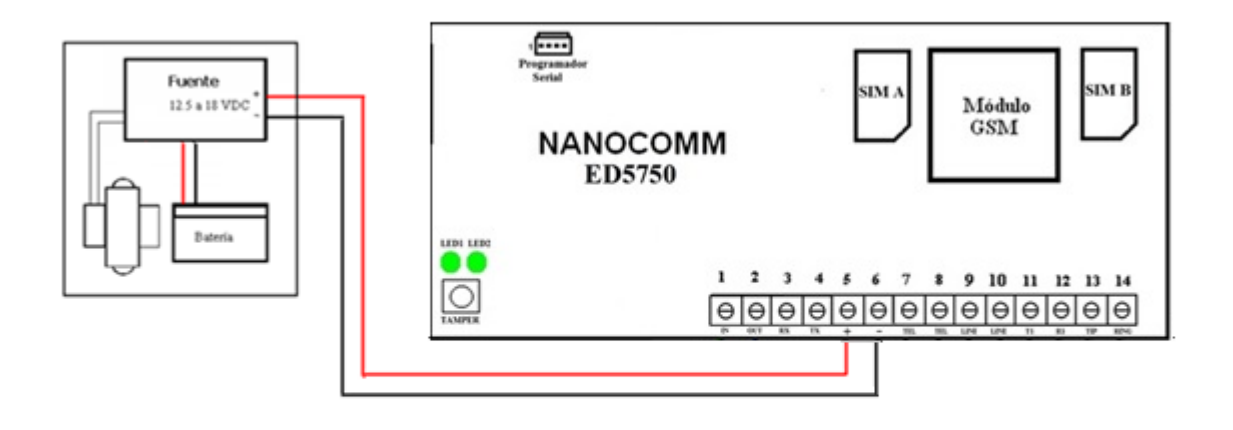

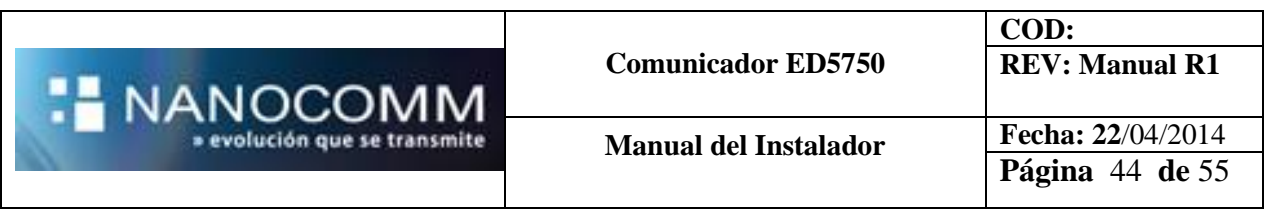

**Caso 2. Conexión a salida de alimentación de sensores del Panel de Alarmas.**

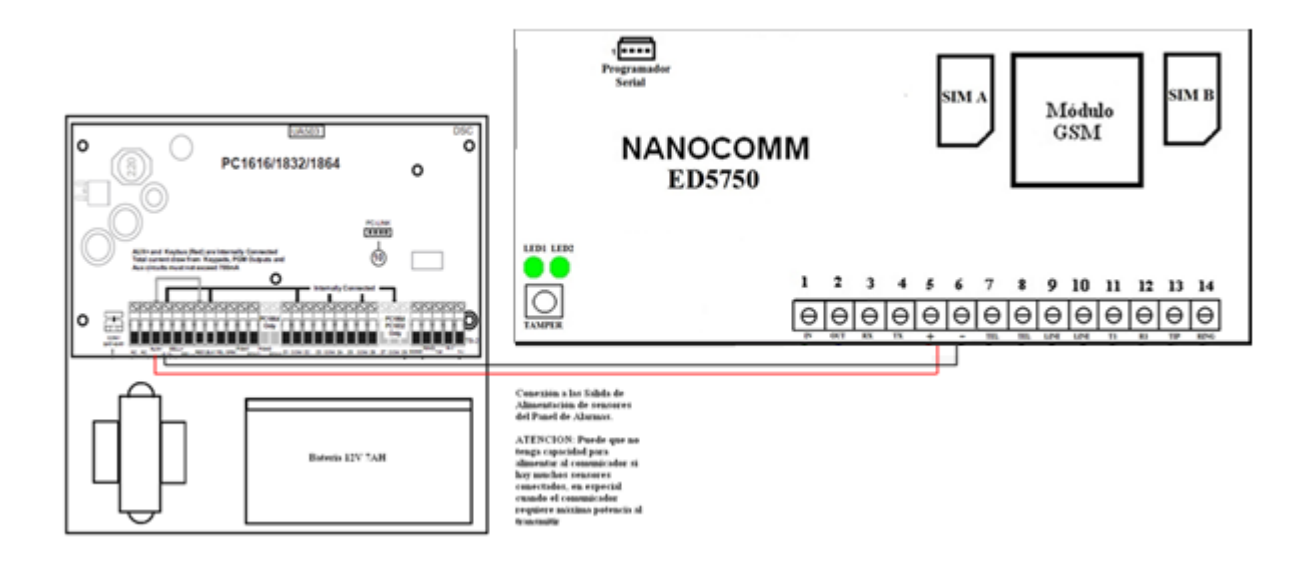

**Caso 3. Conexión a la Batería del Panel de Alarmas (Fuera de Normas).**

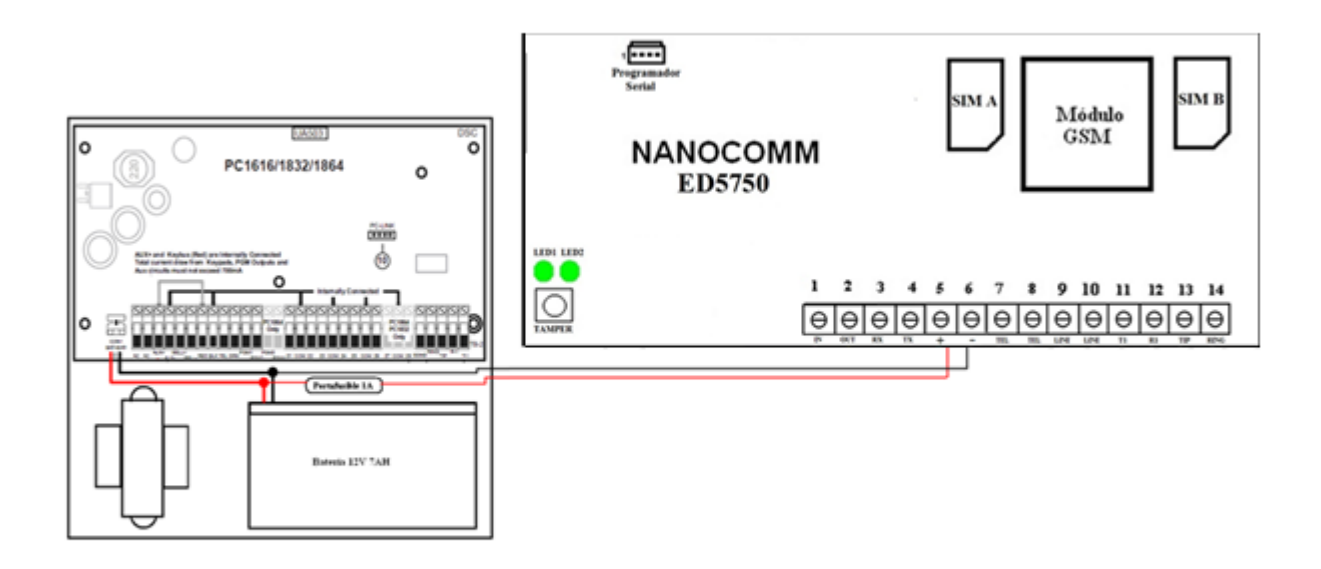

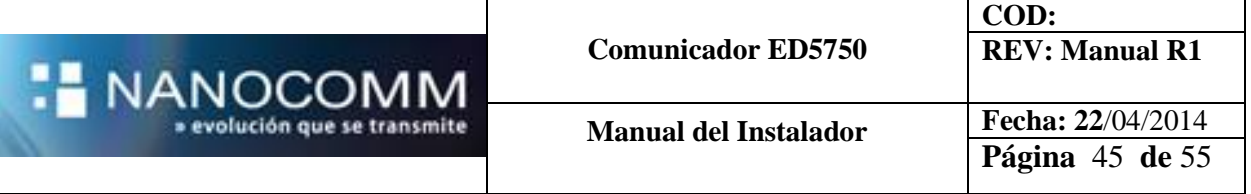

### **ESPECIFICACIONES GENERALES**

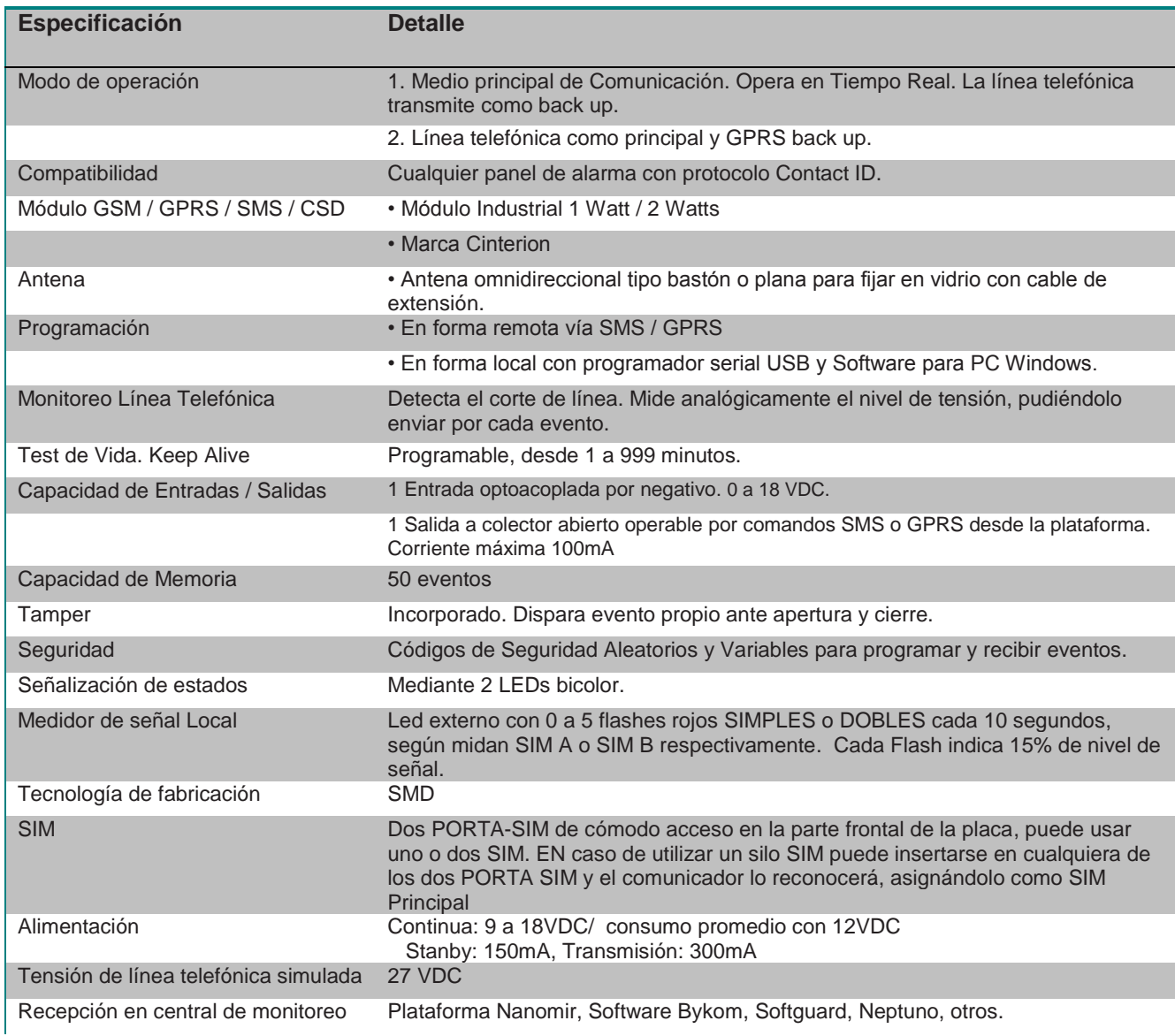

NOTA: Las especificaciones pueden varias sin previo aviso

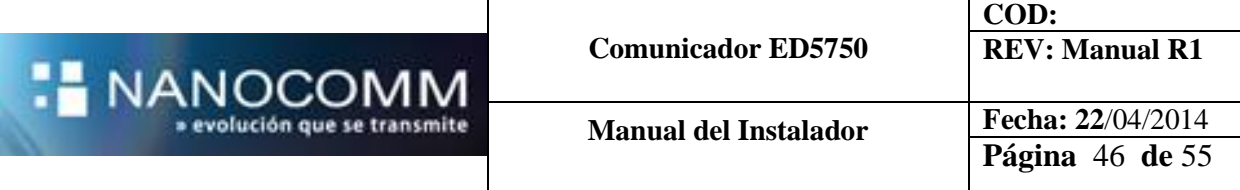

### **ESPECIFICACIONES AVANZADAS**

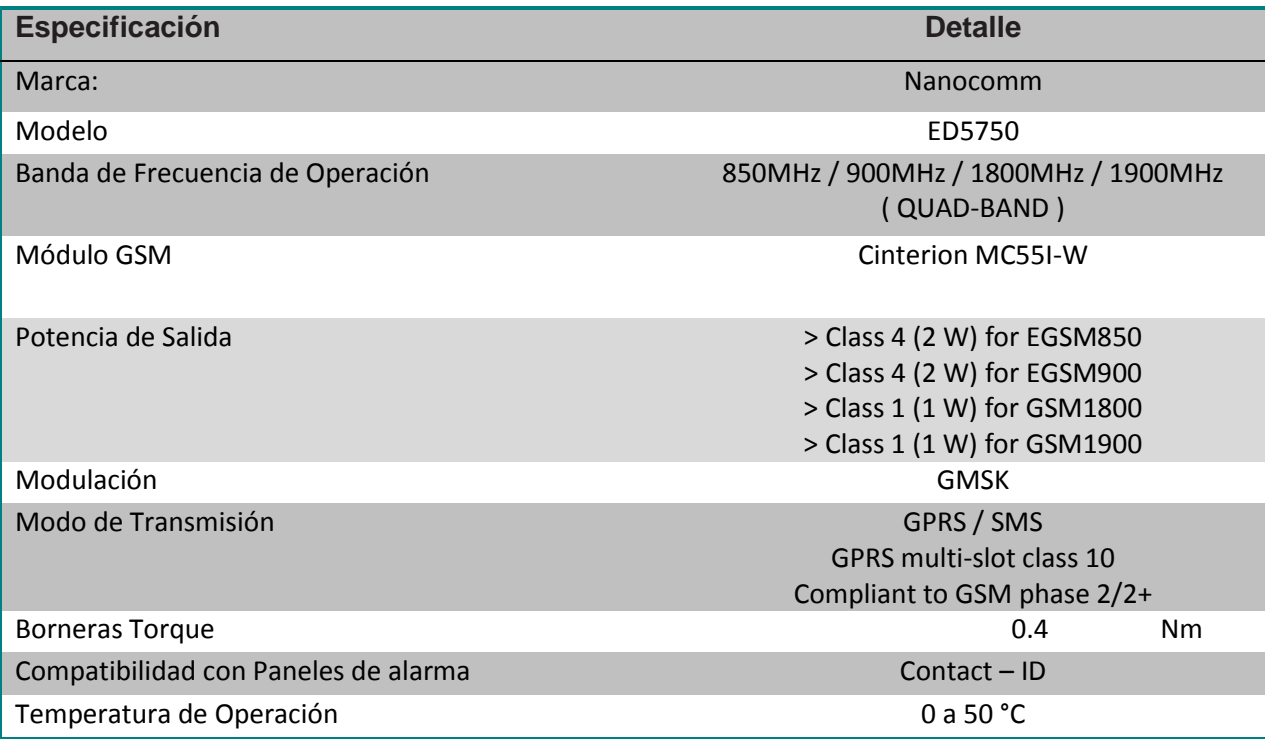

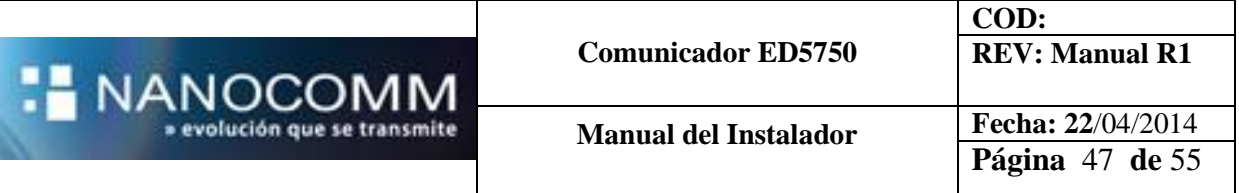

### **EVENTOS DEL COMUNICADOR ED5750**

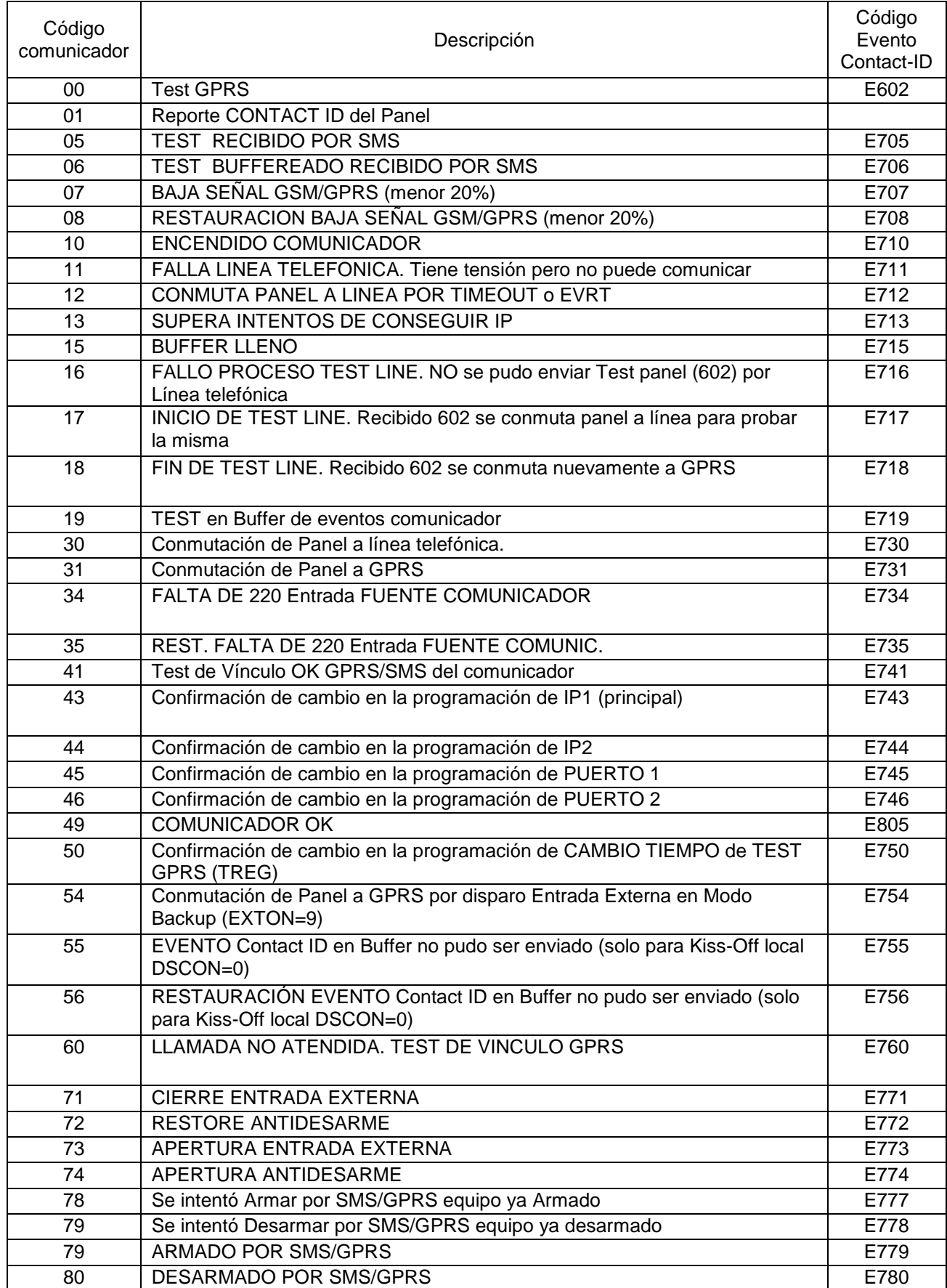

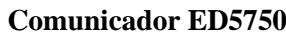

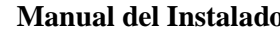

**NANOCOMM** 

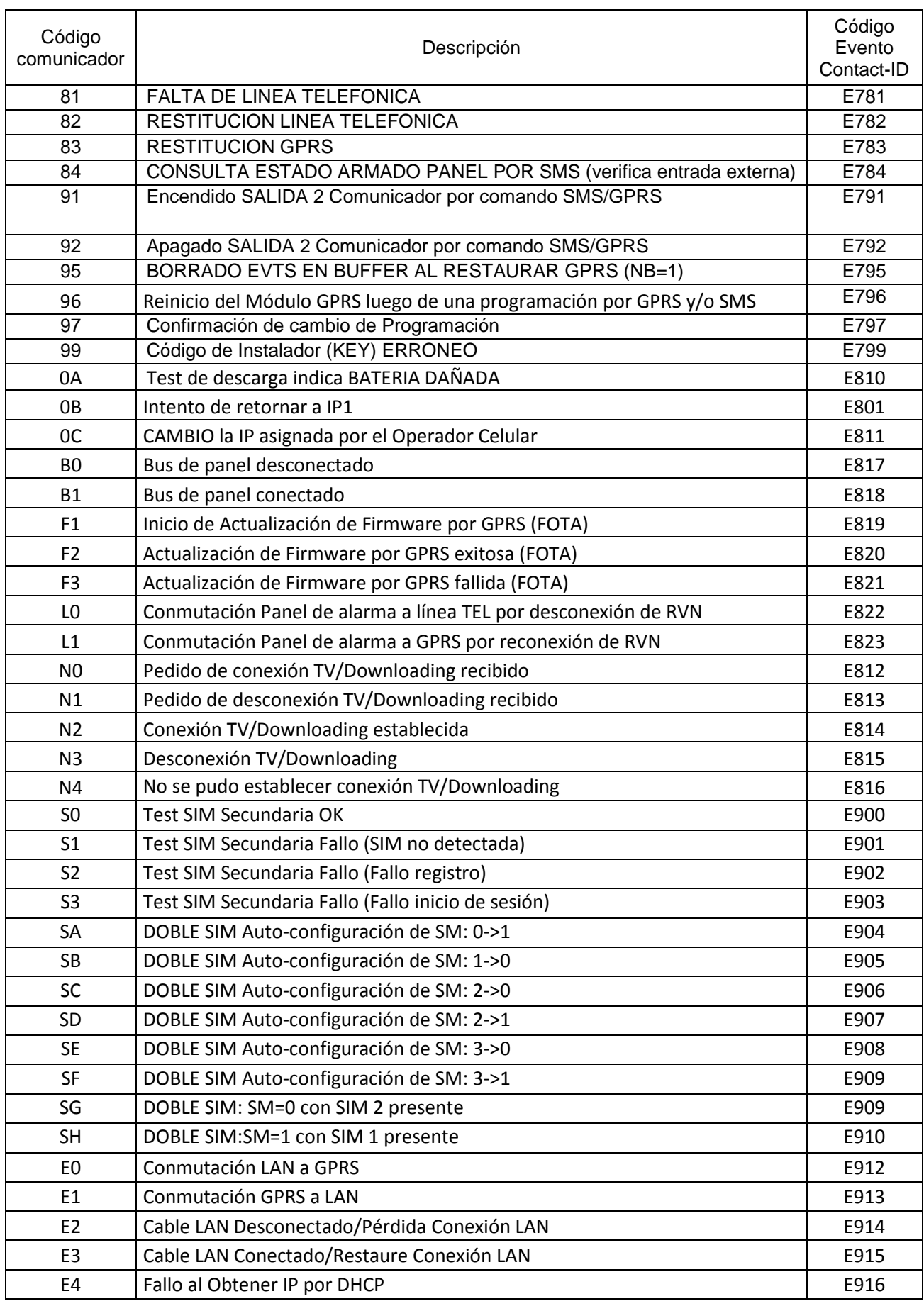

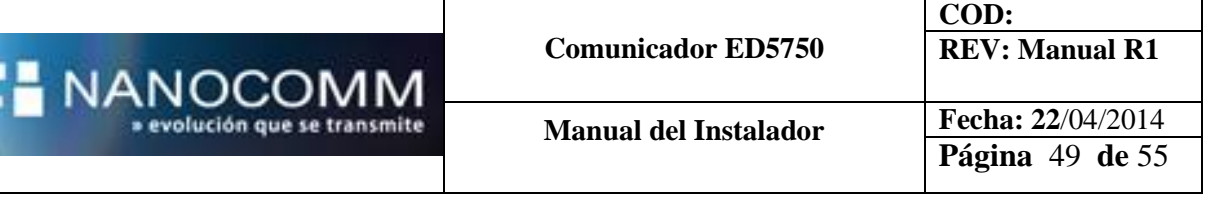

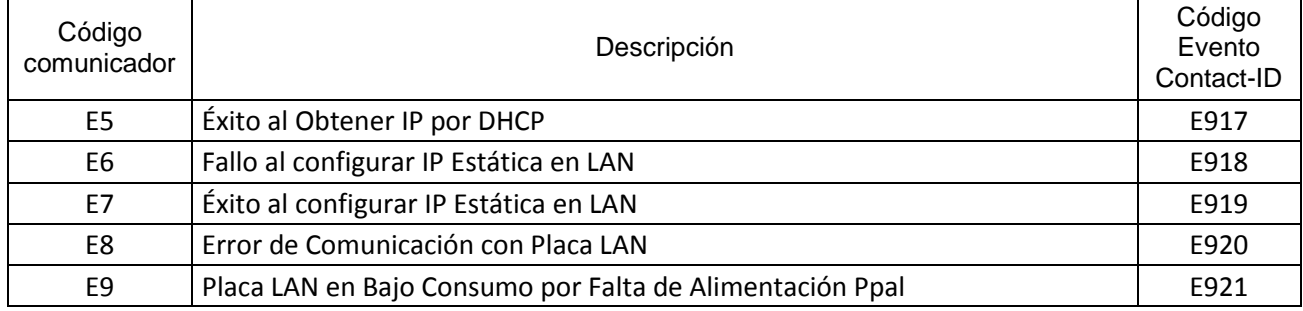

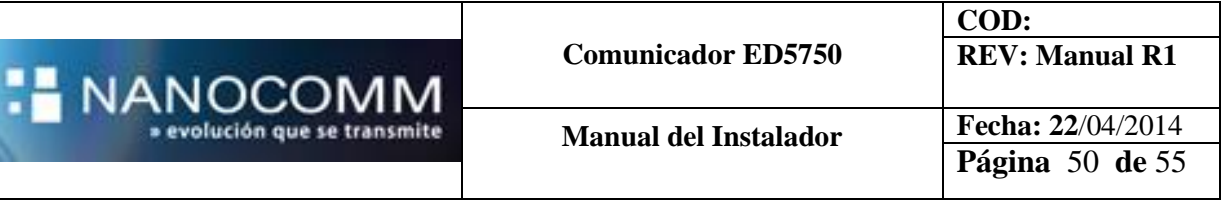

## **PROGRAMACIÓN BASICA SUGERIDA PARA PANELES DE ALARMA**

### INTERLOGIX NX4 - NX8

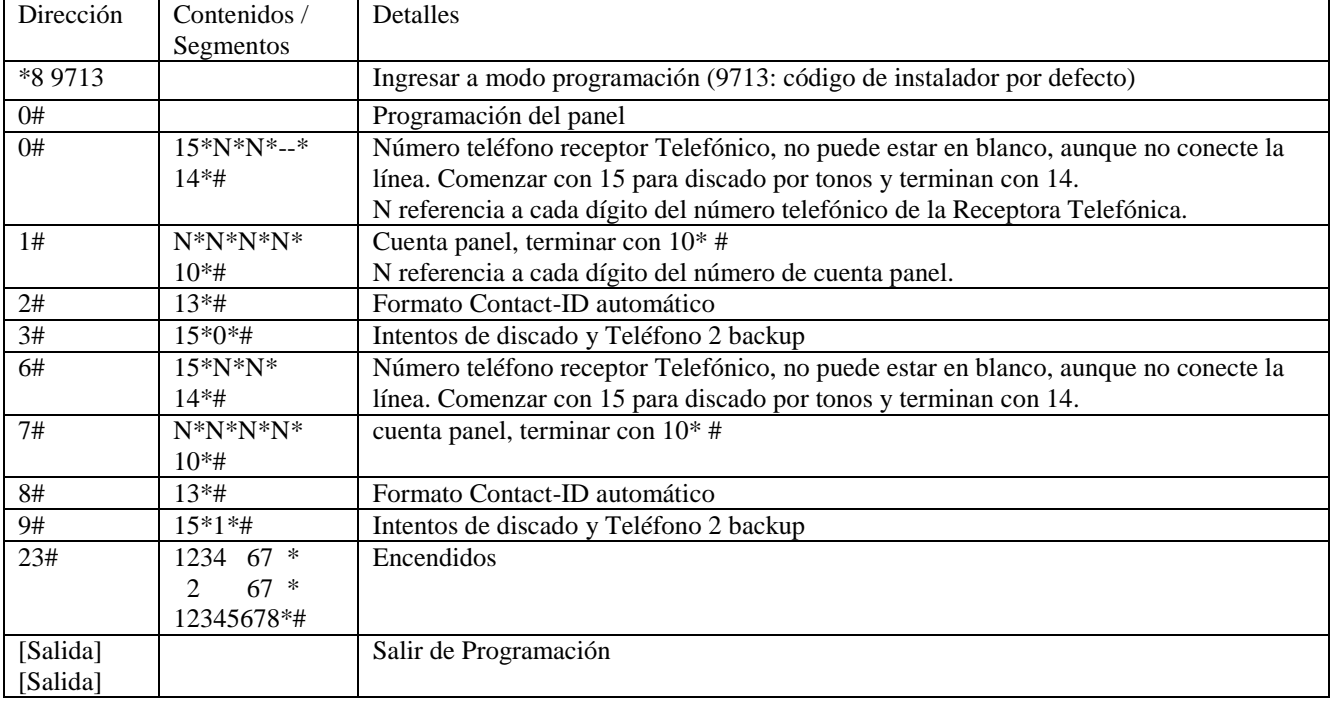

Solo para facilitar el testing y luego ajustar al funcionamiento del sitio:

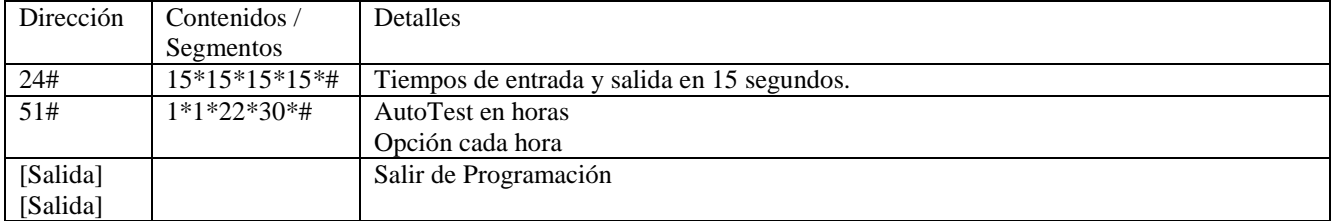

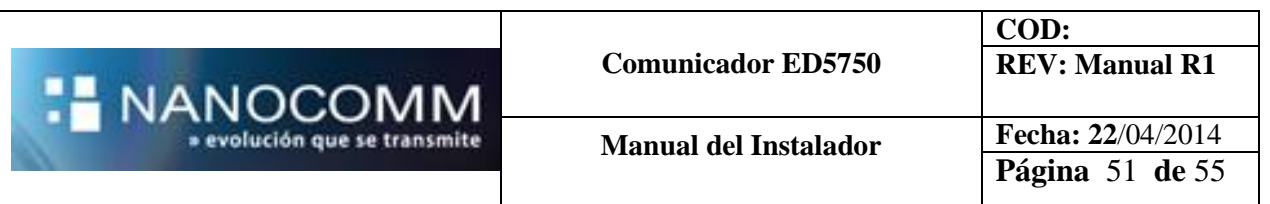

## **PANEL DSC 1832/64**

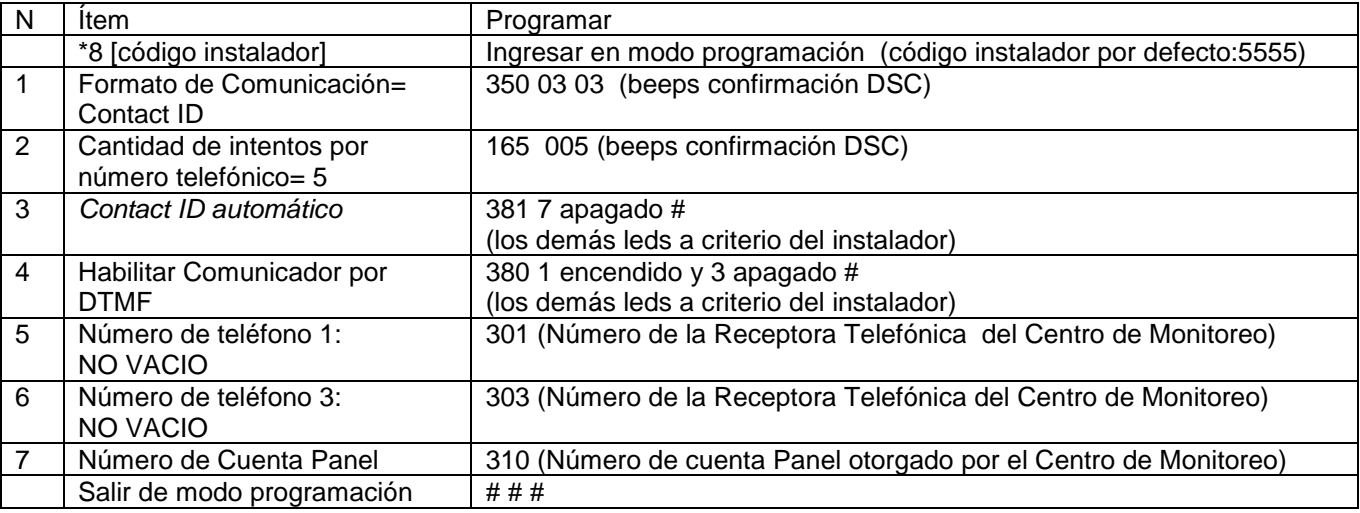

## **PANEL DSC 585**

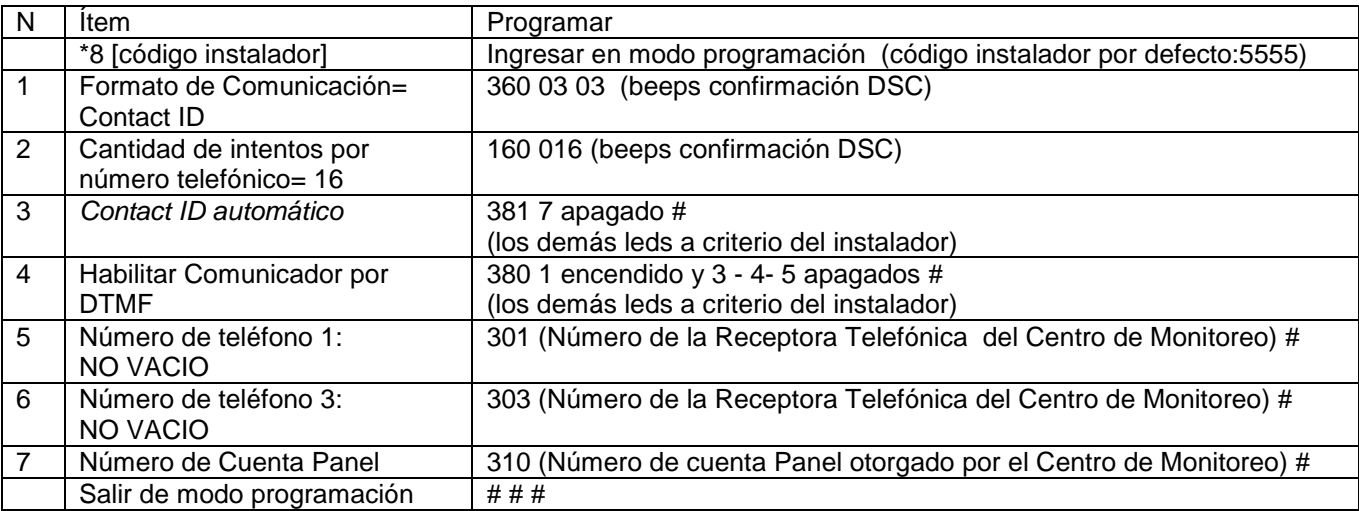

## **PANEL DSC 5020**

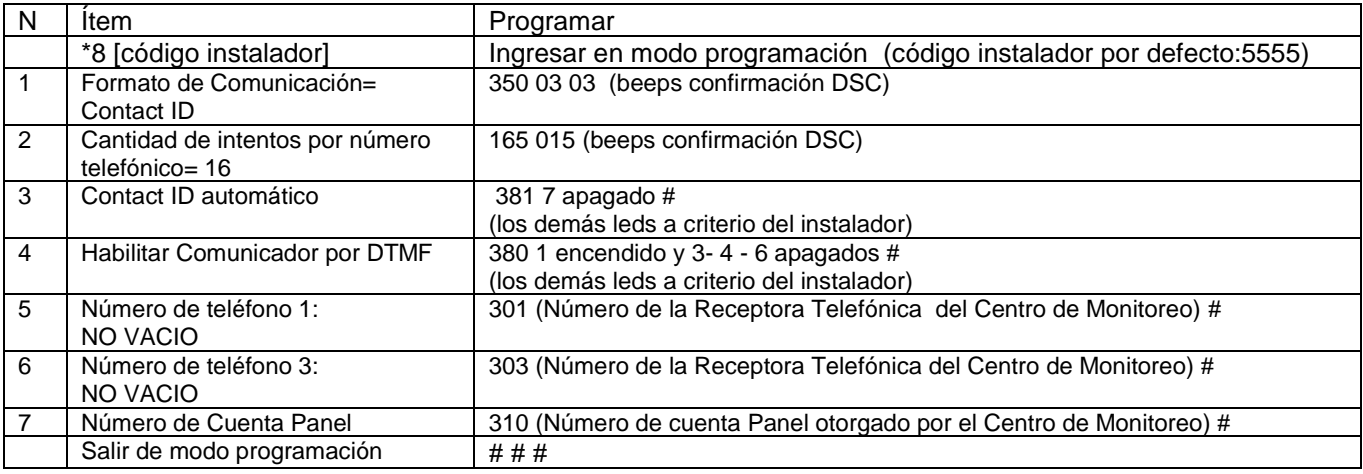

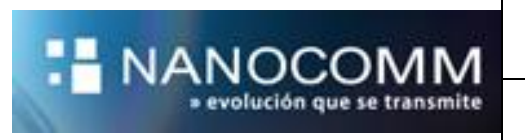

## **Programación básica de Vista 48**

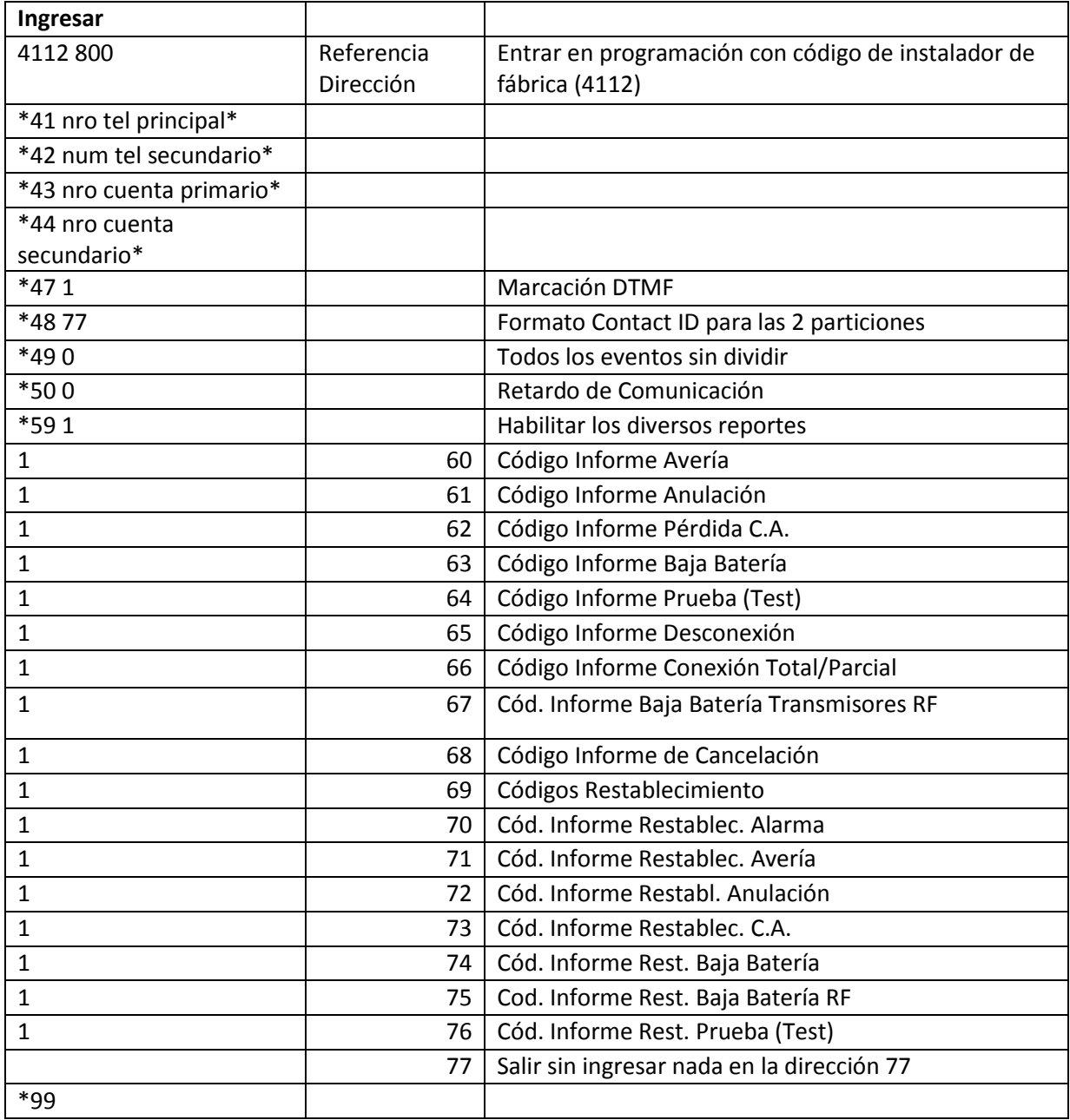

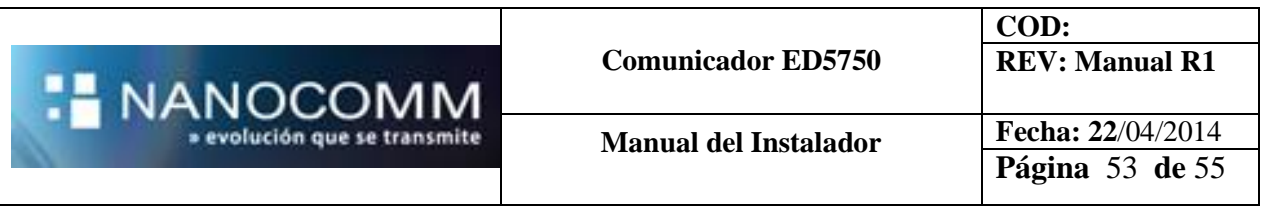

## **INTEGRACIÓN KEYSWITCH CON VISTA 48 PARA ARMAR Y DESARMAR REMOTO**

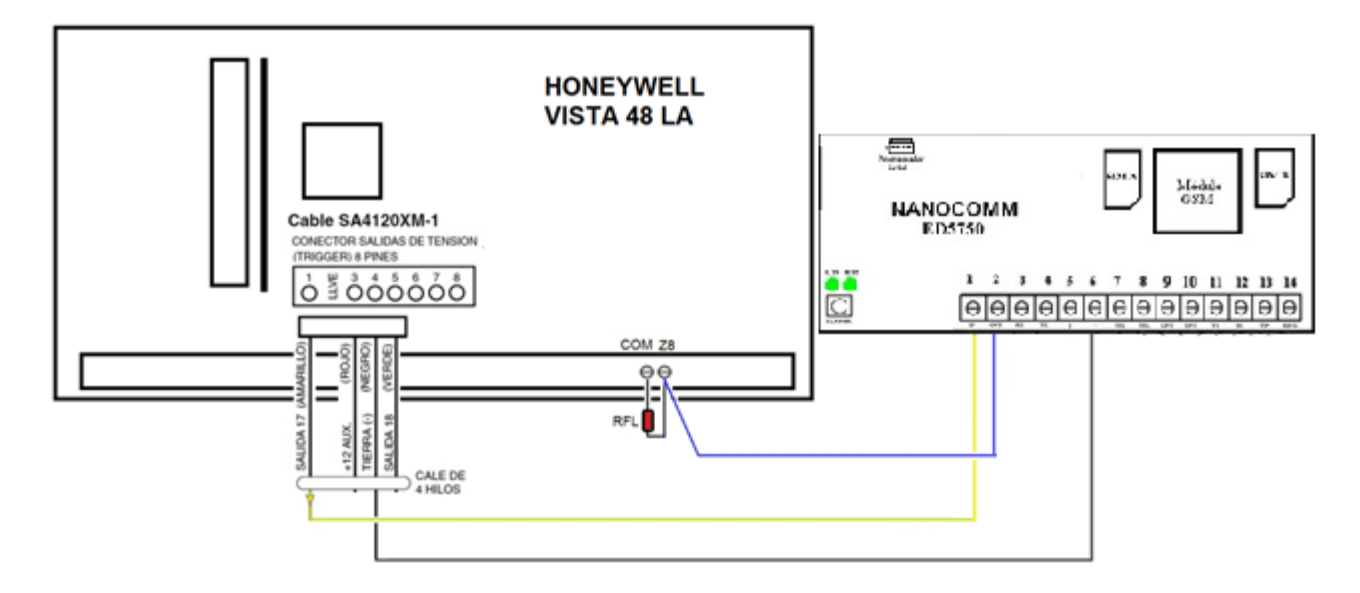

### PROGRAMACION

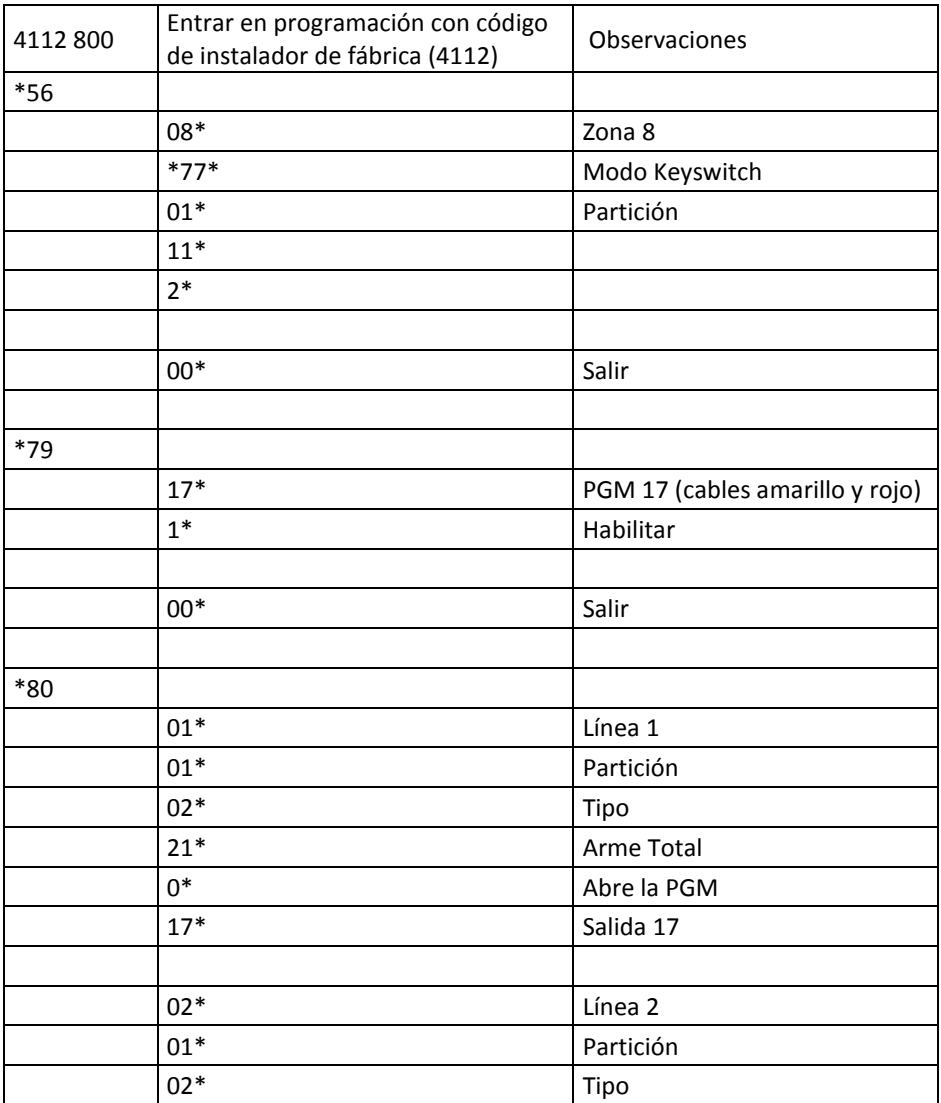

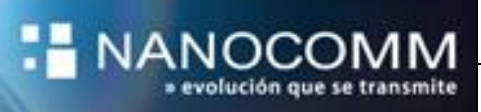

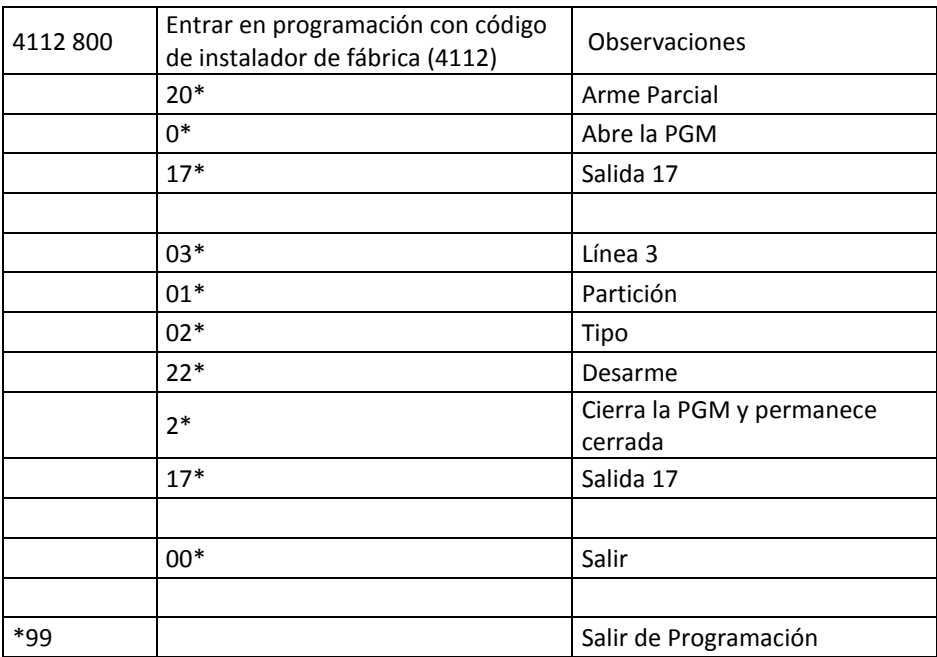

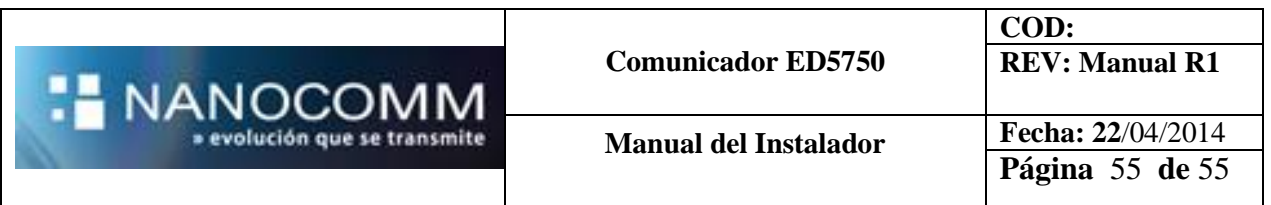

### **GARANTIA**

NANOCOMM S.A. garantiza al comprador de cada aparato y/o producto reparación del mismo y/o su reposición, a exclusivo criterio de NANOCOMM, en caso de defectos de fabricación durante el período de 12 meses a partir de la fecha de compra, sujeta a las condiciones que se indican a continuación:

La garantía cubre el equipo en sí mismo, excluyendo responsabilidad de NANOCOMM S.A. sobre los efectos que pudieran provocar ocasionales fallas, ya sea al comprador como a terceros. Se excluye asimismo responsabilidad sobre equipos periféricos conectados al equipo (paneles, fuentes, accesorios, baterías, etc.), así como el transporte del equipo hasta y desde las oficinas que NANOCOMM S.A. determine para la prestación del servicio técnico.

Los equipos se fabrican con componentes y procesos de altísima calidad, sin embargo son proclives a fallas como cualquier otro componente del sistema de seguridad y en tal sentido deben ser probados periódicamente.

IMPORTANTE: Para que la presente Garantía tenga validez debe acompañarse de la factura de compra y completar los siguientes datos:

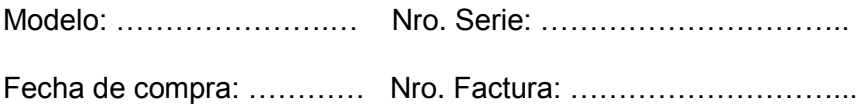

…………………………………………… Sello y firma del comercio vendedor

#### **CONDICIONES GENERALES:**

1. El uso del aparato debe realizarse respetando las especificaciones técnicas, de instalación y demás recomendaciones indicadas en el Manual de Instrucciones

- 2. Esta Garantía no cubre la instalación del equipo
- 3. Se excluye de la Garantía:
- Partes dañadas por el uso, que pudieran tener un desgaste o vida limitada menor al periodo cubierto por la presente.
- Daños producidos en el transporte posterior a la salida de la Fábrica
- Daños por sabotaje o manipulación incorrecta
- Danos por incorrecta instalación
- Equipos intervenidos por terceros no autorizados expresamente por NANOCOMM S.A.
- Uso indebido, impericia, daños por agua, sobre tensión, desastres naturales, descargas atmosféricas, descargas estáticas.